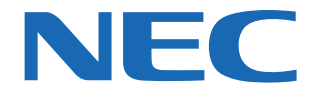

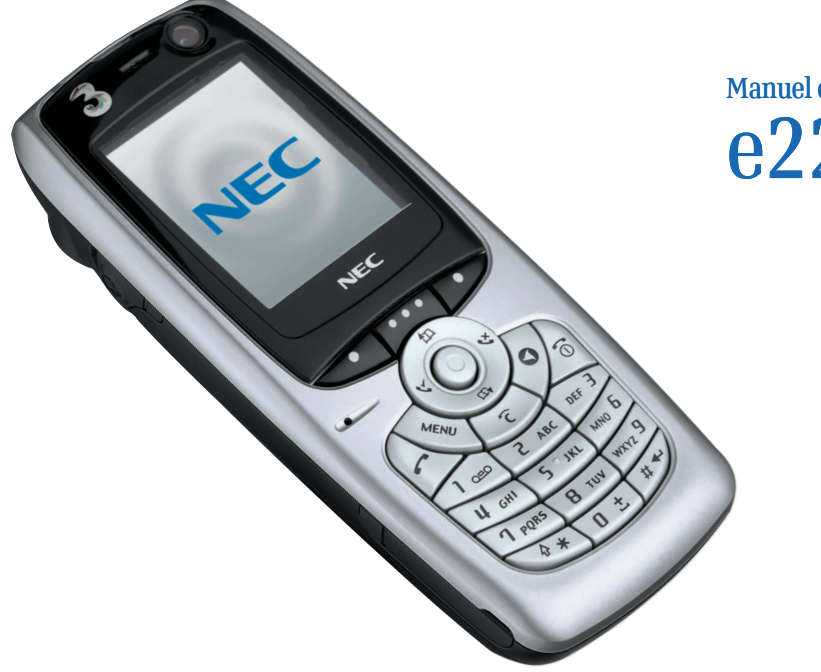

Manuel d'utilisation du e228

- Windows<sup>®</sup> XP et Windows<sup>®</sup> 2000 sont des marques déposées de Microsoft Corporation aux Etats-Unis et/ou dans d'autres pays. **ACCESS NetFront**
- Ce produit inclut le logiciel de navigation Internet NetFront3 de ACCESS Co., Ltd.
- NetFront3 est une marque commerciale ou une marque déposée de ACCESS Co., Ltd. au Japon et dans d'autres pays.
- Une partie de ce logiciel intègre des modules développés par le groupe indépendant JPEG. Il est interdit de modifier, de reproduire ou de supprimer de ce produit le logiciel de navigateur Internet qu'il contient.
- L'utilisation du module décodeur GIF contenu dans ce produit est seulement autorisée en tant que partie du logiciel de navigation, sous licence de Unisys Corporation. Vous devrez vous procurer une licence séparée auprès de Unisys Corporation pour toute autre utilisation.
- L'achat et/ou l'utilisation du logiciel de navigation contenu dans ce produit ne vous autorise pas à utiliser tout autre produit ni à exécuter aucune autre méthode ou activité mettant en jeu l'utilisation des brevets LZW ou de la technologie GIF, à moins d'en avoir reçu l'autorisation écrite de Unisys Corporation.
- Java et toutes les marques basées sur Java sont des marques commerciales ou des marques déposées de Sun Microsystems, In. aux Etats-Unis et dans d'autres pays.
- La saisie de texte T9 $^{\circledR}$  et une marque déposée de Tegic Communications Inc.
- La saisie de texte T9 est sous licence suivante : N° de brevet aux Etats-Unis 5,818,437, 5,953,541, 5,187,480, 5,945,928, 6,011,554 et 6,307,548 ; N° de brevet en Australie 727539 ; N° de brevet au Canada 1,331,057 ; N° de brevet au Royaume-Uni 2238414B ; N° de brevet standard à Hong Kong HK0940329 ; N° de brevet en République de Singapour 51383 ; N° de brevet européen 0 842 463 (96927260.8) DE/DK, FI, FR, IT, NL, PT. ES, SE, GB ; N° de brevet en République de Corée KR201211B1 et KR226206B1. Des brevets supplémentaires sont en instance à travers le monde.
- Sous licence de QUALCOMM Incorporated pour les brevets suivants aux Etats-Unis et/ou leurs équivalents dans d'autres pays : 4,901,307, 5,490,165, 5,056,109, 5,504,773, 5,101,501, 5,506,865, 5,109,390, 5,511,073, 5,228,054, 5,535,239, 5,267,261, 5,544,196, 5,267,262, 5,568,483, 5,337,338, 5,600,754, 5,414,796, 5,657,420, 5,416,797, 5,659,569, 5,710,784, et 5,778,338.
- WOW, Dialog Clarity, SRS et le symbole (●) sont des marques déposées de SRS Labs, Inc.

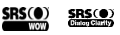

- Les technologies WOW et Dialog Clarity sont incorporées dans la licence de SRS Labs, Inc.
- « The James Bond Theme » par Monty Norman© EMI Unart Catalog Inc.(BMI) Tous droits réservés. Protégé par Copyright international. Utilisé par autorisation.
- Les spécifications et informations contenues dans ce manuel peuvent être modifiées sans préavis.
- Certaines parties de ce manuel peuvent ne pas s'appliquer à votre téléphone selon le logiciel du téléphone ou votre fournisseur de services.

# <span id="page-2-0"></span>**Informations importantes relatives à la sécurité**

#### **Services d'urgence**

#### **Pour effectuer un appel d'urgence dans n'importe quel pays**

- **1**Vérifiez que votre téléphone e228 est allumé et reçoit le service.
- **2**Appuyez sur la touche **Démarrer** pour retourner à l'écran d'accueil au besoin.
- **3** Appuyez sur **112** (ou **999** au Royaume-Uni ou **000** en Australie) puis sur la touche **Démarrer**. (Lorsque la carte USIM <sup>n</sup>'est pas insérée ou si la fonction de verrouillage du clavier est activée, appuyez sur la **touche logicielle (SOS)**.) Lorsque la fonction de verrouillage du cadran est activée, appuyez sur **112** et **SK1 (Oui)**. Consultez la section **[Verrouiller votre e228](#page-46-0)** à la page [30](#page-46-1) pour de plus amples détails sur les appels d'urgence lorsque la fonction de verrouillage des touches est activée.

Suivez les instructions et ne mettez pas fin à l'appel avant d'être invité à le faire.

- Dites à l'opérateur le type de service qu'il vous faut : police, ambulance, pompier, garde-côte ou sauveteur en montagne. Indiquez le lieu où vous vous trouvez et, dans la mesure du possible, ne changez pas de place pour maintenir le contact.
- Le numéro d'urgence 112 est disponible à partir de tous les réseaux numériques. Vous pouvez aussi utiliser 999 au Royaume-Uni ou 000 en Australie. Notez que ces numéros ne sont disponibles qu'avec une carte USIM valide.

En raison de la nature du système cellulaire, les communications aux appels d'urgence risquent d'être interrompues.

## **Consignes générales d'utilisation**

Un téléphone est composé de circuits électroniques délicats, d'aimants et de batteries. Par conséquent, vous devez utiliser votre téléphone avec soin et être attentif aux points suivants :

- **•** Ce téléphone est équipé d'une batterie interne qui ne peut être remplacée que par des techniciens compétents. Il y a risque d'explosion si la batterie est remplacée de façon incorrecte. Mettez la batterie usagée au rebut selon les instructions du fabricant.
- **•** N'exposez jamais le téléphone, la batterie ou les accessoires à des liquides ou à de l'humidité. N'immergez pas le téléphone dans un quelconque liquide.
- **•** N'appliquez pas de la peinture sur le téléphone.
- **•** Ne laissez pas tomber, ne jetez pas votre téléphone et ne le soumettez pas à des chocs.
- **•** Ne placez pas le téléphone à proximité de disquettes, de cartes de crédit, de cartes de transport et autres supports magnétiques. Les informations des disquettes ou des cartes pourraient être altérées par le téléphone.
- **•** Ne laissez pas le téléphone ou la batterie dans des endroits où la température pourrait dépasser 60 ºC (sur le tableau de bord d'une voiture, sur le rebord d'une fenêtre, derrière une vitre exposée à la lumière du soleil par exemple).
- **•** Ne retirez pas la batterie du téléphone lorsque celui-ci est allumé.
- **•** Aucun objet métallique, tel que des pièces de monnaie ou des porte-clés, ne doit toucher ou court-circuiter les bornes de la batterie.
- **•** Ne jetez pas les batteries au feu. Mettez les batteries Li-ION usagées dans un centre de recyclage Li-ION. Pour obtenir des informations supplémentaires concernant la batterie et l'alimentation électrique, consultez les pages [7](#page-23-0) et [8](#page-24-0).
- **•** Ne mettez pas le téléphone dans votre bouche car l'électrolyte de la batterie peut être toxique si elle est avalée.
- **•** N'essayez pas de démonter le téléphone ou ses accessoires.
- **•** Ne placez pas la batterie dans un four micro-ondes, dans un séchoir ou dans une chambre haute pression.
- **•** Ne branchez pas la batterie directement sur une prise électrique ou un chargeur allume-cigarette. Utilisez uniquement des chargeurs homologués.
- **•** Ne percez pas la batterie avec un objet pointu tel une aiguille.
- **•** Lorsque la batterie est jetée, assurez-vous qu'elle soit non-conductrice en posant du ruban adhésif sur les bornes (+) et (-).
- **•** Ne démontez pas ou ne modifiez pas la batterie.
- **•** Ne soudez pas directement une batterie.
- **•** Arrêtez d'utiliser la batterie si vous remarquez des anomalies telles que : odeur, décoloration ou chaleur pendant l'utilisation, la charge ou le stockage.
- **•** N'utilisez pas le téléphone si la batterie est endommagée ou déformée.
- **•** Dans le cas peu probable d'une fuite de la batterie, veillez à éloigner la fuite de vos yeux et de votre peau. Si, malgré tout, du liquide de batterie coule sur votre peau ou rejaillit dans vos yeux, rincez abondamment à l'eau propre et consultez un médecin.
- **•** Retirez immédiatement les batteries usées.
- **•** L'écouteur risque de chauffer pendant l'utilisation normale. De même, le téléphone risque de devenir chaud pendant la charge de la batterie.
- **•** Si votre téléphone e228 est réglé au mode Vibreur, la vibration peut éventuellement le déplacer. Veillez à ne pas placer le téléphone près de sources de chaleur (par ex. un chauffage) ni trop près du bord d'une table.
- **•** Nettoyez le téléphone à l'aide d'un chiffon antistatique. N'utilisez pas juste un chiffon sec ou portant une charge électrostatique. N'utilisez pas de produits chimiques ou de produits de nettoyage abrasifs car ils risqueraient d'endommager le boîtier.
- **•** Pensez toujours à recycler le carton d'emballage du téléphone.
- **•** N'oubliez pas d'effectuer des copies de sauvegarde de toutes vos données importantes qui se trouvent sur le téléphone.
- **•** Ne laissez pas la batterie épuisée ni débranchée pendant une période prolongée, sinon certaines données risquent d'être initialisées.
- **•** Ne mettez pas votre téléphone dans votre poche arrière pour éviter de vous asseoir dessus. Ne rangez pas non plus le téléphone au fond d'un sac où il risque d'être écrasé par le contenu. L'objectif de la caméra et l'écran à cristaux liquides pourraient être endommagés et ne plus fonctionner correctement.
- **•** Eloignez le téléphone de votre oreille pour
	- Regarder une vidéo/écouter de la musique sur le lecteur multimédia
	- Ecouter la sonnerie d'appel par le haut-parleur.
	- Cela pourrait causer des lésions ou des irritations auditives.

## **Sécurité**

L'utilisation des téléphones portables est interdite dans les lieux sensibles aux rayonnements, tels que hôpitaux, centres de recherche et avions. Vérifiez que votre téléphone est éteint lorsque vous vous trouvez dans ces endroits. Dans le doute, retirez la batterie.

## **Consignes de sécurité à bord d'un avion**

- **•** Eteignez votre téléphone et retirez la batterie lorsque vous êtres à proximité ou à l'intérieur d'un avion. L'utilisation de téléphones à bord d'un avion est illégale, car elle peut compromettre le fonctionnement de l'avion et risque de perturber le réseau mobile. En cas de non-respect de ces instructions, les services des réseaux mobiles peuvent être interrompus ou vous être refusés et/ou vous pouvez être poursuivi en justice.
- **•** N'utilisez pas le téléphone au sol sans la permission du personnel non navigant.

## **Consignes de sécurité dans les hôpitaux**

**•** Eteignez votre téléphone et retirez la batterie dans les zones où l'utilisation du téléphone est interdite. Suivez les consignes des divers centres médicaux concernant l'utilisation de téléphones portables dans leurs locaux.

## **Consignes de sécurité générales**

- **•** Respectez les panneaux « Eteignez votre portable » placés près des stations-services, des produits chimiques et des explosifs, et obtempérez.
- **•** Si vous souffrez de problèmes cardiaques, faites attention aux réglages du vibreur ou de la sonnerie.
- **•** Ne laissez pas les enfants jouer avec le téléphone, le chargeur ou les batteries.
- **•** N'utilisez pas le téléphone à proximité de travaux de décapage.
- **•** Le téléphone risque d'avoir des incidences sur le fonctionnement de certains appareils électroniques médicaux, tels que les appareils de correction auditive et les stimulateurs cardiaques, lorsqu'il est utilisé à proximité de ces appareils. Suivez tous les panneaux d'avertissement et les recommandations du fabricant.
- **•** Votre téléphone contient du métal susceptible de causer des irritations cutanées, des éruptions ou de l'eczéma.

### **Consignes de sécurité routière**

- **•** Vous **DEVEZ** rester maître de votre véhicule à tout moment. Portez toute votre attention à la conduite.
- **•** Respectez la réglementation locale relative à l'utilisation des téléphones portables au volant.
- **•** Quittez la route et garez-vous avant d'effectuer ou de répondre à un appel.
- **•** Ne vous arrêtez **JAMAIS** sur la bande d'arrêt d'urgence d'une autoroute pour répondre ou effectuer un appel, sauf en cas d'urgence.
- **•** Eteignez votre téléphone lorsque vous êtres dans une station service, même si vous ne faites pas le plein.
- **•** Ne conservez pas et ne transportez pas de matériaux inflammables ou explosifs dans le même endroit qu'un émetteur radio.
- **•** Les circuits électroniques de voiture, tels que le système de freinage antiblocage, le régulateur de vitesse automatique et l'injection ne sont pas normalement affectés par les transmissions radioélectriques. Consultez le fabricant de ces équipements pour savoir s'ils sont protégés de façon adéquate contre les transmissions radioélectriques. Si vous pensez que les transmissions radioélectriques sont la cause de certains problèmes sur votre véhicule, consultez votre concessionnaire et n'allumez pas votre téléphone tant qu'il n'a pas été vérifié par des techniciens agréés.
- **•** Vérifiez si la réglementation locale limite l'utilisation de téléphones pendant la conduite.

### **Véhicules équipés de coussins de sécurité gonflables**

Les airbags se déploient très rapidement et avec force. Ne placez pas d'objets tels que des appareils sans fils (installés ou mobiles) dans la zone d'emplacement ou de déploiement du coussin de sécurité gonflable. Si l'appareil sans fil du véhicule <sup>n</sup>'est pas installé correctement lorsque le coussin se déploie, cela peut entraîner de sérieuses blessures.

### **Utilisation d'équipement tiers**

L'utilisation d'équipements, batteries, câbles ou accessoires tiers qui ne sont pas agréés par NEC, risque d'annuler la garantie de votre téléphone et de causer des dégâts irréparables à votre téléphone.

### **Maintenance**

Le téléphone, les batteries et le chargeur ne peuvent pas être réparés par l'utilisateur. Nous vous recommandons de confier tout travail de maintenance ou de réparation à un centre de maintenance NEC agréé. Veuillez contacter **3** ou NEC pour obtenir de l'aide.

#### <span id="page-5-0"></span>**Utilisation optimale**

Le téléphone est doté d'une antenne interne. Pour des performances optimales ne consommant que peu d'énergie, ne couvrez pas la zone d'antenne interne avec votre main. Cela risquerait de perturber la qualité de l'appel, d'augmenter la consommation d'énergie du téléphone et donc de réduire le temps de communication et de veille.

### **Energie radioélectrique**

Votre téléphone est un émetteur-récepteur radio de faible puissance. Lorsqu'il est allumé, il reçoit et transmet de façon intermittente de l'énergie (onde radioélectrique) radioélectrique (RF). Le système qui prend l'appel contrôle le niveau d'émission du téléphone.

### **Exposition à l'énergie radioélectrique**

Le téléphone est conçu pour ne pas dépasser les limites d'exposition à l'énergie radioélectrique fixées par les autorités nationales et les organismes de santé internationaux. \* Ces limites font partie de consignes complètes et établissent les niveaux autorisés de l'exposition aux ondes radioélectriques pour le public. Ces directives ont été établies par des organisations scientifiques indépendantes telles que la Commission internationale de protection contre les rayonnements non ionisants (ICNIRP) en étudiant périodiquement des données scientifiques. Ces limites tiennent compte d'une marge de sécurité importante pour garantir la sécurité de toutes les personnes, quels que soient leurs âges et leurs états de santé, et pour inclure toute variation dans les mesures.

\*Le téléphone est conforme aux normes et directives relatives à l'exposition aux fréquences radioélectriques suivantes :

- **•** ICNRP, Directives de limitation d'exposition à des champs électriques, magnétiques et électromagnétiques alternatifs (jusqu'à 300 GHz) - Commission internationale de protection contre les rayonnements non ionisants (ICNIRP). Health Physics, vol.74, pp. 494-522, avril 1998.
- **•** 99/ 519/ EC, Recommandations du Conseil de l'Union Européenne sur les limites d'exposition du public aux champs électromagnétiques 0 Hz-300 GHz, Journal Officiel de la Communauté Européenne, 12 juillet 1999.
- **•** ANSI/ IEEE C95. 1-1992. « Niveaux de sécurité relatifs à l'exposition humaine aux champs électromagnétiques RF, 3 kHz à 300 GHz ». The Institute of Electrical and Electronics Engineers Inc., New York, 1991.
- **•** Rapport et directive FCC, ET Docket 93-62, FCC 96-326, Commission des Communications Fédérales (FCC), août 1996.
- **•** Normes sur les radiocommunications 1999 (Exposition humaine aux radiations électromagnétiques), Australian Communications Authority (ACA), mai 1999.

### **Déclaration de conformité**

We declare under our sole responsibility that the product(s) detailed in this manual, and in combination with our accessories conform to the essential requirements of European Union Directive 1999/5/EC Radio and Telecommunications Terminal Equipment Directive requirements 3.1(a), 3.1(b), 3.2.

Con la presente NEC dichiara, sotto la propria responsabilità, che il prodotto descritto in questo manuale (e in combinazione con i propri accessori), è conforme ai requisiti essenziali e alle disposizioni pertinenti stabilite dalla direttiva radio 1999/5/CE e ai requisiti 3.1(a), 3.1(b), 3.2 stabiliti dalle direttive per i terminali di telecomunicazioni.

Nous déclarons sous notre unique responsabilité que le(s) produit(s) présentés dans ce manuel et leurs accessoires sont conformes aux conditions de la Directive de l'Union Européenne 1999/5/EC sur les équipements de terminaison radioélectriques et de télécommunications, 3.1(a), 3.1(b), 3.2.

Wir erklären in alleiniger Verantwortung, dass die in diesem Handbuch aufgeführten Produkte allein und in Verbindung mit den von uns hergestellten Zubehörerzeugnissen den grundlegenden Vorschriften und Bestimmungen der EG-Richtlinie 1999/5/EC, Funkund Telekommunikationsendgeräte, Abschnitte 3.1(a), 3.1(b) und 3.2 entsprechen.

Vi tar ansvar för att produkten/produkterna som beskrivs i manualen, också i kombination med våra tillbehör, överenstämmer med de väsentliga krav som beskrivs i 3.1(a), 3.1(b), 3.2 i Rådets direktiv om radioutrustning och teleterminalutrustning (1999/5/EG).

La « Déclaration de conformité » est reproduite sur www.neceurope.com.

### **Carte mémoire**

- <span id="page-7-0"></span>**•** Utilisez uniquement la carte « Memory Stick Duo » (jusqu'à 128 Mo) dans l'e228.
- **•** Vous ne devez insérer/retirer la carte mémoire que lorsque le téléphone est éteint. La carte mémoire risque d'être endommagée si vous la retirez de l'appareil alors qu'une application la sollicite.
- **•** Assurez-vous que la carte est insérée dans le bon sens, ou le téléphone pourra être endommagé.
- **•** Pour vérifier l'état d'une carte mémoire, utilisez la fonction disque de contrôle. Pour plus d'informations concernant le contrôle de la carte mémoire, consultez la section **Contrôle de la carte mémoire** à la page [94](#page-110-0).
- **•** Si la fonction disque de contrôle ne suffit pas à réparer le problème, formatez la carte mémoire.
- **•** La carte mémoire ne peut pas servir à l'enregistrement de données protégées par un copyright.
- **•** Même si cette carte mémoire est utilisée avec des produits compatibles « Memory Stick PRO™ », la vitesse de lecture/ écriture de données de ce support ne sera pas modifiée.
- **•** Insérez toujours la carte mémoire avec le commutateur d'interdiction d'effacement déverrouillé.
- **•** Si le commutateur d'interdiction d'effacement est placé sur « LOCK » (verrouillage), aucune donnée ne peut être enregistrée, éditée ou effacée. Utilisez cette fonction de verrouillage quand la carte est utilisée avec d'autres équipements, un PC par exemple.
- **•** Utilisez un objet pointu, comme un stylo, pour déplacer le commutateur d'interdiction d'effacement.
- **•** Les données peuvent être altérées dans les cas suivants :
	- si vous retirez la carte mémoire ou éteignez votre téléphone pendant la lecture ou l'écriture de données.
	- si vous utilisez la carte mémoire dans un endroit affecté par l'électricité statique ou les parasites électriques.
- **•** Nous vous recommandons d'effectuer une copie de sauvegarde des données importantes enregistrées sur votre carte mémoire. Pour ce faire, copiez les données sur le disque dur d'un ordinateur, etc.
- **•** N'appuyez pas trop fort sur la carte quand vous écrivez dessus.
- **•** Rangez et transportez toujours la carte mémoire dans sa boîte.
- **•** Ne touchez pas le connecteur de la carte pour éviter de l'endommage ou de le contaminer.
- **•** Protégez l'adaptateur contre la poussière, les saletés et/ou les corps étrangers.
- **•** Ne pliez pas, ne cognez pas et ne laissez pas tomber la carte mémoire.
- **•** Ne démontez pas ou ne modifiez pas la carte mémoire.

#### **Informations importantes relatives à la sécurité** PL-6

- **•** N'exposez pas la carte mémoire à l'humidité.
- **•** Ne rangez pas la carte mémoire dans un endroit :
	- extrêmement chaud, dans un véhicule garé en plein soleil par exemple.
	- directement exposé à la lumière du soleil.
	- très humide ou exposé à des substances corrosives.
- **•** La vitesse de lecture/écriture des données peut varier selon la combinaison de la carte mémoire et du produit compatible « Memory Stick Duo » que vous utilisez.
- **•** N'insérez pas directement la carte mémoire dans des produits compatibles « Memory Stick » standard.
- **•** Insérez complètement la carte mémoire dans l'adaptateur jusqu'à ce qu'elle s'enclenche en position, ou elle ne fonctionnera pas correctement.

### **Avis de copyright**

Les enregistrements vidéo/audio que vous réalisez/téléchargez sont protégés par la loi sur le copyright. Ils sont exclusivement réservés à votre usage personnel et ne doivent pas être utilisés de tout autre façon sans l'autorisation du propriétaire du copyright.

# <span id="page-11-0"></span>Table des matières

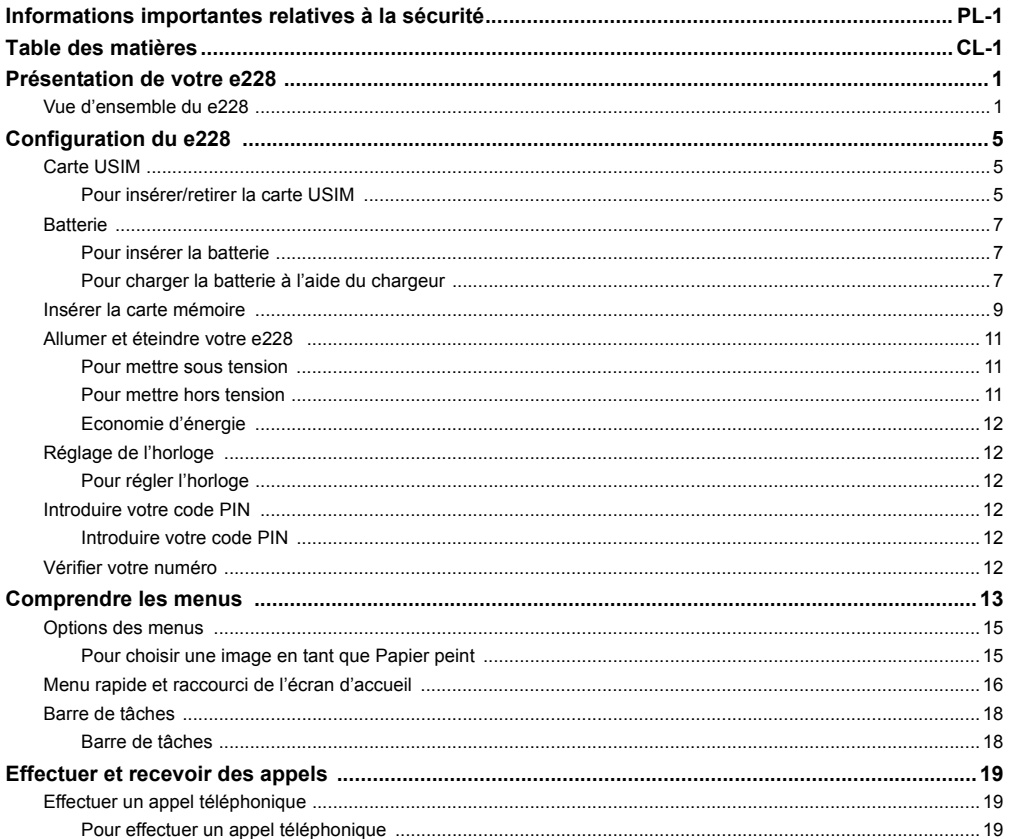

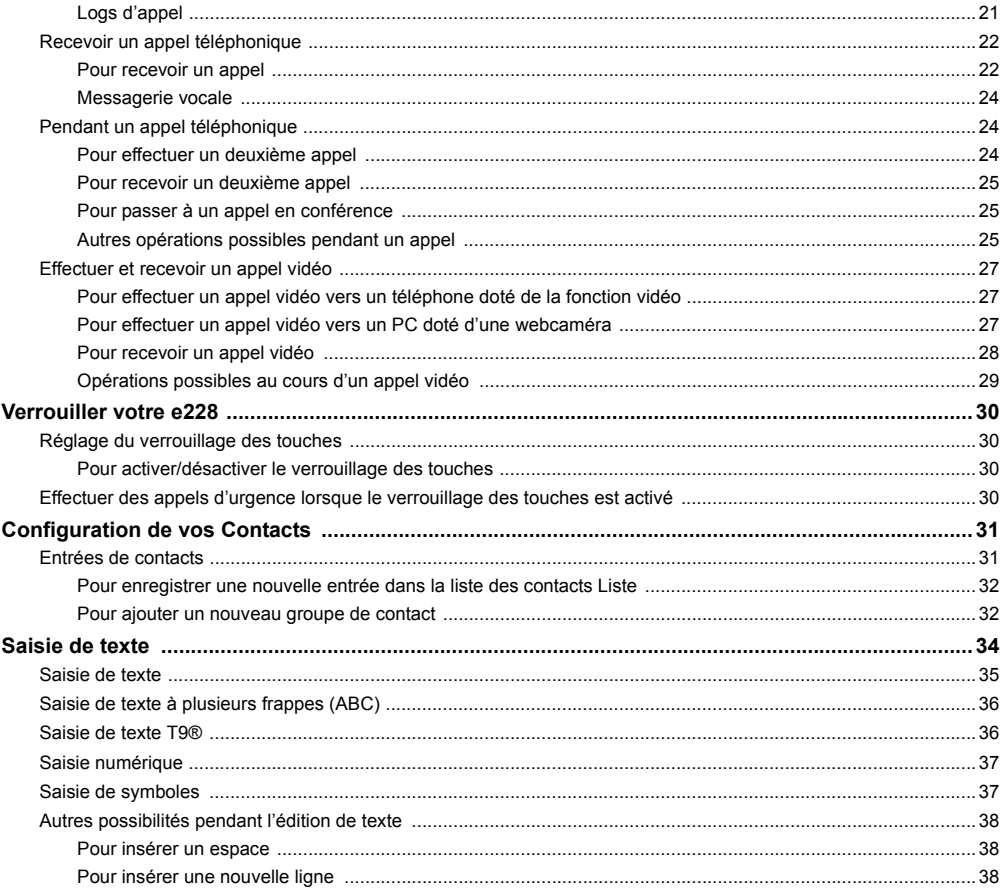

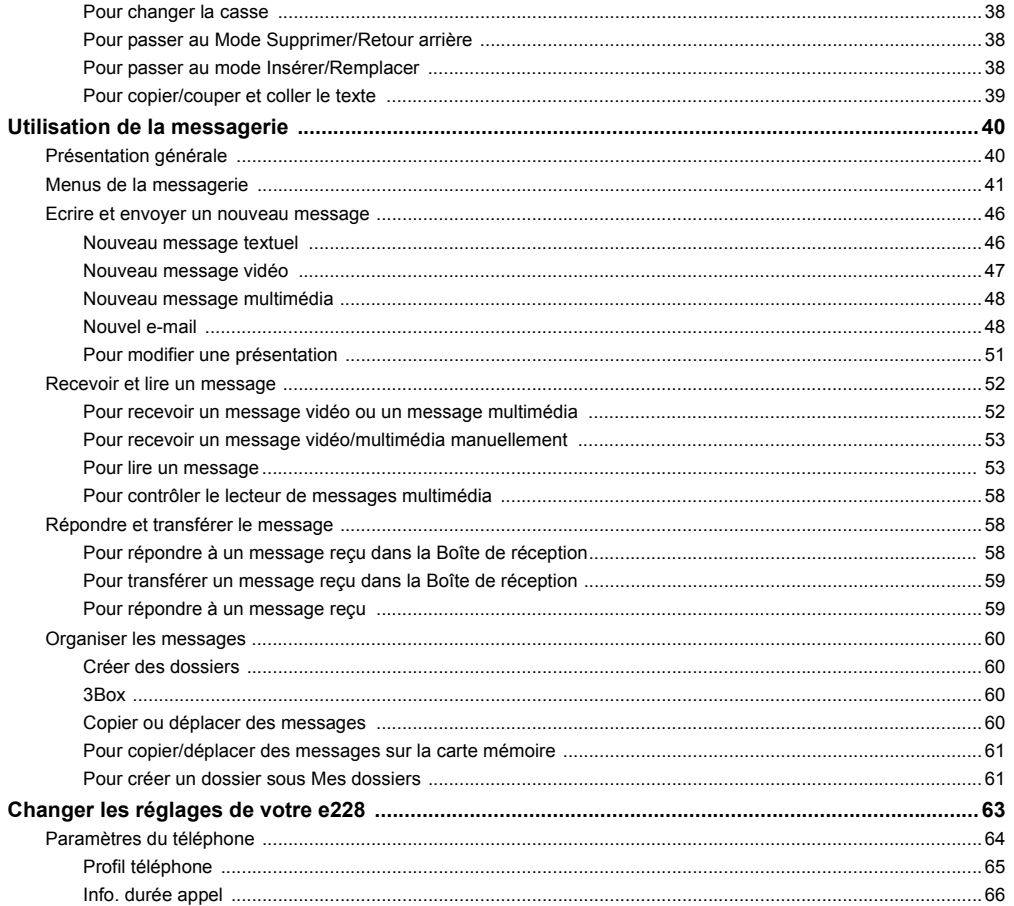

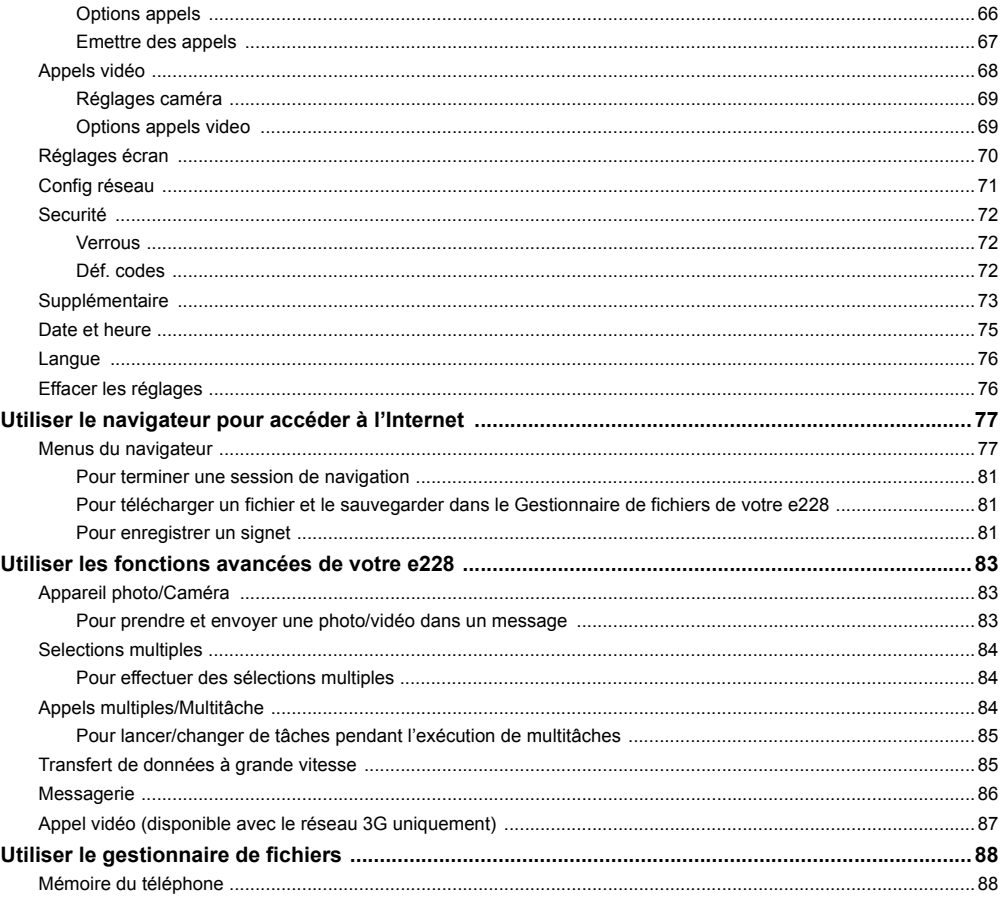

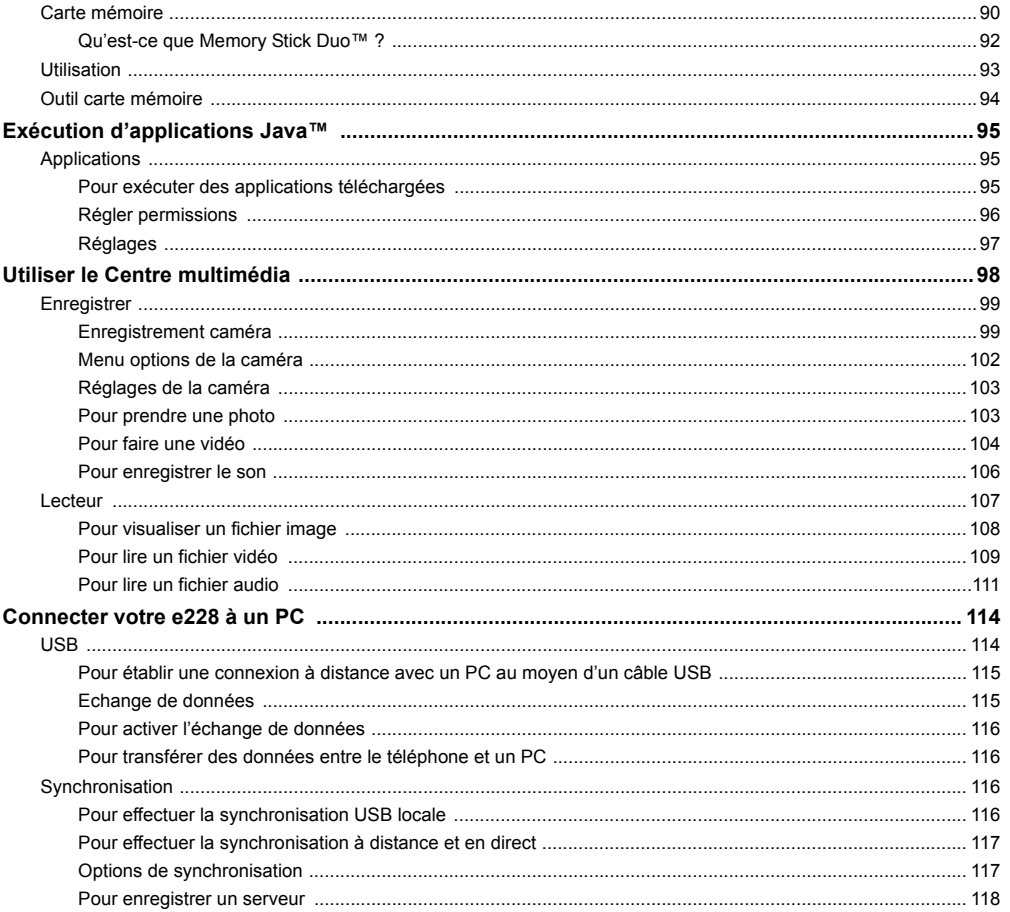

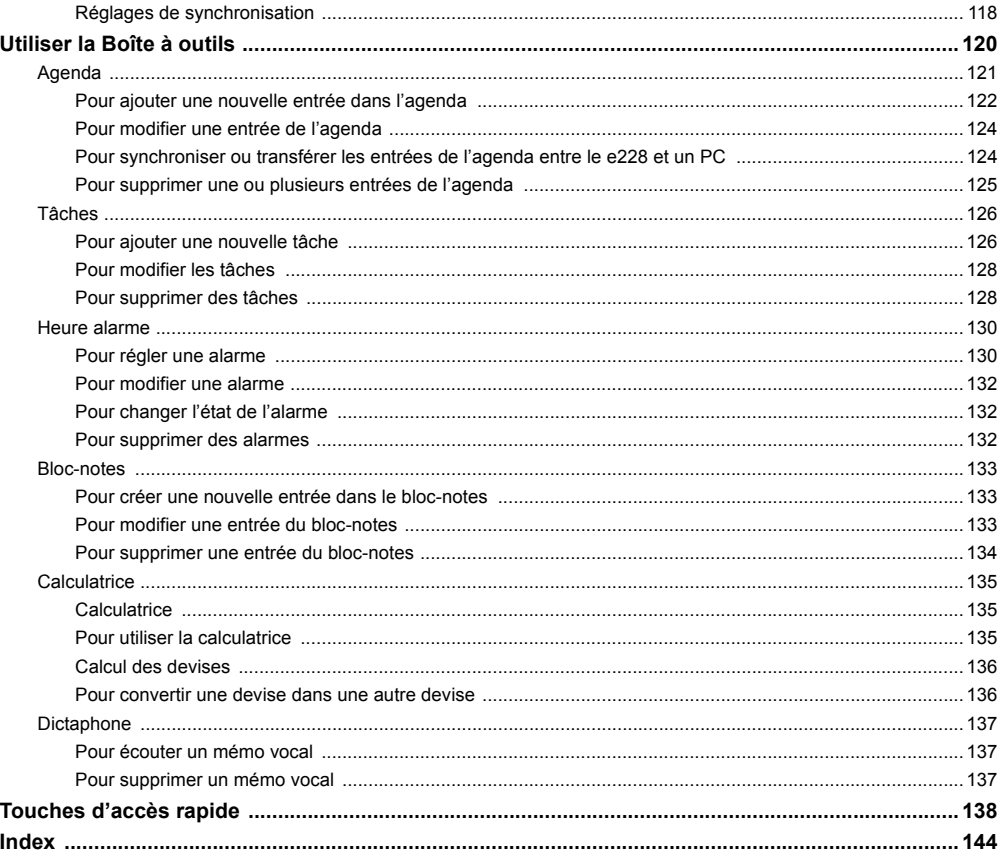

# <span id="page-17-0"></span>**Présentation de votre e228**

Le e228 associe un large éventail de fonctions dans un combiné hautement sophistiqué capable de fonctionner sur les réseaux UMTS (Système universel de télécommunication mobile), aussi appelé 3G, GSM (Système mondial de téléphonie mobile) ou 2G et GPRS (Service général de paquets radio) ou 2.5G.

Le réseau 3G offre des vitesses de transfert de données plus rapides que les réseaux 2G/2.5G et vous permet, entre autres, d'effectuer des appels vidéo, d'envoyer des messages multimédia et de regarder des photos et vidéo.

## <span id="page-17-1"></span>**Vue d'ensemble du e228**

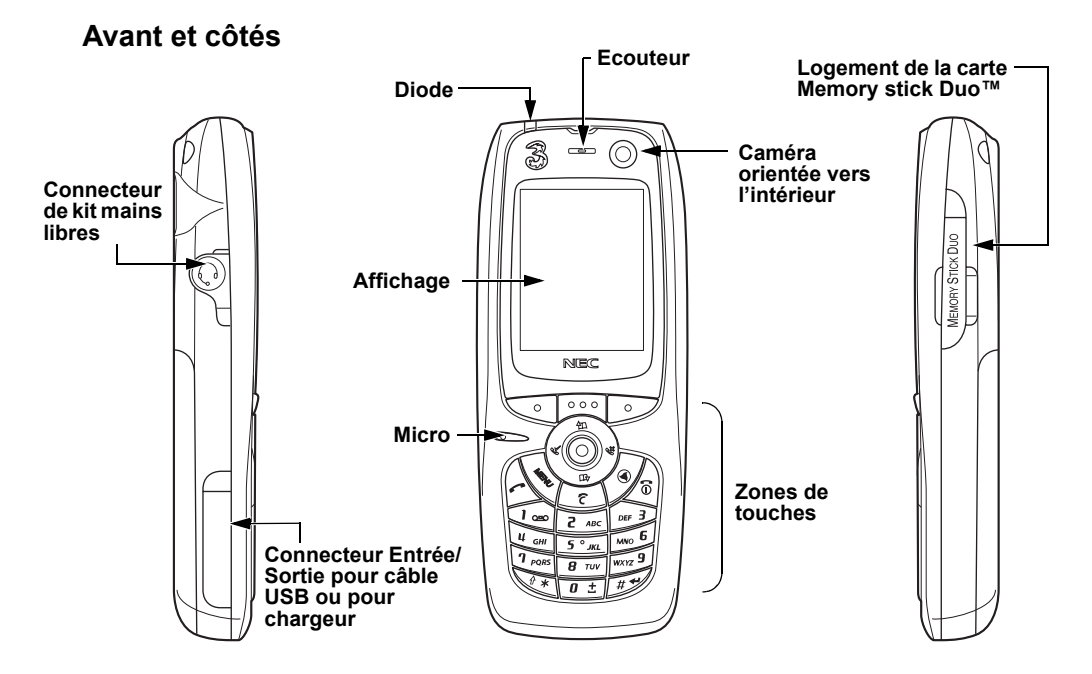

# **ArrièreArrière**

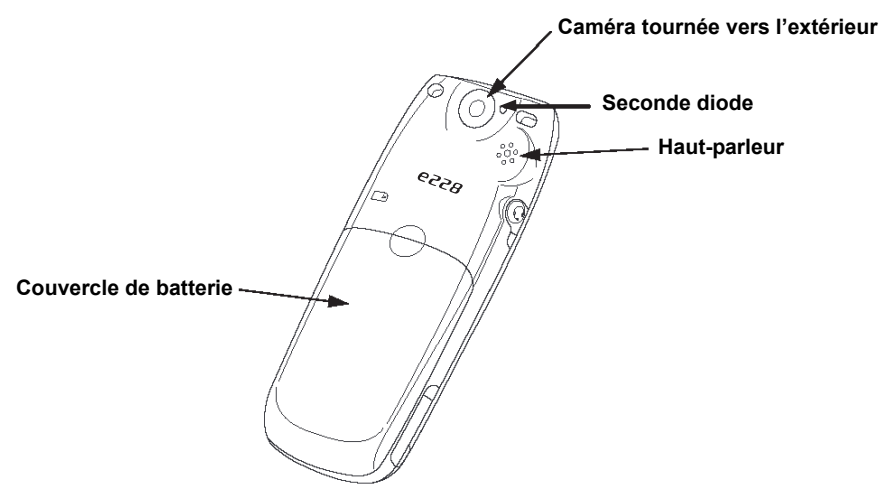

## **Touches**

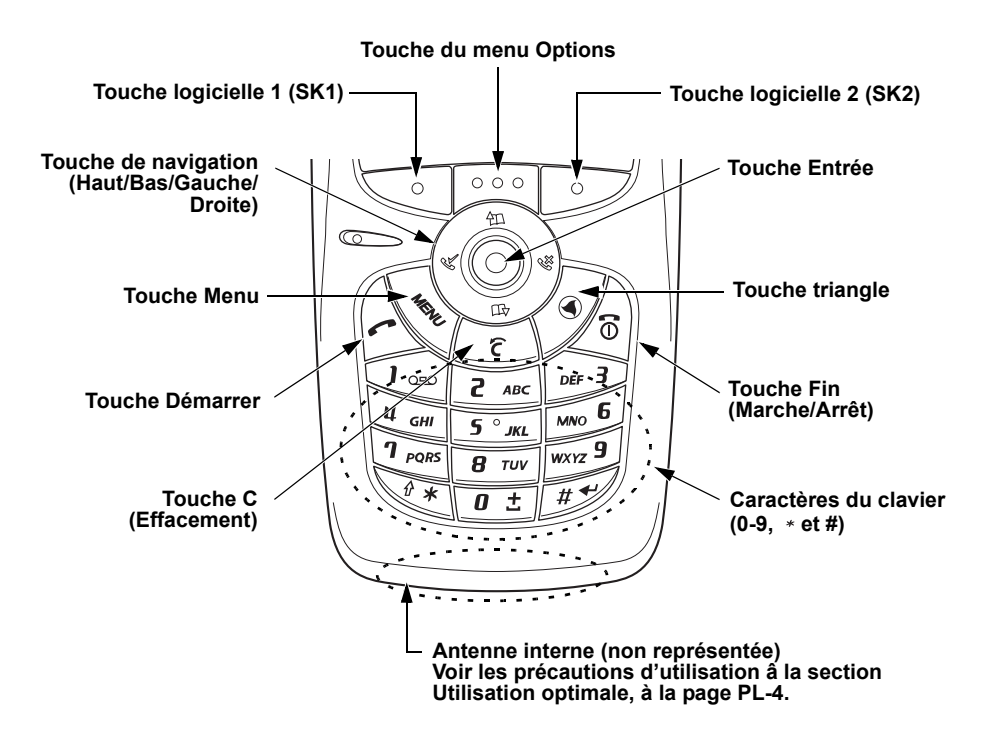

## <span id="page-20-0"></span>**Ecran d'accueil et symboles affichés**

## **Ecran d'accueil**

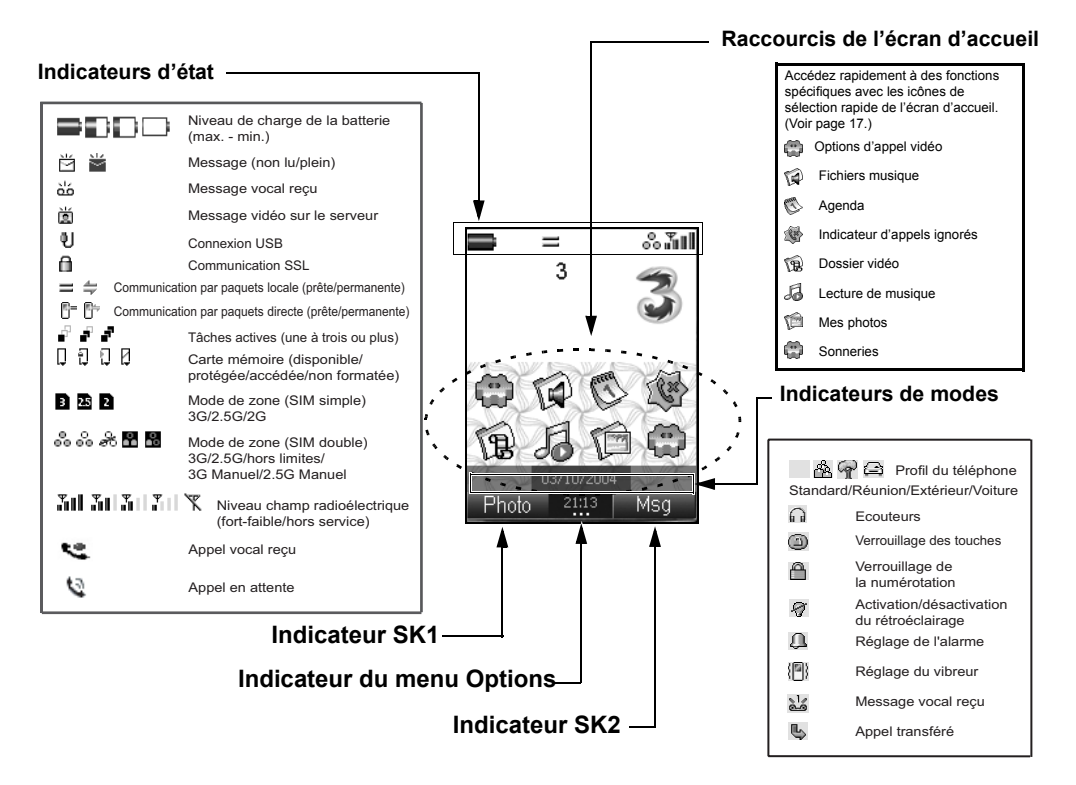

# <span id="page-21-0"></span>**Configuration du e228**

Cette section vous montre comment préparer votre téléphone à l'utilisation.

Avant d'utiliser votre téléphone, vous devez effectuer les opérations suivantes :

- **•** Insérer une carte USIM (Module d'identification universelle de l'abonné) valide
- **•** Charger la batterie
- **•** Insérer la carte mémoire (Memory Stick Duo™) dans le logement latéral (optionnel)
- **•** Régler la date et l'heure

Cette section vous donne des instructions détaillées sur ces opérations.

# <span id="page-21-1"></span>**Carte USIM**

**3** vous fournit une carte USIM que vous devez insérer dans votre téléphone.

Le support de la carte USIM est situé sous la batterie. Une fois la carte USIM retirée du téléphone, celui-ci devient inutilisable tant que vous n'insérez pas une carte USIM valide.

Déconnectez toujours le chargeur et les autres accessoires de votre téléphone avant d'insérer ou de retirer votre carte USIM.

## <span id="page-21-2"></span>**Pour insérer/retirer la carte USIM**

Vérifiez que le téléphone est hors tension. Si le téléphone est sous tension, appuyez de manière continue sur la touche **Fin (Marche/Arrêt)** jusqu'à ce que le téléphone soit mis hors tension.

Insérez/retirez la carte USIM comme illustré à la page suivante.

## **Insérer une carte USIM**

<span id="page-22-0"></span>**1** Retirez le couvercle de la batterie (et la batterie). **2** Insérez la carte USIM dans son support.

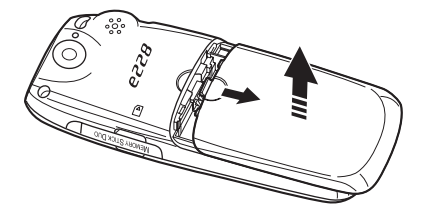

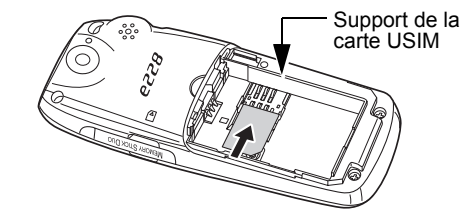

**3** Insérez la carte USIM en place.

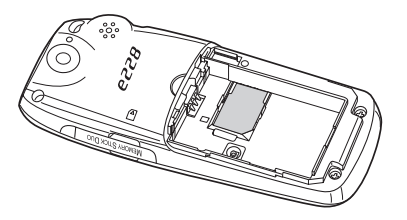

## <span id="page-23-1"></span><span id="page-23-0"></span>**Batterie**

### <span id="page-23-2"></span>**Pour insérer la batterie**

- **1** Si une batterie est déjà insérée, assurez-vous que votre téléphone est éteint avant de tenter d'insérer la batterie neuve.
- **2** Ouvrez le couvercle de la batterie (voir le schéma page [6](#page-22-0)).
- **3** Assurez-vous que l'étiquette de la batterie se trouve sur le dessus lors de l'insertion de la batterie. Mettez la partie supérieure de la batterie en place et appuyez sur la partie inférieure pour la mettre en place.
- **4** Fermez le couvercle de la batterie

Vous pouvez charger la batterie à tout moment sans que cela modifie les performances du téléphone.

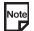

Le e228 s'éteint automatiquement lorsque la capacité de la batterie est trop basse.

Note

Les batteries disposent d'une durée de vie limitée. Si la batterie nécessite des recharges fréquentes, cela indique qu'elle approche la fin de sa durée de vie. N'utilisez que des batteries NEC ou approuvées par NEC. Des batteries non approuvées peuvent affecter les performances de votre téléphone et invalider la garantie.

Si la batterie n'est pas utilisée pendant une période prolongée, retirez-la de votre e228 et conservez-la dans un endroit frais et sec.

 Une batterie qui n'a pas été utilisée pendant une longue période doit être complètement déchargée puis rechargée deux ou trois fois avant d'atteindre sa capacité maximale.

# **Charge**

## <span id="page-23-3"></span>**Pour charger la batterie à l'aide du chargeur**

- **1**Insérez la batterie dans le téléphone (voir la section ci-dessus **Pour insérer la batterie**).
- **2**Branchez la prise du chargeur dans le connecteur Entrée/Sortie du téléphone (voir le diagramme de la page suivante).
- **3** Branchez le chargeur dans une prise électrique. La diode du téléphone s'allume pendant la charge et s'éteint lorsqu'elle est terminée.
- **4**Lorsque la charge est terminée, débranchez le chargeur du connecteur Entrée/Sortie.

## <span id="page-24-1"></span>**Connecter le chargeur au téléphone**

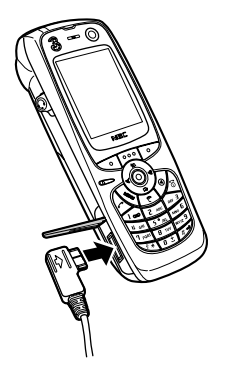

Lors de l'utilisation du téléphone, la charge de la batterie peut s'affaiblir même si le téléphone reste connecté au<br>Chargeur chargeur.

La batterie doit être chargée à la température ambiante. Vérifiez que votre téléphone est éteint. Si la température du téléphone est élevée, attendez qu'il retrouve sa température normale.

Le temps de charge recommandé est d'environ deux heures.

Note Arrêtez la charge de la batterie si elle dépasse cinq heures. Déconnectez le chargeur du téléphone, puis connectez-le à nouveaux pour relancer la charge.

Il peut s'écouler plusieurs minutes avant que la diode ne s'allume après le début de la charge d'une batterie épuisée.

## <span id="page-24-0"></span>**Alarme de batterie faible**

Les icônes suivantes indiquent le niveau de charge de la batterie (4 niveaux) :

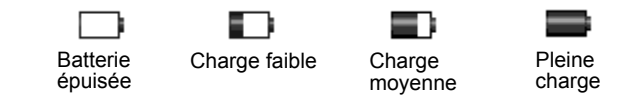

**Configuration du e228** -8-

Note Note

Lorsque la batterie est épuisée, l'icône suivante clignote et une alarme peut retentir (si cette fonction est programmée). Le téléphone s'éteint après quelques instant.

#### **Alarme de batterie faible**

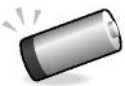

Pendant un appel, l'icône ci-dessus et un signal d'alarme indiquent que la charge de la batterie est faible. Au bout de 60 secondes environ, la communication est coupée.

Le volume de l'alarme de batterie faible dépend du volume de la sonnerie lorsque le téléphone est en veille et du volume de l'écouteur pendant un appel.

## <span id="page-25-0"></span>**Insérer la carte mémoire**

Votre e228 prend en charge une carte « Memory Stick Duo™ » (appelée carte mémoire) jusqu'à 128 Mo. Veuillez lire les consignes importantes concernant la carte mémoire dans la section **Informations importantes relatives à la sécurité** à la page [PL-6](#page-7-0) ainsi que dans la section **Gestionnaire de fichiers** à la page [88](#page-104-2).

Vous ne devez insérer/retirer la carte mémoire que lorsque le téléphone est éteint.

Note La carte Memory Stick Duo™ est un accessoire disponible dans divers magasins d'équipement électrique. Le schéma suivant représente la carte mémoire et ses composants.

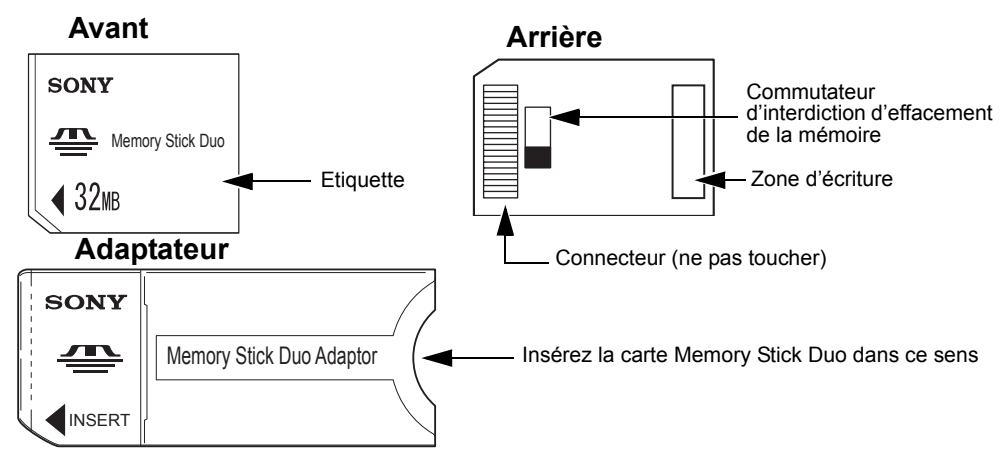

## **Vue d'ensemble de la carte mémoire (Memory Stick Duo™)**

## **Pour insérer la carte mémoire**

Vous ne devez insérer/retirer la carte mémoire que lorsque le téléphone est éteint.

Insérez la carte mémoire au fond de son logement, dos vers vous, comme illustré dans la figure ci-dessous.

## **Mise en place/retrait de la carte mémoire**

Ouvrez le logement de la carte l Insérez la carte mémoire. Il extirez la carte mémoire. Memory Stick Duo™

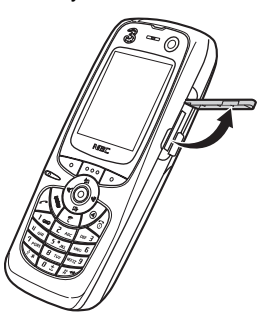

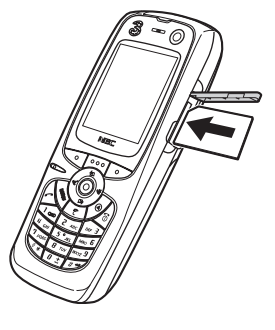

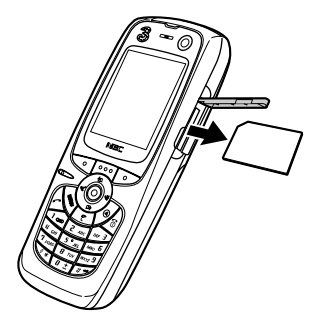

## **Pour retirer la carte mémoire**

- **1** Poussez la carte mémoire pour la débloquer.
- **2** Sortez la carte mémoire de son logement avec précaution.

## <span id="page-27-0"></span>**Allumer et éteindre votre e228**

#### <span id="page-27-1"></span>**Pour mettre sous tension**

Après avoir inséré la carte USIM (voir pages [5](#page-21-1) et [6](#page-22-0)) et la batterie (voir pages [7](#page-23-1) et [8](#page-24-1)), appuyez sur la touche **Fin (Marche/ Arrêt)** jusqu'à ce que le téléphone s'allume (environ deux secondes).

### <span id="page-27-2"></span>**Pour mettre hors tension**

Lorsque le téléphone est en veille, appuyez de manière continue sur la touche **Fin (Marche/Arrêt)** jusqu'à ce que le téléphone s'éteigne. La mise hors tension peut prendre un peu de temps. Ne tentez pas de rallumer votre téléphone pendant cette période..

### <span id="page-28-0"></span>**Economie d'énergie**

La fonction économie d'énergie éteint l'écran quand le téléphone est inutilisé pendant un certain temps. Vous pouvez rallumer l'écran en appuyant sur une touche quelconque.

## <span id="page-28-1"></span>**Réglage de l'horloge**

Lorsque vous utilisez votre e228 pour la première fois, vous êtes invité à entrer la date et l'heure.

## <span id="page-28-2"></span>**Pour régler l'horloge**

- **1** Appuyez sur la touche **MENU**, sélectionnez l'icône **Réglages**, sélectionnez **Date et heure**, **Régl date heure** et **Heure locale**.
- **2** Entrez la date du jour et l'heure actuelle. Consultez **Date et heure** à la page [75](#page-91-1) pour plus d'informations.

## <span id="page-28-3"></span>**Introduire votre code PIN**

Pour protéger les informations enregistrées dans votre téléphone, vous pouvez activer votre code PIN de manière qu'il soit impossible d'utiliser le téléphone si ce code n'est pas entré après l'allumage. (Pour plus de détails sur la méthode d'activation des codes PIN, voir **Securité** à la page [72](#page-88-3) dans la section **Réglages**.)

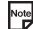

re Les numéros PIN1 et PIN2 sont normalement donnés avec votre carte USIM. Si ce n'est pas le cas ou si vous avez perdu le numéro, contactez **3**.

#### <span id="page-28-4"></span>**Introduire votre code PIN**

- **1**Vérifiez que votre carte USIM est insérée dans votre e228 et que la batterie est chargée.
- **2**Appuyez de manière continue sur la touche **Fin (Marche/Arrêt)** jusqu'à ce que le téléphone s'allume.
- **3** Si l'écran **Mot de passe** s'affiche, entrez votre code PIN1. Le code que vous saisissez apparaît sous forme d'astérisques (\*).
- Si vous vous trompez pendant la saisie du code PIN, vous pouvez effacer le numéro incorrect en appuyant sur la touche **C**.
	- **4** Appuyez sur la touche **SK1 (OK)**. Lorsque vous vous connectez au réseau, le nom **3** s'affiche. Si vous vous connectez à un autre réseau, le nom d'un autre opérateur s'affiche.

## <span id="page-28-5"></span>**Vérifier votre numéro**

Pour vérifier votre numéro, appuyez sur la touche **Menu** puis sur **0** dans l'écran d'accueil.

# <span id="page-29-0"></span>**Comprendre les menus**

Cette section vous explique comment utiliser les menus.

Vous pouvez exécuter diverses tâches avec votre e228 à partir des divers menus et sous-menus. En sélectionnant les icônes, les menus, les sous-menus et les options des menus ou encore en créant vos propres raccourcis, vous pouvez accéder aux nombreuses fonctions et à leurs paramètres.

**•** Liste des icônes

Une icône est une image graphique qui porte un nom et qui renvoie vers une catégorie de fonctions ou vers une fonction particulière qu'elle représente.

**•** Liste des menus

 Vous pouvez accéder aux fonctions de votre e228 par une série de menus. Vous pouvez sélectionner une option de menu en faisant défiler l'affichage vers le haut ou le bas afin de sélectionner l'option voulue puis en appuyant sur la touche **Entrée**. Vous pouvez également appuyer sur le numéro correspondant de l'option. Si un menu comporte plus de neuf options, elles ne seront pas toutes visibles sur le même écran. Vous pouvez faire défiler l'affichage vers le haut ou le bas pour visualiser l'écran suivant. Vous pouvez accéder au menu principal en appuyant sur la touche **MENU**.

**•** Liste du menu Options (appuyez sur la touche **Menu Options** si elle est disponible.)

Ce menu est du type dynamique, ce qui signifie que les options disponibles dépendent de la fonction utilisée. Lorsqu'un menu Options est disponible, l'indicateur du menu Options est allumé (trois points blancs apparaissent sous l'affichage de l'heure, en bas au centre de l'écran). Appuyez sur la touche **Menu Options** pour accéder au menu. Consultez **Affichage** à la page [4](#page-20-0) pour plus d'informations.

### **Menu principal**

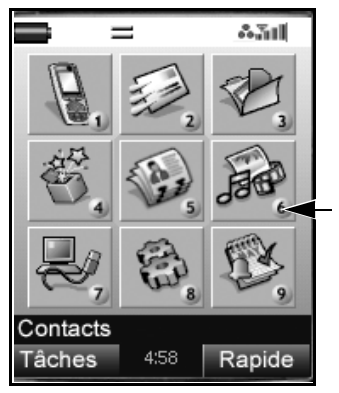

Pour afficher le menu principal Appuyez sur la touche **MENU**.

Pour sélectionner une icône de menu : Appuyez sur la touche **de navigation à 4 directions** ou sur le numéro correspondant à l'icône.

l<br>— Le numéro correspondant à l'icône

## <span id="page-31-0"></span>**Options des menus**

Cette section vous explique comment utiliser les menus.

L'exemple suivant montre comment choisir un papier peint.

## <span id="page-31-1"></span>**Pour choisir une image en tant que Papier peint**

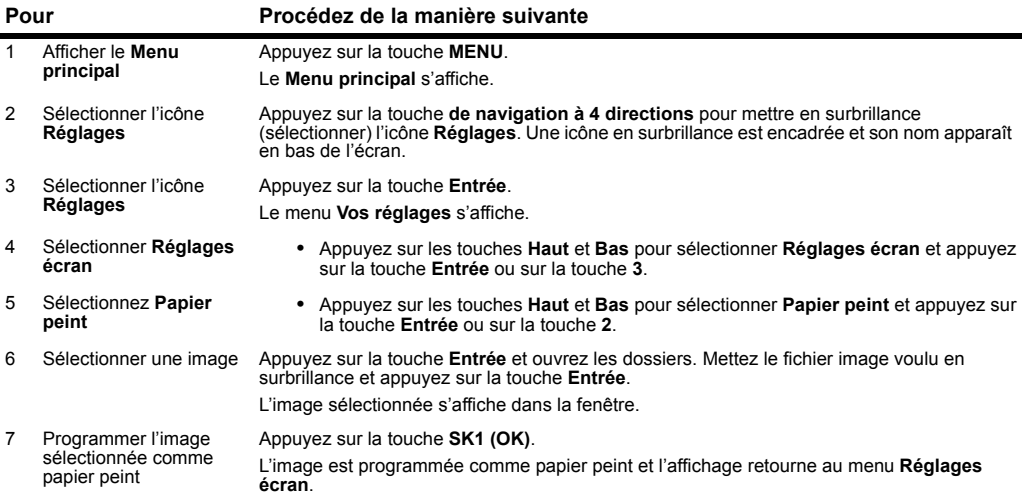

## <span id="page-32-0"></span>**Menu rapide et raccourci de l'écran d'accueil**

Vous pouvez créer des raccourcis pour sélectionner rapidement une application ou une fonction que vous utilisez fréquemment dans le **Menu rapide** ou sur l'écran d'accueil. A chaque fois que vous pouvez créer un raccourci pour une application/fonction, le menu **Lier** est disponible avec **SK1**. A partir de **SK1**, vous pouvez sélectionner ou ajouter le raccourci, dans la liste **Menu rapide** ou sur l'écran d'accueil.

#### **• Menu rapide**

Le Menu rapide est votre liste personnalisée de raccourcis vers des applications/fonctions. Appuyez deux fois sur la touche **MENU** lorsque l'écran d'accueil est affiché ou appuyez sur la touche **SK2 (Rapide)** quand le **Menu principal est affiché** pour afficher le **Menu rapide**. Sélectionnez le raccourci requis en appuyant sur les touches **Haut** et **Bas** puis sur la touche **Entrée** pour activer l'application/la fonction.

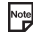

L'affichage du Menu rapide varie selon la région.

#### **• Raccourci de l'écran d'accueil**

Vous pouvez également créer des icônes de raccourcis pour les applications/fonctions de l'écran d'accueil. Appuyez sur la touche Entrée puis sur les touches de **navigation** lorsque l'écran d'accueil est affiché pour mettre les raccourcis en surbillance. Appuyez sur la touche **Entrée** pour sélectionner le raccourci mis en surbrillance et activer l'application/la fonction.

## **Menu rapide**

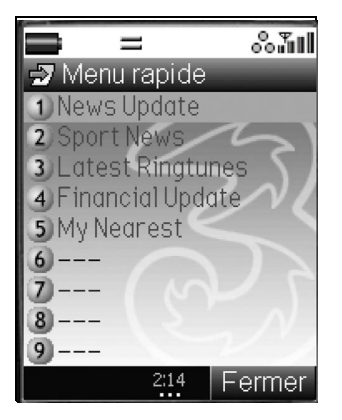

## <span id="page-33-0"></span>**Ce que vous pouvez faire à partir de l'écran d'accueil**

En plus de créer des raccourcis, vous pouvez aussi activer diverses fonctions et paramètres et personnaliser l'écran d'accueil. Vous pouvez appuyer à plusieurs reprises sur la touche **C** pour retourner à l'écran d'accueil. Pour mettre un raccourci de l'écran d'accueil en surbrillance, appuyez sur la touche **Entrée**. Vous pouvez effectuer les procédures suivantes à partir de l'écran d'accueil.

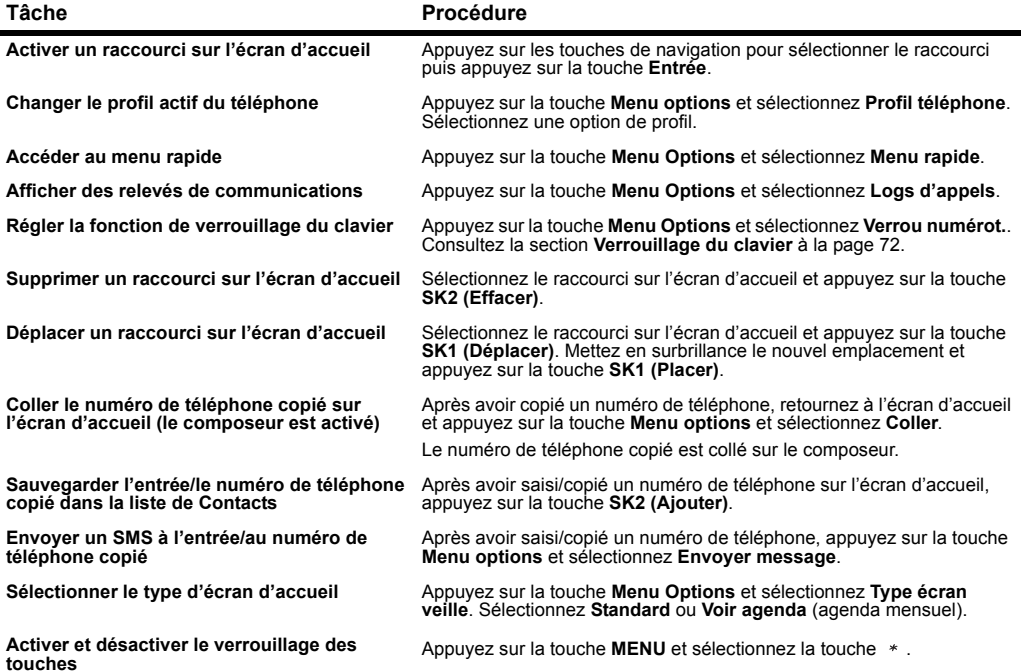

## <span id="page-34-0"></span>**Barre de tâches**

Appuyez de manière continue sur la touche **MENU** pour afficher la barre de tâches au bas de l'écran. Lorsque plusieurs tâches sont actives simultanément, elles apparaissent sur la barre de tâches sous forme d'icônes. Mettez une tâche en surbrillance à l'aide des touches **Gauche** et **Droite** puis appuyez sur la touche **Entrée** pour sélectionner cette tâche.

Sur la barre de tâches, vous pouvez mettre fin à la tâche sélectionnée en appuyant sur la touche **Fin** ou sur la touche **SK1 (Terminer tâche)**. Appuyez sur la touche **SK2 (Terminer tout)** pour terminer toutes les tâches. Vous pouvez annuler l'affichage de la barre de tâches en appuyant sur la touche **C**.

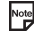

Lorsque vous mettez fin à des tâches en appuyant sur les touches **Fin**, **SK1 (Terminer tâche)** ou **SK2 (Terminer tout)** les tâches sont interrompues et les modifications non sauvegardées ne sont pas prises en compte.

### <span id="page-34-1"></span>**Barre de tâches**

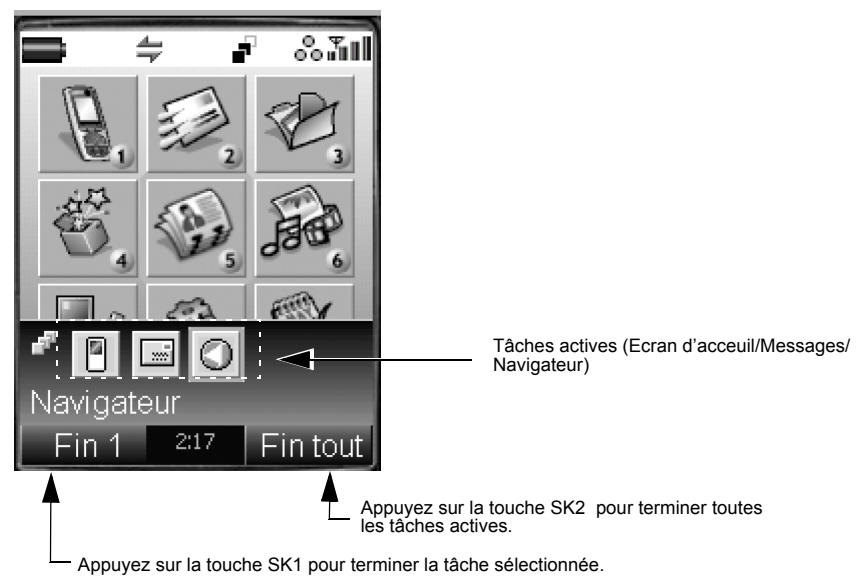

# <span id="page-35-0"></span>**Effectuer et recevoir des appels**

Cette section vous explique comment effectuer et recevoir des appels.

Cette section vous donne des instructions détaillées sur les opérations suivantes :

- **•** Effectuer un appel téléphonique
- **•** Recevoir un appel téléphonique
- **•** Autres possibilités pendant un appel téléphonique
- **•** Effectuer et recevoir un appel vidéo (disponible en couverture 3G uniquement)
- Lorsque vous utilisez le kit mains libres, vous pouvez démarrer/terminer un appel à l'aide du commutateur situé sur le microphone.

## <span id="page-35-1"></span>**Effectuer un appel téléphonique**

### <span id="page-35-2"></span>**Pour effectuer un appel téléphonique**

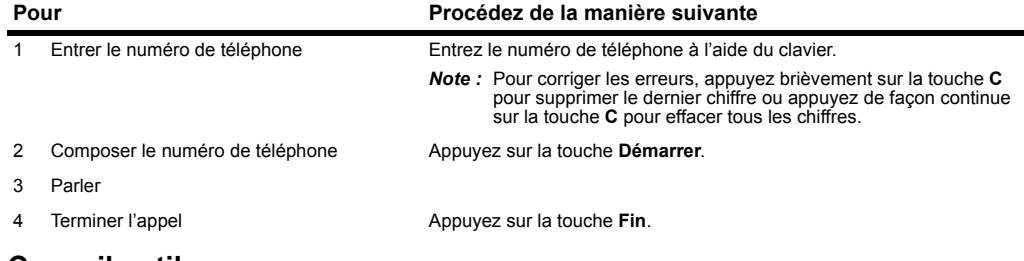

## **Conseils utiles**

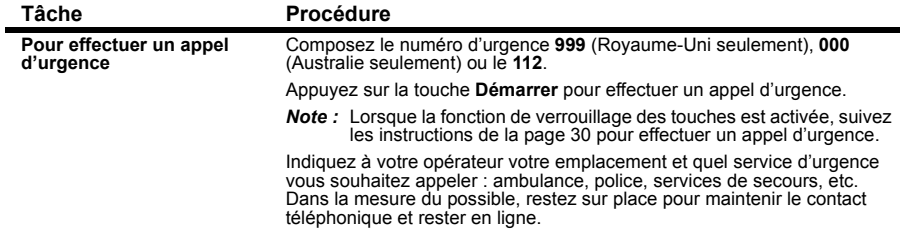
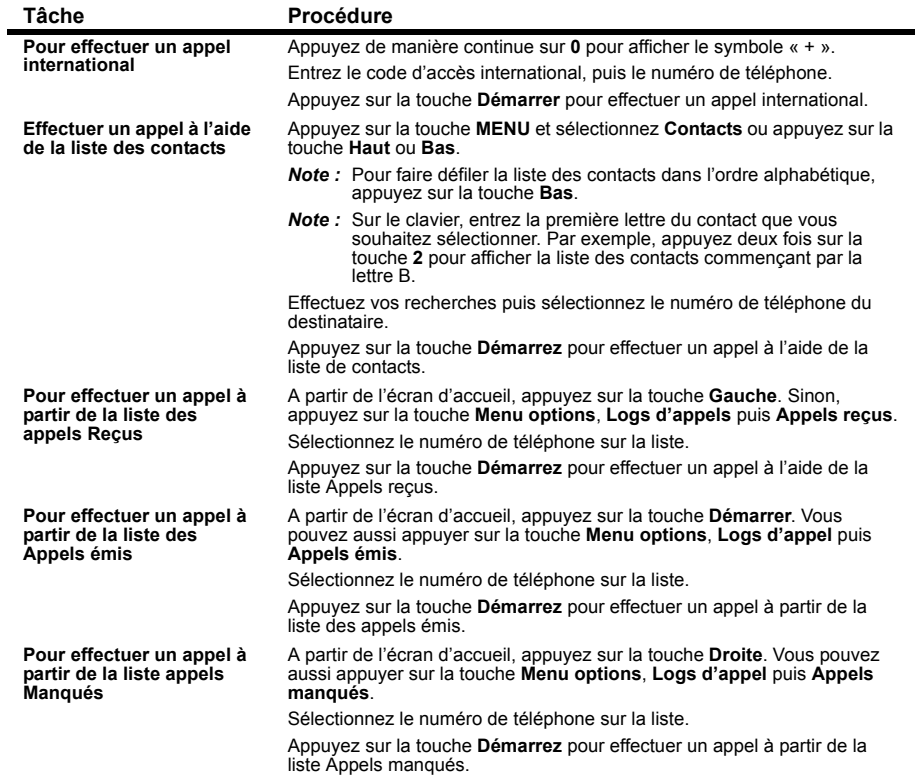

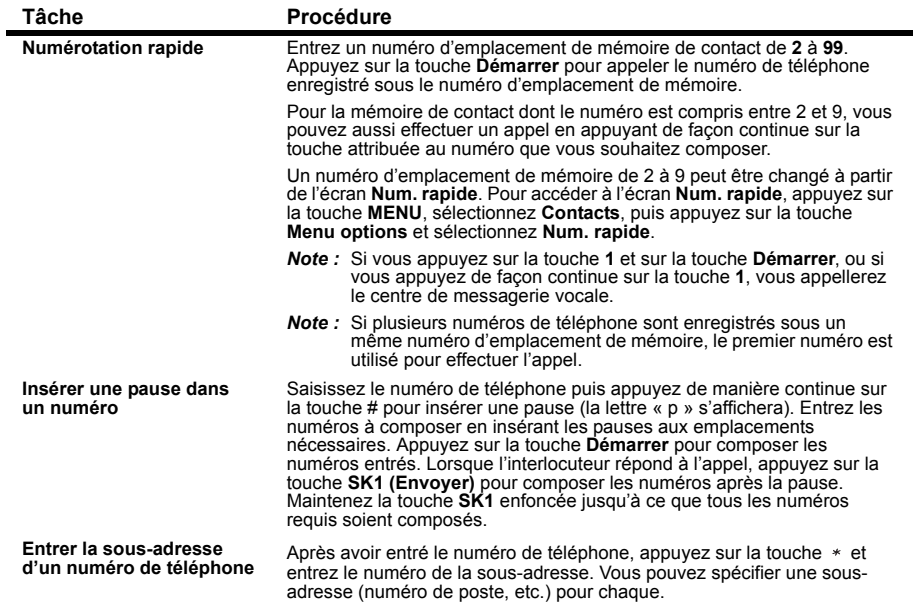

#### <span id="page-37-0"></span>**Logs d'appel**

#### Appuyez sur la touche **Menu options** → Logs d'appel

Les **Logs d'appel** sont des listes d'appels enregistrés tels que des appels reçus/émis/manqués. Vous pouvez enregistrer jusqu'à 20 entrées dans chaque log. Vous pouvez effectuer des appels à partir de ces relevés et effectuer les procédures suivantes à partir des Logs d'appel sur le Menu options.

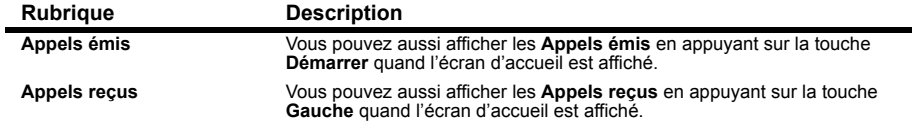

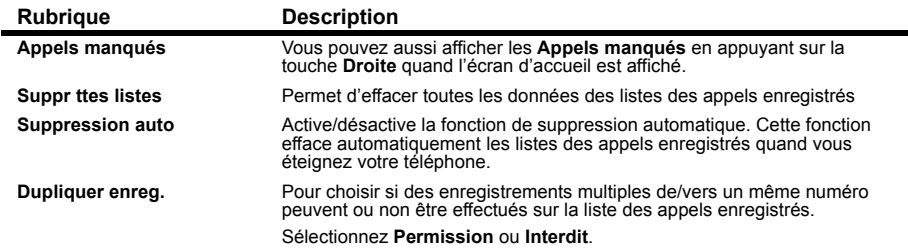

Si vous avez manqué un appel, cela est signalé par une icône sur l'écran d'accueil. Lorsque vous affichez **Appels manqués** ou lorsque vous éteignez le téléphone, cette icône disparaît.

### **Recevoir un appel téléphonique**

Lorsque quelqu'un appelle votre numéro **3**, la sonnerie, l'éclairage et le vibreur sont activés selon vos réglages. Si la fonction d'identification d'appelant (CLI) a été activée par la personne qui appelle, son numéro de téléphone s'affichera. Si la personne qui appelle décide de cacher son numéro de téléphone, le e228 génèrera un message indiquant que le numéro de téléphone a été caché.

### **Tâches communes**

#### **Pour recevoir un appel**

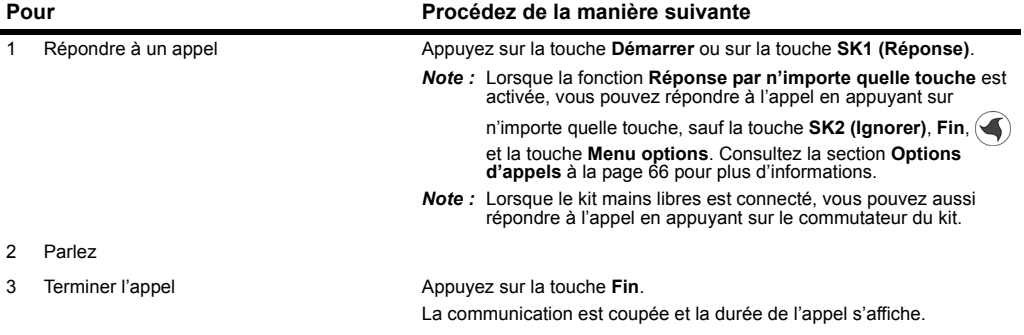

### **Conseils utiles**

Des conseils utiles pour recevoir un appel téléphonique sont présentés ci-dessous :

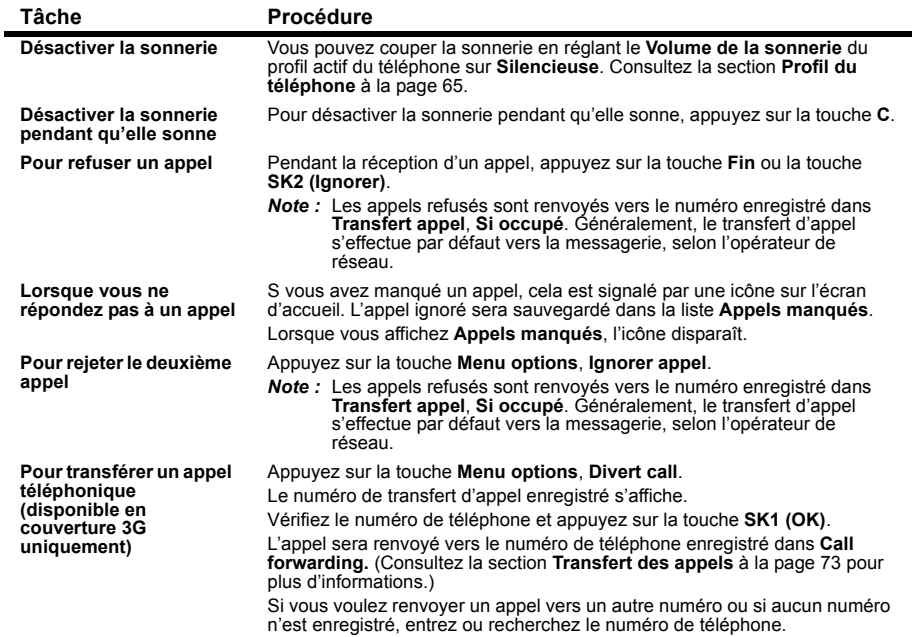

#### **Messagerie vocale**

Lorsque vous transférez un appel au centre de messagerie vocale, l'appelant peut vous laisser un message. Si un message est laissé, votre écran affiche une icône de messagerie vocale ou représentant une enveloppe. Appelez le centre de messagerie vocale pour récupérer le message en suivant la procédure ci-dessous. Pour savoir comment régler la messagerie vocale, consultez la section **Messagerie vocale** sous **Options d'appel** à la page [67](#page-83-0).

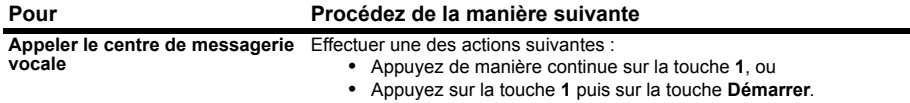

#### **Pendant un appel téléphonique**

Certaines opérations décrites dans cette section ne sont disponibles que si vous êtes abonné aux services correspondants. Consultez **3** pour obtenir des informations supplémentaires sur l'abonnement à ces services.

### **Tâches communes**

#### **Pour effectuer un deuxième appel**

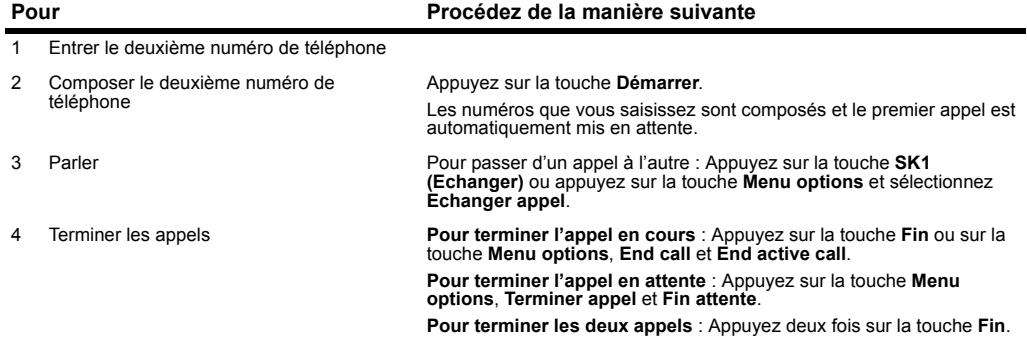

#### **Pour recevoir un deuxième appel**

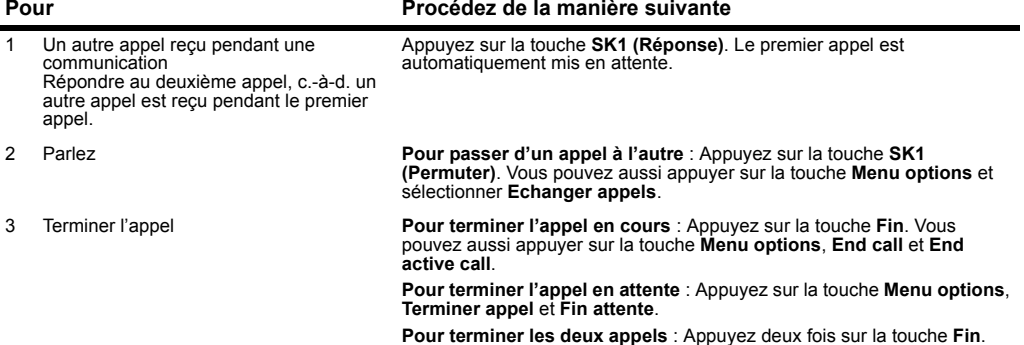

#### **Pour passer à un appel en conférence**

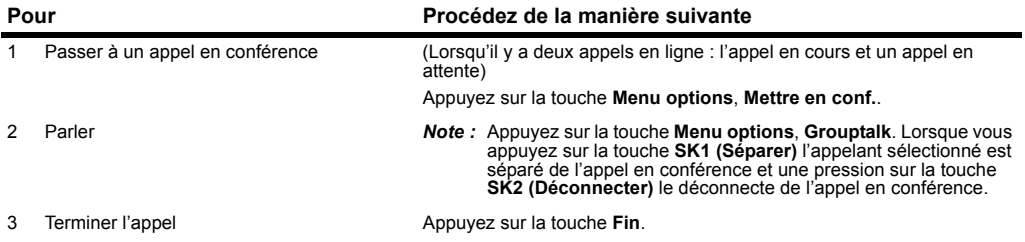

### **Autres opérations possibles pendant un appel**

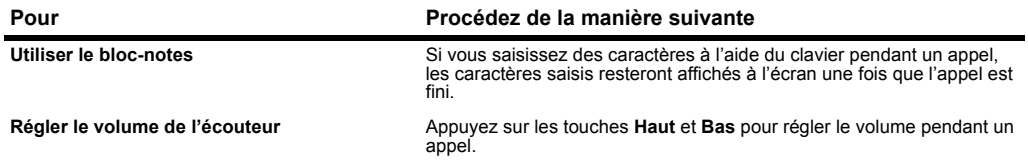

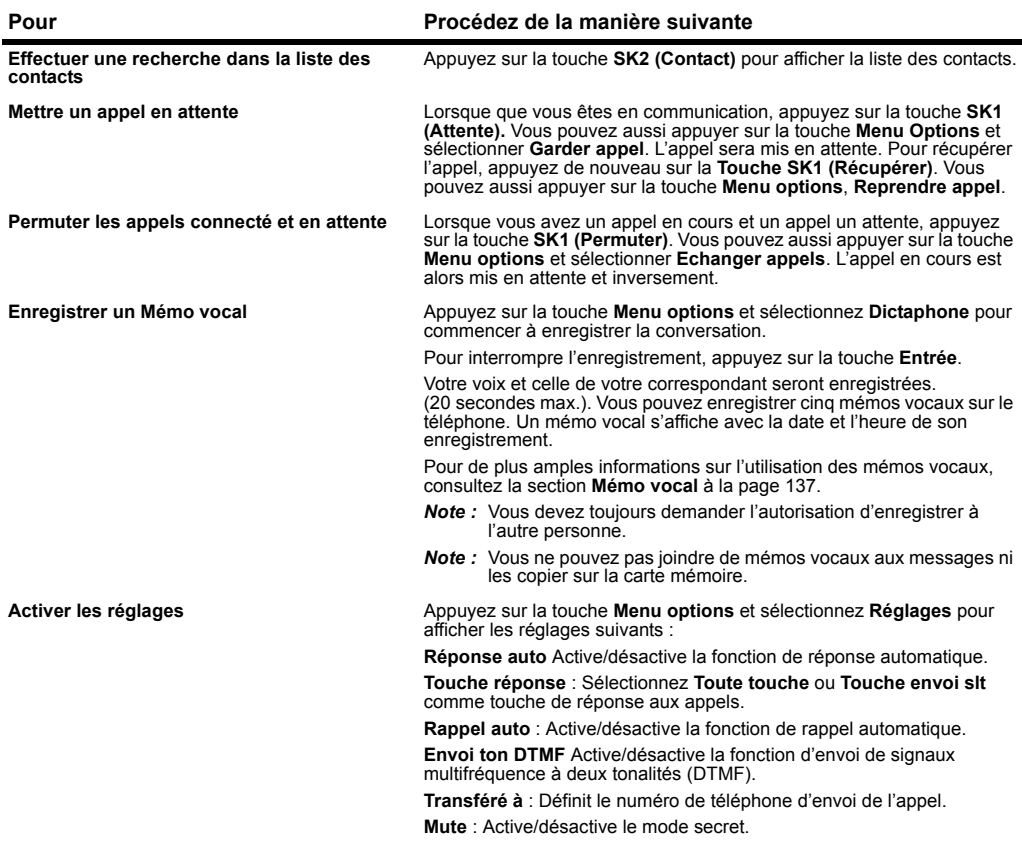

#### **Pour Procédez de la manière suivante**

**Recevoir un troisième appel** Vous ne pouvez recevoir un troisième appel que si vous terminez l'un des appels en cours/en attente.

> Appuyez sur la touche **Menu options** et sélectionnez l'option appropriée pour terminer l'appel en cours/en attente.

#### **Effectuer et recevoir un appel vidéo**

Disponible en couverture 3G seulement

Pour de plus amples informations sur la modification des paramètres par défaut des appels vidéo, consultez la section **Appels vidéo** à la page [68](#page-84-0).

#### **Pour effectuer un appel vidéo vers un téléphone doté de la fonction vidéo**

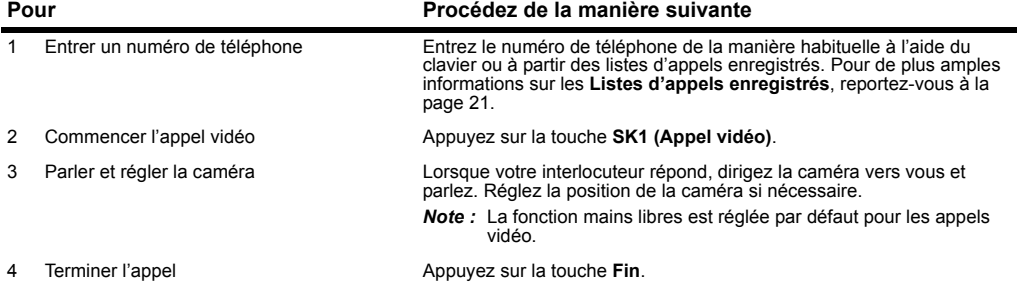

#### **Pour effectuer un appel vidéo vers un PC doté d'une webcaméra**

**Note** Ce service dépend de votre réseau. Veuillez contacter 3 pour plus de détails.

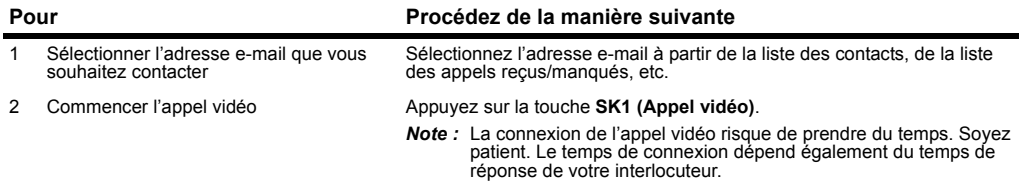

### **Pour recevoir un appel vidéo**

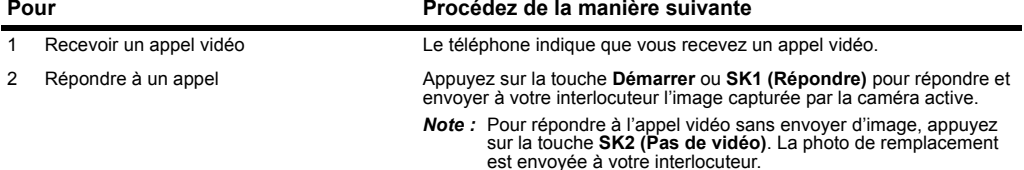

### **Conseils utiles**

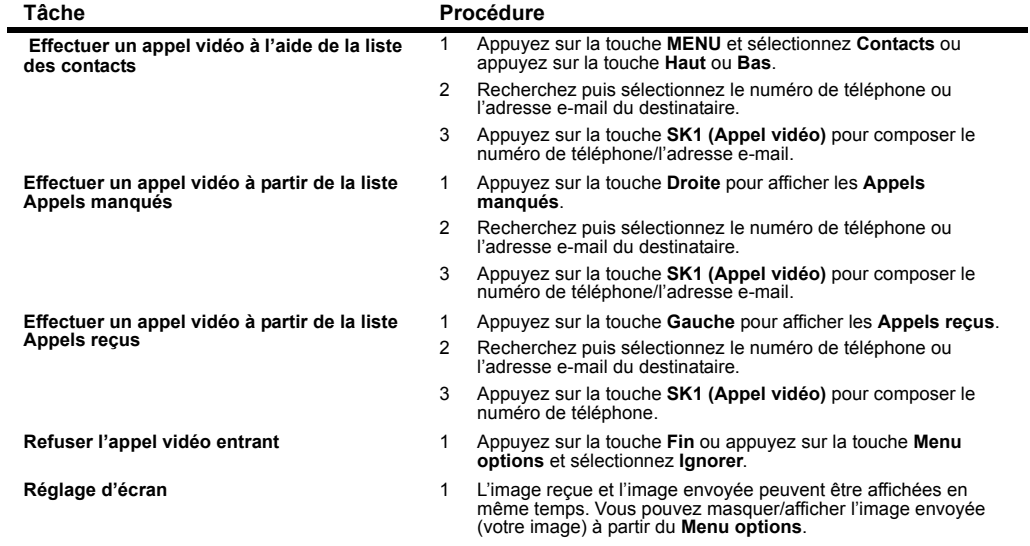

#### **Opérations possibles au cours d'un appel vidéo**

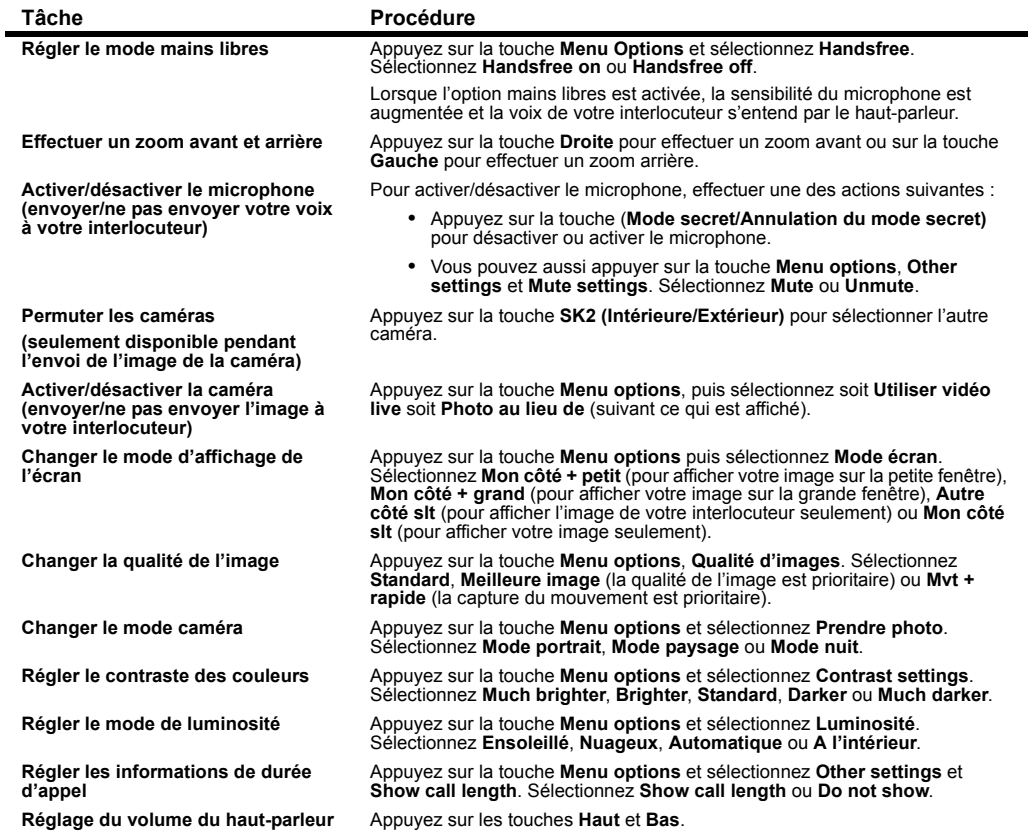

### **Verrouiller votre e228**

Cette section explique comment bloquer l'utilisation de votre téléphone sauf pour répondre à des appels téléphoniques/ vidéo. Une tâche commencée pourra se poursuivre même une fois que votre téléphone est verrouillé.

Note Vous ne pouvez pas éteindre votre téléphone une fois qu'il est verrouillé. N'oubliez pas de le déverrouiller avant de l'éteindre.

#### **Réglage du verrouillage des touches**

Vous ne pouvez régler le verrouillage des touches qu'à partir de l'écran d'accueil. Même si des tâches sont ouvertes, vous pouvez retourner à l'écran d'accueil en appuyant sur la touche **Démarrer**.

#### **Pour activer/désactiver le verrouillage des touches**

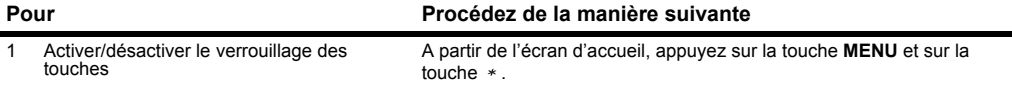

#### **Effectuer des appels d'urgence lorsque le verrouillage des touches est activé**

Lorsque le téléphone est verrouillé, vous pouvez effectuer des appels d'urgence aux numéros autorisés seulement. Suivez la procédure ci-dessous pour effectuer un appel d'urgence quand les touches sont verrouillées.

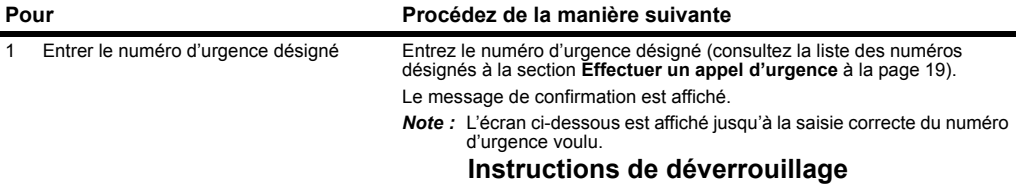

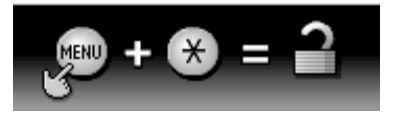

2 Appeler le numéro **Appuyez** sur **SK1 (Oui)**.

Votre e228 est alors momentanément déverrouillé et l'appel d'urgence est effectué.

**Verrouiller votre e228**

### **Configuration de vos Contacts**

Cette section vous explique comment utiliser les contacts.

Appuyez sur la touche **MENU** → sélectionnez l'icône **Contacts**

### **Entrées de contacts**

Un maximum de 500 entrées peuvent être enregistrées à partir de la liste des contacts. Un maximum de 254 entrées peuvent être lues à partir de la liste de contacts USIM selon votre carte USIM (renseignez-vous auprès de **3**).

Le nombre maximum de contacts dans le e228 est affecté par le nombre de champs utilisés dans chaque entrée de contact.

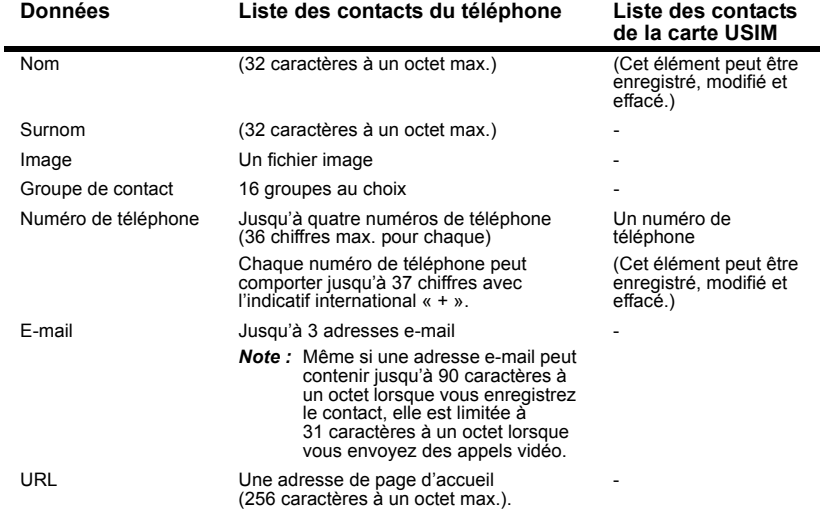

Les données que vous pouvez entrer sous un nom dans la liste des Contacts sont présentées ci-dessous :

### **Tâches courantes**

#### **Pour enregistrer une nouvelle entrée dans la liste des contacts Liste**

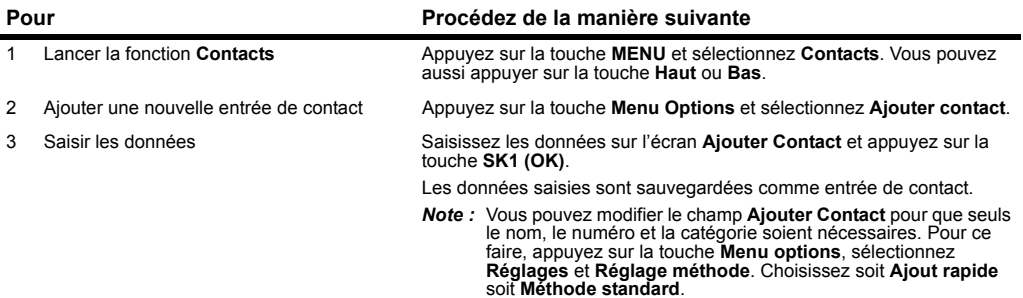

#### **Pour ajouter un nouveau groupe de contact**

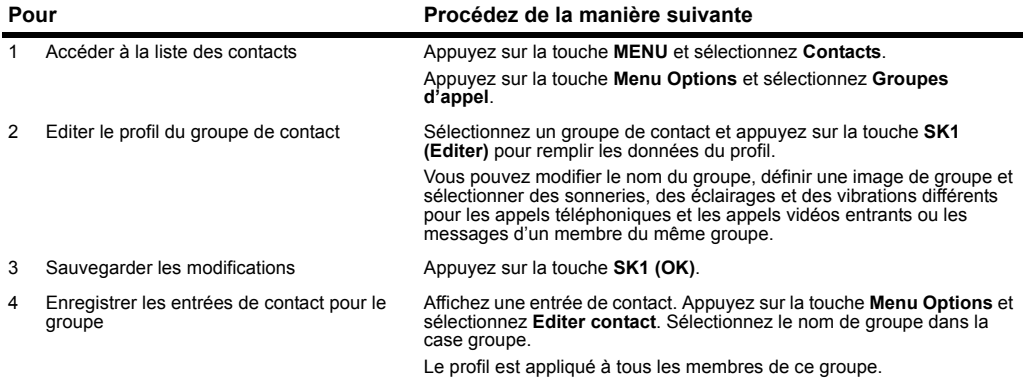

### **Conseils utiles**

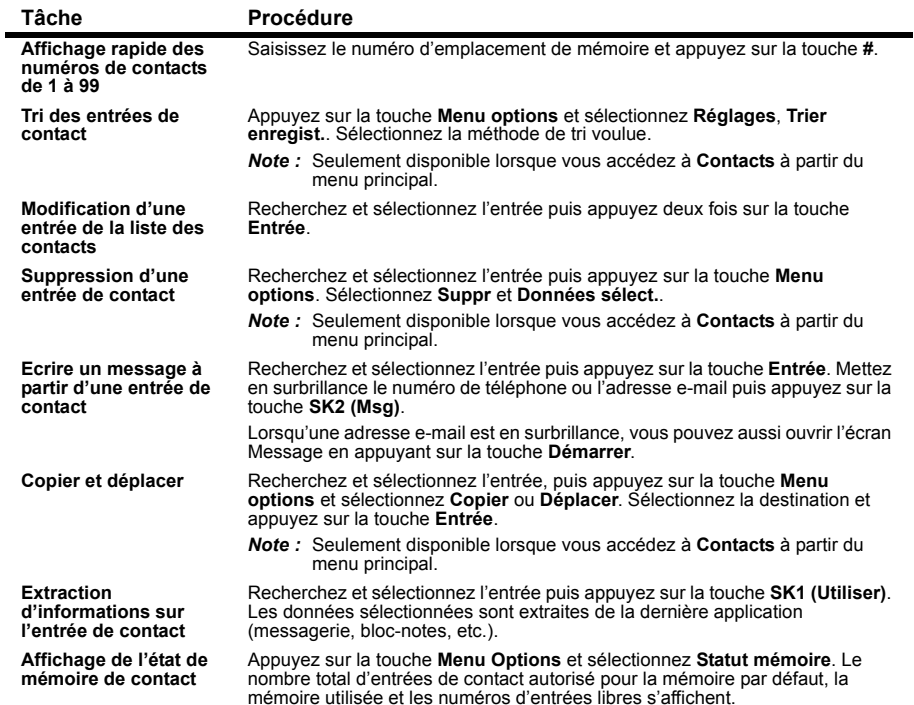

## **Saisie de texte**

Cette section vous explique comment entrer et modifier un texte.

Il existe quatre types de saisie de texte :

- **•** Saisie de texte à plusieurs frappes (ABC) Vous appuyez sur les touches de manière répétée pour afficher le caractère que vous voulez entrer.
- **•** Saisie de texte T9® : La saisie de texte est intuitive et prédit le mot que vous essayez d'entrer.
- **•** Saisie numérique : Vous saisissez des chiffres.
- **•** Saisie de symboles : Vous saisissez des symboles, des caractère grecs ou des caractères avec accents.
- La saisie de texte T9® est couverte par le brevet No. 2238414B au Royaume-Uni, par le brevet No. 0 842 463 (96927260.8) en Europe et par d'autres brevets en instance.
- Le nombre maximal de caractères que vous pouvez entrer dans une rubrique ou dans un champ est défini en fonction du nombre de caractères à un octet pouvant être saisis. Lorsque des caractères à deux octets tels que les caractères avec accent (ë, î, ô, etc.) ou des caractères à trois octets tels que le symbole de l'Euro (€) sont entrés, le nombre maximal de caractères varie en conséquence.

Quelques exemples de méthodes de saisie de texte sont donnés ci-dessous.

### <span id="page-51-0"></span>**Saisie de texte**

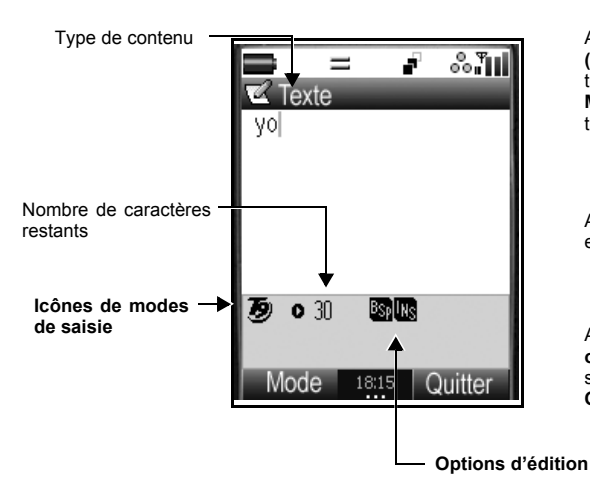

**Champs de saisie de texte**

#### Saisie de texte à InsérerDEI Supprimer plusieurs frappes Saisie T9® (Texte Retour arrièreRemplacerintuitif ) 123 saisie

<méthode de saisie> <Mode Effacer> <Mode Ecrire>

#### **Pour lancer la messagerie :**

Appuyez sur la touche **SK2 (Msg)**. Sinon, appuyez sur la touche **MENU**, sélectionnez **Messages** et appuyez sur la touche **SK1** (**Nveau**).

# **Pour changer le mode de saisie :**

Appuyez sur la touche **Entrée** en mode texte et appuyez sur

# **Pour changer les Options d'édition :**

Appuyez sur la touche **Menu options** à partir de l'écran de saisie de texte. Sélectionnez **Options d'édition** ou

### **Saisie de texte à plusieurs frappes (ABC)**

L'exemple suivant illustre comment saisir le mot **mer** dans un message textuel :

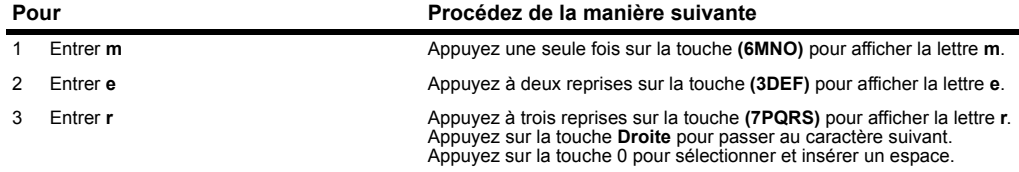

Appuyez sur la touche \* pour alterner entre les minuscules, les majuscules et le verrouillage majuscule. Note

### **Saisie de texte T9®**

Dans le mode de saisie de texteT9<sup>®</sup>, vous n'appuyez qu'une seule fois sur une touche, même si le caractère que vous voulez saisir n'est pas le premier caractère sur la touche.

Lorsque vous appuyez sur les touches, plusieurs mots vous sont suggérés. Si le mot que vous voulez écrire n'est pas suggéré, vous pouvez modifier le mot et l'enregistrer dans le dictionnaire pour pouvoir y accéder la prochaine fois.

L'exemple suivant illustre comment saisir le mot **pas** dans un message textuel :

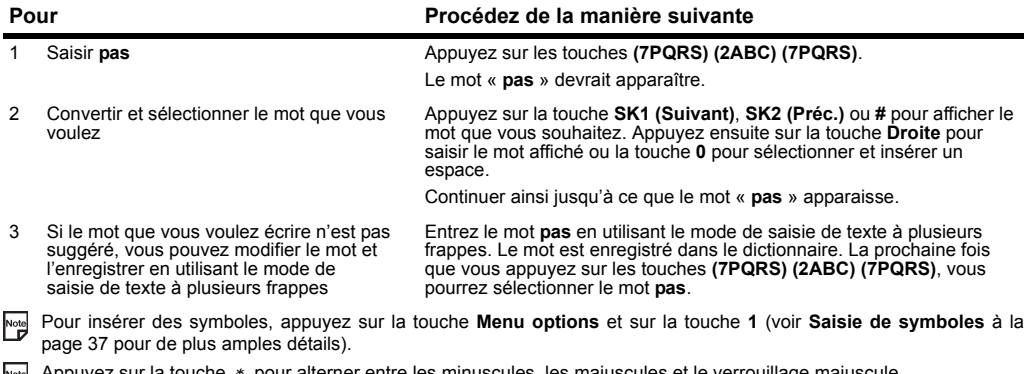

Appuyez sur la touche \* pour alterner entre les minuscules, les majuscules et le verrouillage majuscule.  $\Gamma$ <sub>D</sub>

#### **Saisie de texte**

### **Saisie numérique**

Voici, par exemple, comment saisir **364** dans un message textuel après être passé au mode de saisie numérique.

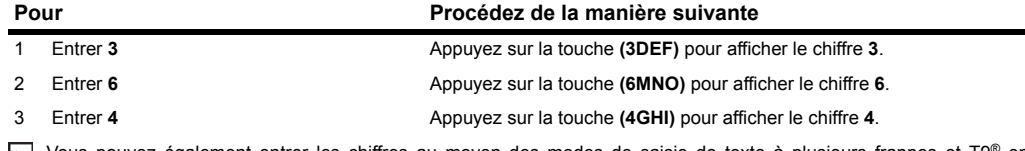

Note Vous pouvez également entrer les chiffres au moyen des modes de saisie de texte à plusieurs frappes et T9® en appuyant sur les touches de façon continue.

### <span id="page-53-0"></span>**Saisie de symboles**

Pour ouvrir le menu de saisie de symboles, appuyez sur la touche **#** au mode de saisie de texte à plusieurs frappes, T9® ou numérique.

Mettez en surbrillance la ligne sur laquelle se trouve le symbole que vous souhaitez utiliser. Vous pouvez déplacer la ligne en surbrillance à l'aide de la touche **navigation**. Trouvez le caractère du clavier affiché au-dessus du symbole et appuyez sur la touche. Le menu des symboles temporaire disparaît après insertion d'un symbole.

Le menu des symboles s'affiche de la manière suivante :

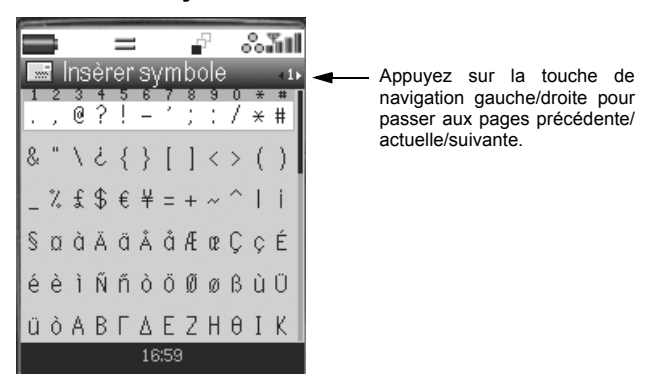

#### **Menu des symboles**

Vous pouvez annuler le menu des symboles temporaire en appuyant sur la touche **C**. Note

### **Autres possibilités pendant l'édition de texte**

#### **Pour insérer un espace**

Pour insérer un espace dans le texte en mode de saisie de texte à plusieurs frappes ou en mode de saisie de texte T9®, appuyez sur la touche **0**.

#### **Pour insérer une nouvelle ligne**

Pour insérer une nouvelle ligne dans le texte, placez le curseur au point d'insertion de la nouvelle ligne et appuyez de façon continue sur la touche **#**. Vous pouvez aussi appuyer sur la touche **Menu options**, **Nouvelle ligne**.

#### **Pour changer la casse**

Appuyez sur la touche \* pour alterner entre les modes Majuscule (lettre suivante en majuscule), Verrouillage majuscule et Minuscule (voir le schéma de la page [35](#page-51-0)).

#### **Pour passer au Mode Supprimer/Retour arrière**

Pour passer au mode supprimer/retour arrière, appuyez sur la touche **Menu options**, **Options d'édition**, puis sur **Supprimer** ou **Retour arrière** en **Mode Effacer**.

En mode **Supprimer**, vous pouvez supprimer des caractères après le curseur. En mode **Retour arrière**, vous pouvez supprimer des caractères avant le curseur.

#### **Pour passer au mode Insérer/Remplacer**

Pour passer au mode insérer/remplacer, appuyez sur la touche **Menu options**, sélectionnez **Options d'édition**, puis **Insérer** ou **Remplacer** en **Mode Ecrire**.

### **Pour copier/couper et coller le texte**

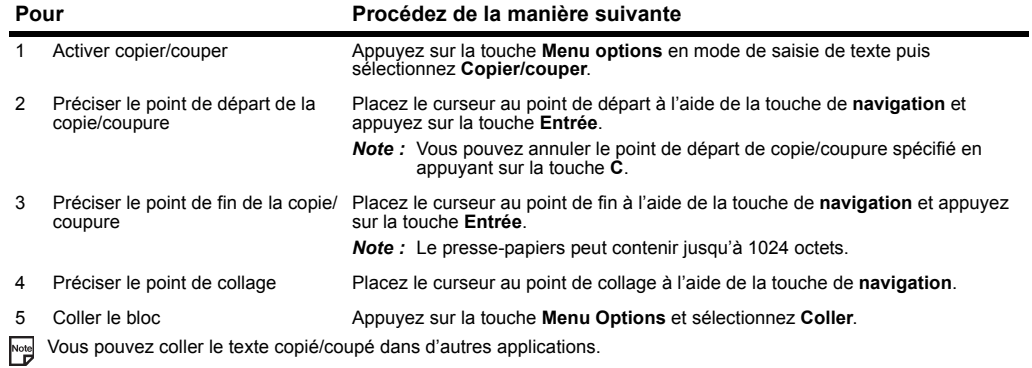

## **Utilisation de la messagerie**

Appuyez sur la touche **SK2 (Msg)** à partir de l'écran d'accueil ou sur la touche **MENU** <sup>→</sup> Sélectionnez **Messages** ou appuyez sur la touche **2**.

Cette section vous explique comment utiliser la messagerie :

- **•** Présentation
- **•** Menus destinés à la messagerie
- **•** Ecrire et envoyer un nouveau message
- **•** Recevoir et lire un message
- **•** Répondre et transférer le message
- **•** Organiser les messages

### **Présentation générale**

### **Types de message**

Votre e228 prend en charge les types de messages suivants :

#### **• Messages textuels**

Pour envoyer un message textuel, le destinataire doit être abonné à un service SMS ou de messagerie textuelle.

- **•** La fonction **Messages vidéo** permet d'envoyer des messages comportant des fichiers multimédia. Les fichiers multimédia comprennent les clips vidéo, les fichiers audio et les fichiers images. Un maximum de 60 fichiers joints par message est autorisé et le message ne doit pas dépasser 100 Ko au total, y compris le texte du message. Lorsque vous recevez un message vidéo, votre centre de messagerie vous envoie un message de notification. Vous pouvez recevoir le contenu d'un message vidéo automatiquement ou manuellement. Les messages vidéo ne sont disponibles qu'avec le réseau 3G.
- **•** La fonction **Messagerie multimédia** vous permet d'envoyer des messages sous forme de diapositives contenant des images, du texte et des fichiers audio. Lorsque vous recevez un message multimédia, votre centre de messagerie vous envoie un message de notification. Vous pouvez recevoir le contenu d'un message vidéo (automatiquement ou manuellement).Refer to Message sections on Les messages vidéo sont disponibles avec les réseaux 3G et 2.5G. Reportez-vous à la sections Message à la page.
- **•** La fonction **E-mail** vous permet d'envoyer des messages comprenant des fichiers joints à des adresses e-mail. Un maximum de 60 fichiers joints par message est autorisé et les données ne doivent pas dépasser 100 Ko au total, y compris le texte du message. Les fichiers que vous pouvez joindre comprennent, entre autres, les sonneries, les fichiers images, les fichiers audio et les fichiers vidéo. Vous pouvez seulement rediriger ces fichiers vers une autre adresse e-mail. Il existe deux types de serveur d'e-mail : POP3 et IMAP4. Avec un serveur POP3, votre e-mail est reçu et sauvegardé dans le téléphone, tandis qu'avec le serveur IMAP4, l'e-mail reçu est enregistré sur le serveur d'e-mail. La liste d'e-mails dans la **3Box** est synchronisée avec la liste d'e-mails enregistrés sur le serveur IMAP4. Le service e-mail **3** est disponible avec les réseaux 2.5G et 3G.

#### **Utilisation de la messagerie** -40-

**3** ne permet l'accès que par IMAP4

### **Types de fichiers joints pris en charge**

Vous trouverez ci-dessous la liste des types de fichiers joints que le e228 peut lire/utiliser (ces fichiers peuvent être joints à des messages et transférés entre votre téléphone et un PC) :

- **•** Vidéo : MPEG4, WMV, H.263 baseline
- **•** Audio : MIDI, MPEG4-AAC, MP3, WMA, AMR
- **•** Image : JPEG, GIF, PNG, BMP, WBMP, TIFF (les fichiers TIFF peuvent seulement être réexpédiés)
- **•** Texte : Text, vCarte, vAgenda

### **Menus de la messagerie**

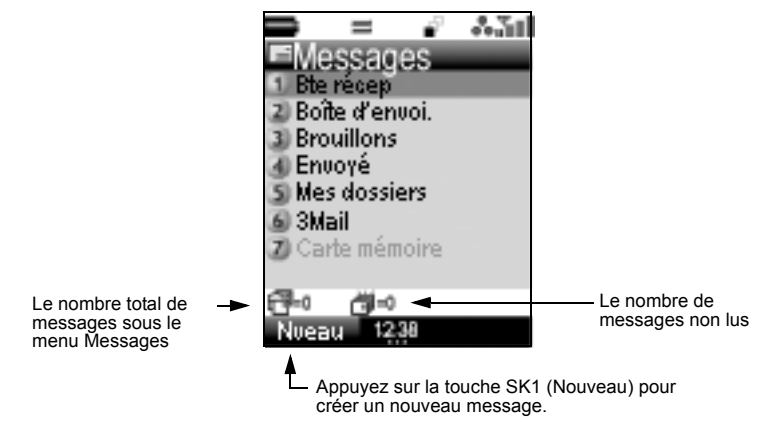

Les options de la liste du menu **Messages** sont décrites ci-dessous :

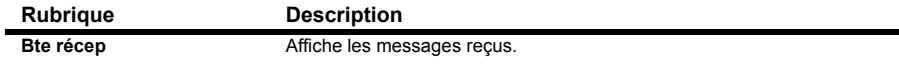

### **Menus de la messagerie**

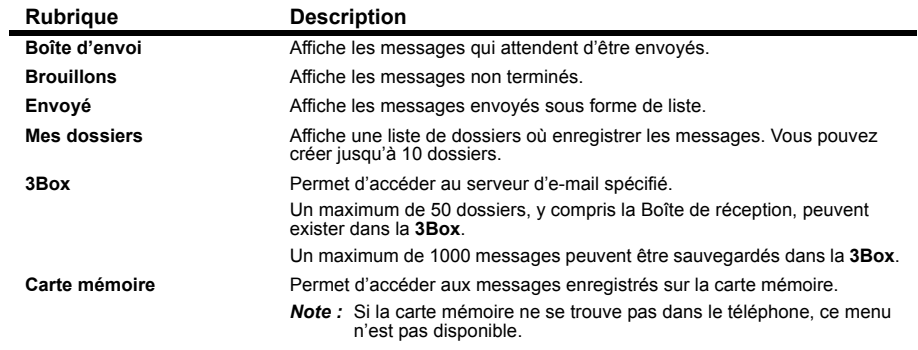

Le **Menu options** disponible sous la liste du menu **Messages** est décrit ci-dessous :

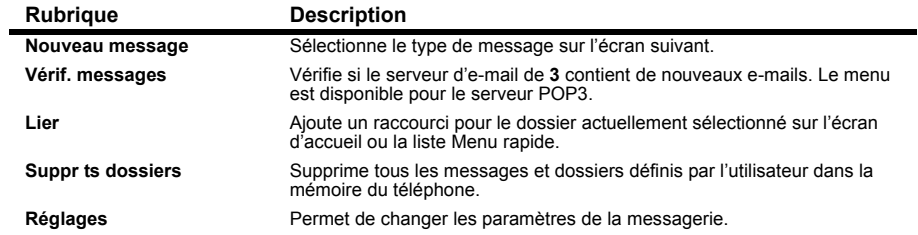

La section suivante décrit les paramètres figurant sous **Réglages** :

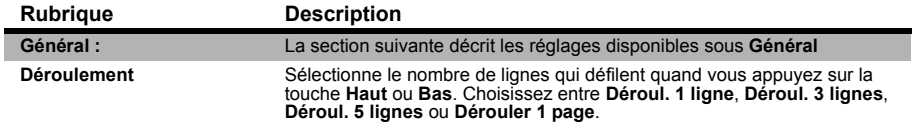

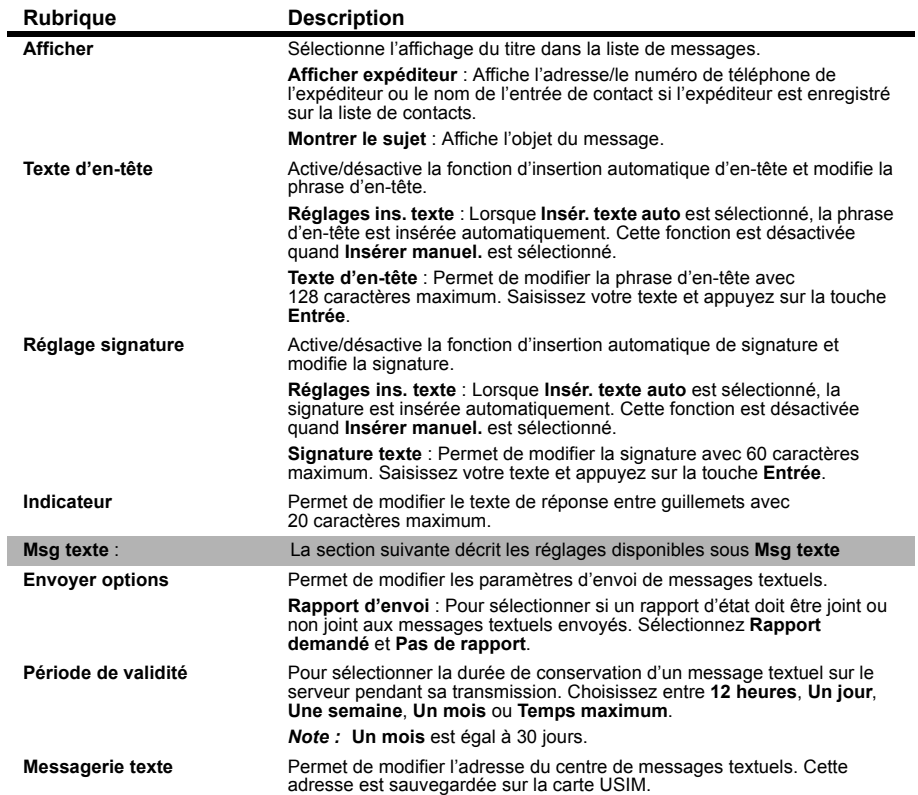

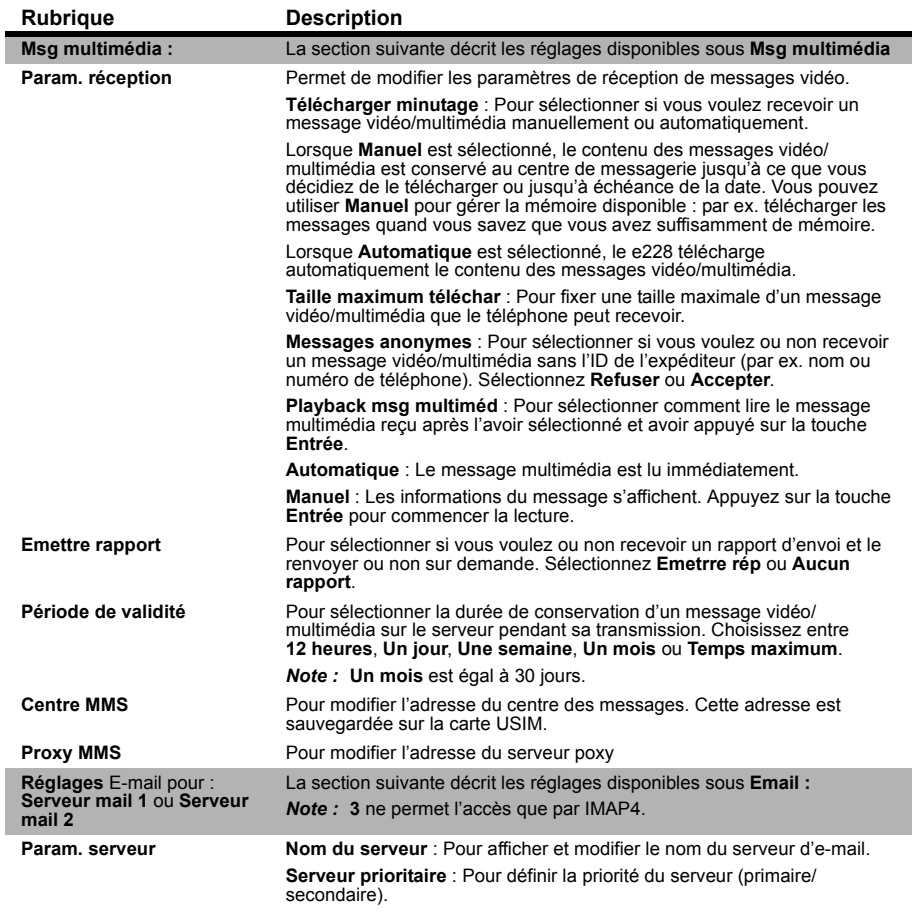

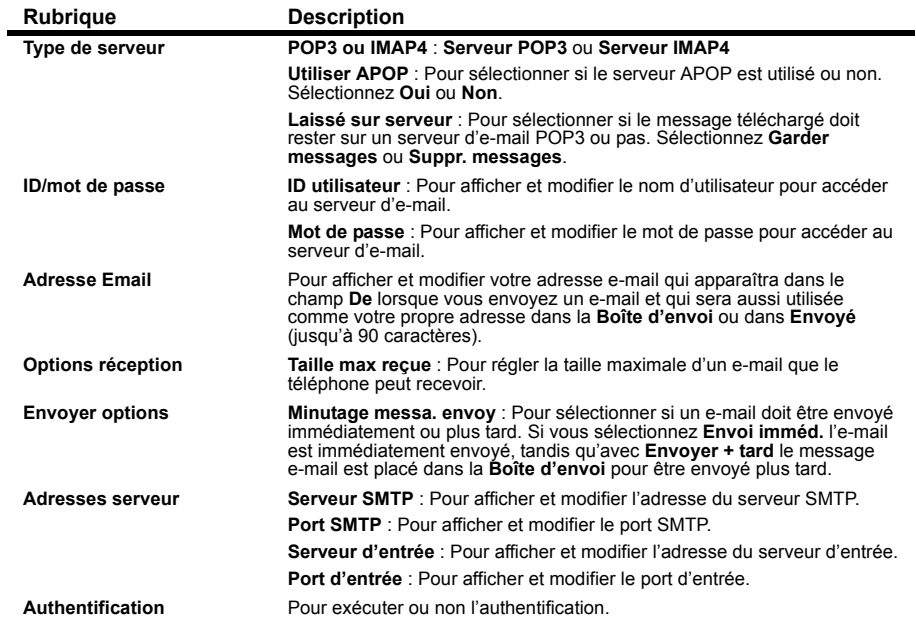

#### **Ecrire et envoyer un nouveau message**

La section suivante décrit les tâches communes et fournit des conseils utiles pour l'écriture et l'envoi d'un nouveau message.

### **Tâches communes**

#### **Nouveau message textuel**

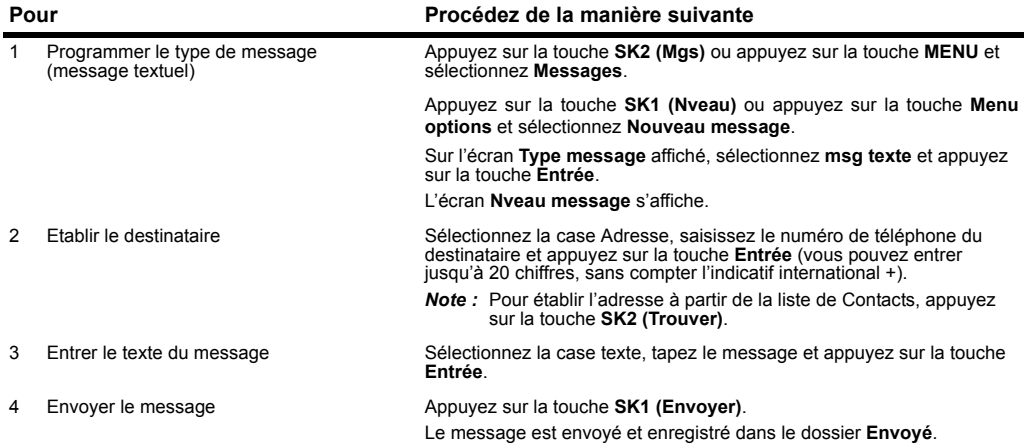

#### **Nouveau message vidéo**

Un maximum de 60 fichiers joints par message est autorisé et le message ne doit pas dépasser 100 Ko au total, y compris le texte du message.

Vous pouvez envoyer des messages vidéo aux téléphones compatibles ou à des adresses email sous réserve de la disponibilité de couverture.

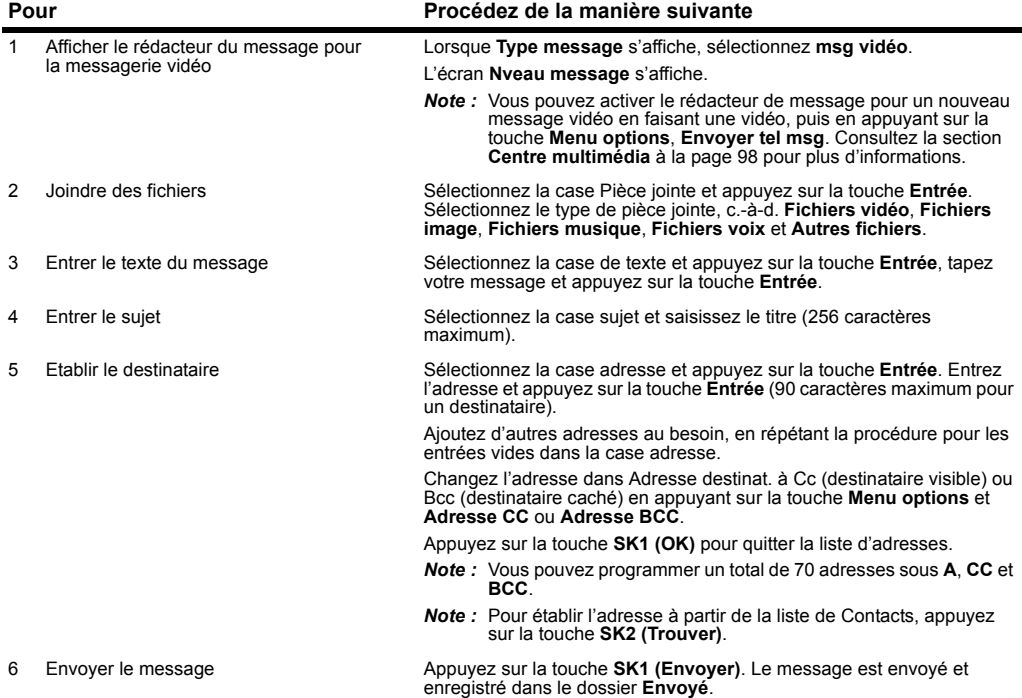

#### **Nouveau message multimédia**

Vous pouvez envoyer des messages multimédia aux numéros de téléphone et adresses e-mail 2.5G, 3G.

utilisez cette fonction pour créer une présentation contenant plusieurs fichiers multimédia et texte de message.

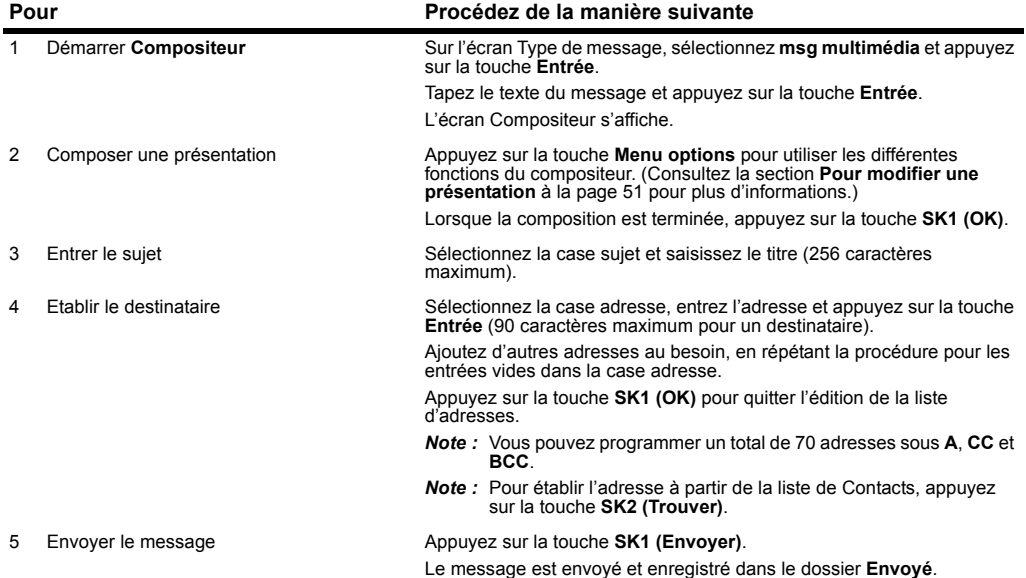

#### **Nouvel e-mail**

Un maximum de 60 fichiers joints par message est autorisé et les données ne doivent pas dépasser 100 Ko au total, y compris le texte du message.

Les fichiers que vous pouvez joindre comprennent, entre autres, les sonneries, les fichiers images, les fichiers audio et les fichiers vidéo.

Vous pouvez joindre des fichiers du type Word, Excel, PowerPoint mais vous ne pouvez pas les lire/éditer sur ce téléphone. Vous pouvez seulement rediriger ces fichiers vers une autre adresse e-mail. Vous pouvez entrer un total de 70 destinataires dans les champs A, Cc (liste des destinataires visibles) et Bcc (liste des destinataires cachés) d'un e-mail.

#### **Utilisation de la messagerie** -48-

Il existe deux types de serveur d'e-mail : POP3 et IMAP4.

Avec un serveur POP3, votre e-mail est reçu et sauvegardé dans le téléphone. Avec un serveur IMAP4, l'e-mail reçu est enregistré sur le serveur d'e-mail, ce qui permet de télécharger le message complet ou seulement le titre.

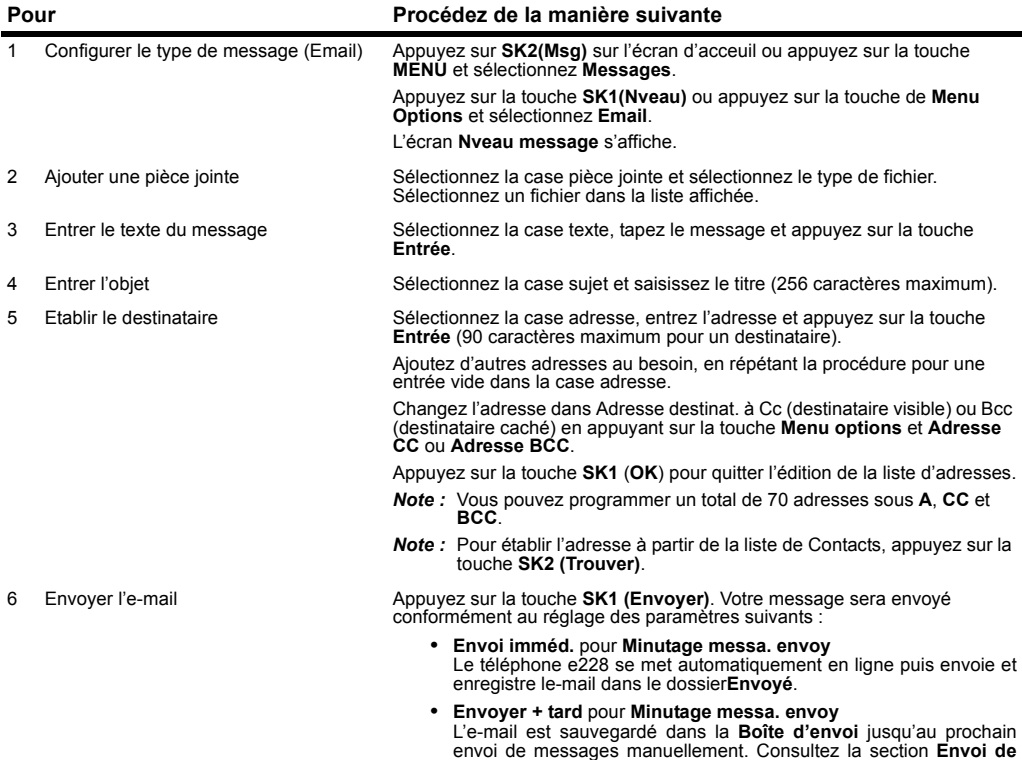

**messages manuellement** à la page [50](#page-66-0) pour plus d'informations.

### **Conseils utiles**

La disponibilité de chaque fonction est illustrée au moyen des abréviations suivantes :

- **T :** Message textuel
- **V :** Message vidéo
- **M :** Message multimédia
- **E :** E-mail, **EP** est POP3 seulement et **EI** IMAP4 seulement

<span id="page-66-0"></span>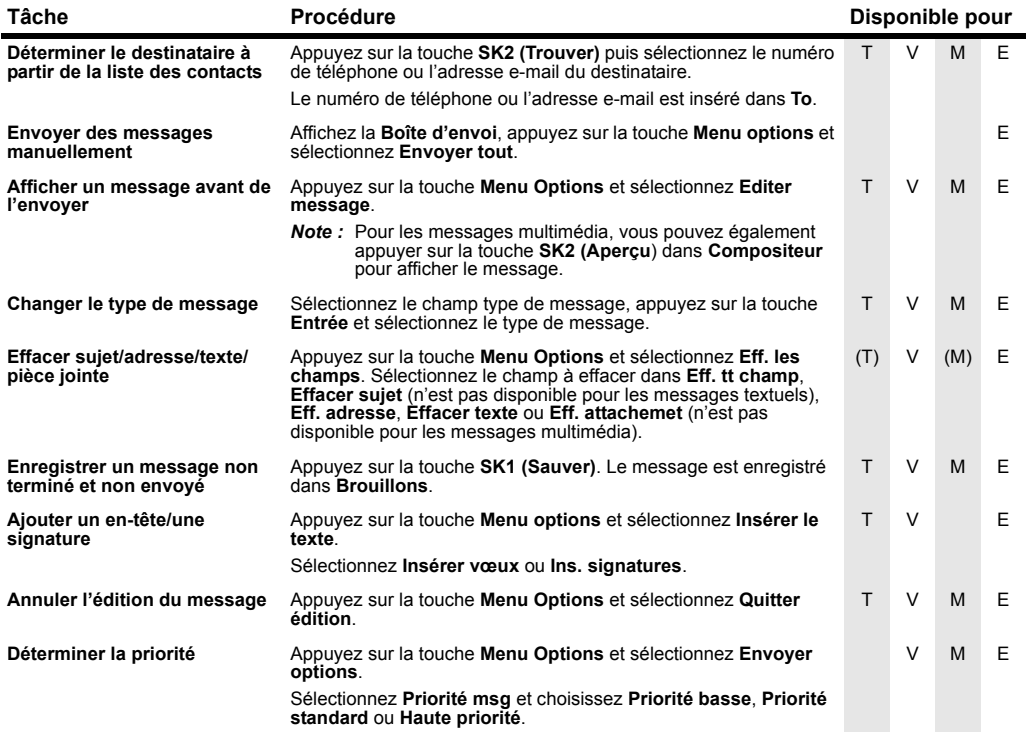

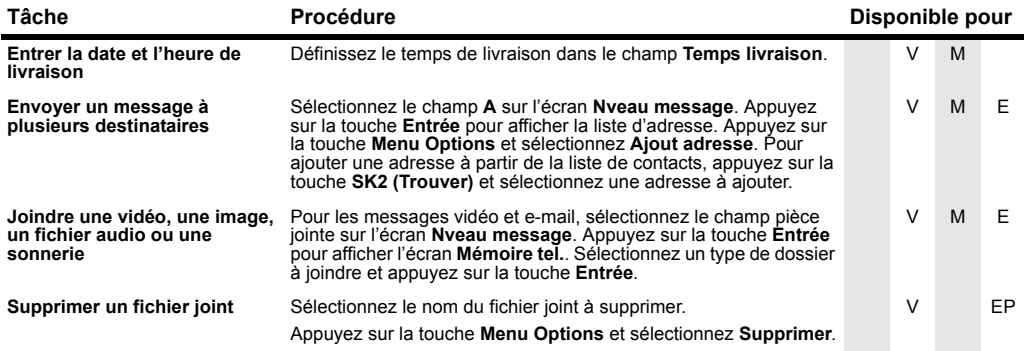

#### <span id="page-67-0"></span>**Pour modifier une présentation**

Vous pouvez éditer la présentation dans la messagerie multimédia en appuyant sur la touche **Menu options** à partir de l'écran **Compositeur**.

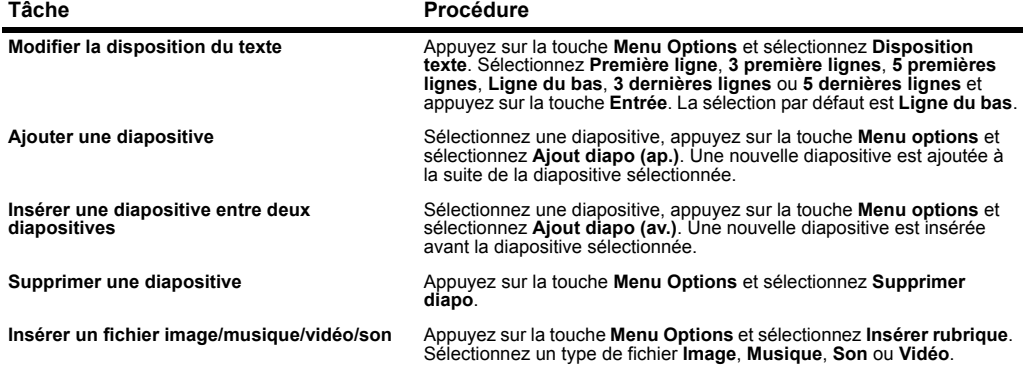

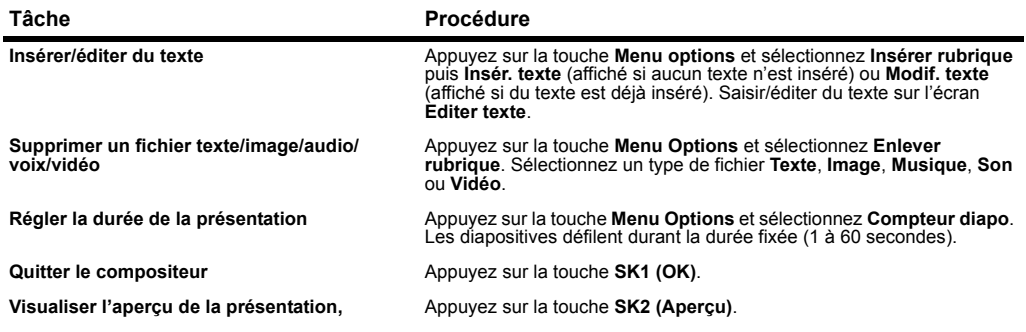

#### **Recevoir et lire un message**

Quand d'autres applications sont utilisées :

Si des applications autres que l'application de messagerie sont en cours d'utilisation quand un message est reçu, la sonnerie de message n'est pas entendue mais une icône s'affiche dans la partie supérieure de l'écran et indique qu'il y a un nouveau message. De plus, le contenu du message vidéo/multimédia n'est pas téléchargée automatiquement, même si l'option **Télécharger minutage** est réglée sur **Automatique**, quand une autre application fonctionne.

Recevoir des messages vidéo et multimédia dans une zone 2G Les messageries vidéo et multimédia sont disponible dans les zones 2.5G et 3G.

### **Tâches communes**

#### **Pour recevoir un message vidéo ou un message multimédia**

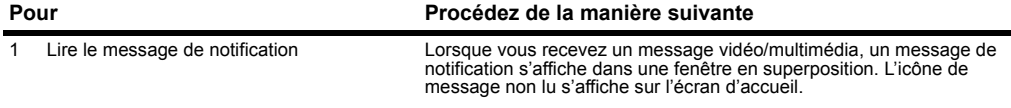

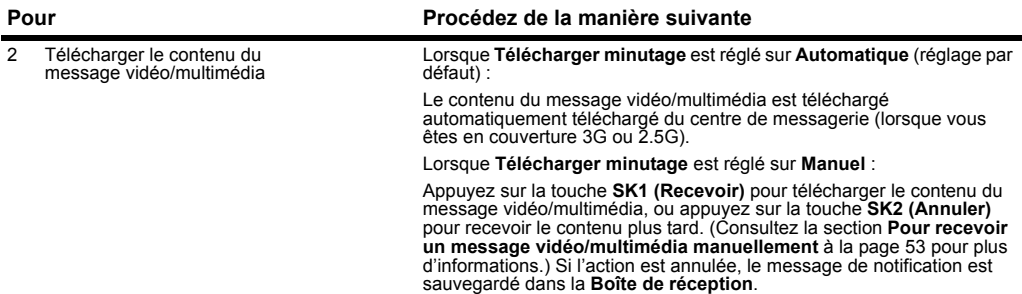

### <span id="page-69-0"></span>**Pour recevoir un message vidéo/multimédia manuellement**

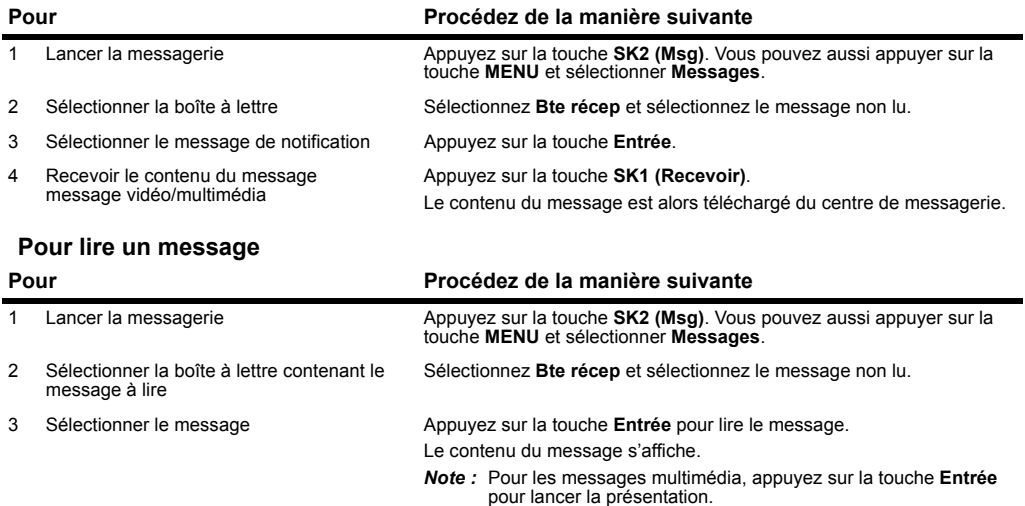

### **Conseils utiles**

**Pour lire un message** La disponibilité de chaque fonction est illustrée au moyen des abréviations suivantes :

**T :** Message textuel

- **V :** Message vidéo
- **M :** Message multimédia
- E : E-mail, EP est POP3 seulement et EI IMAP4 seulement

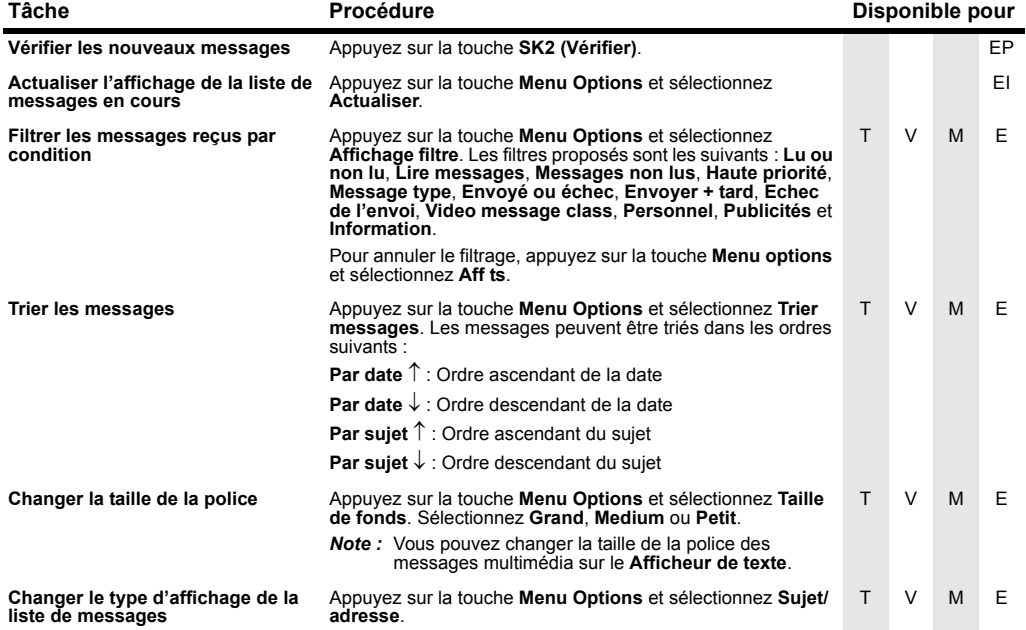

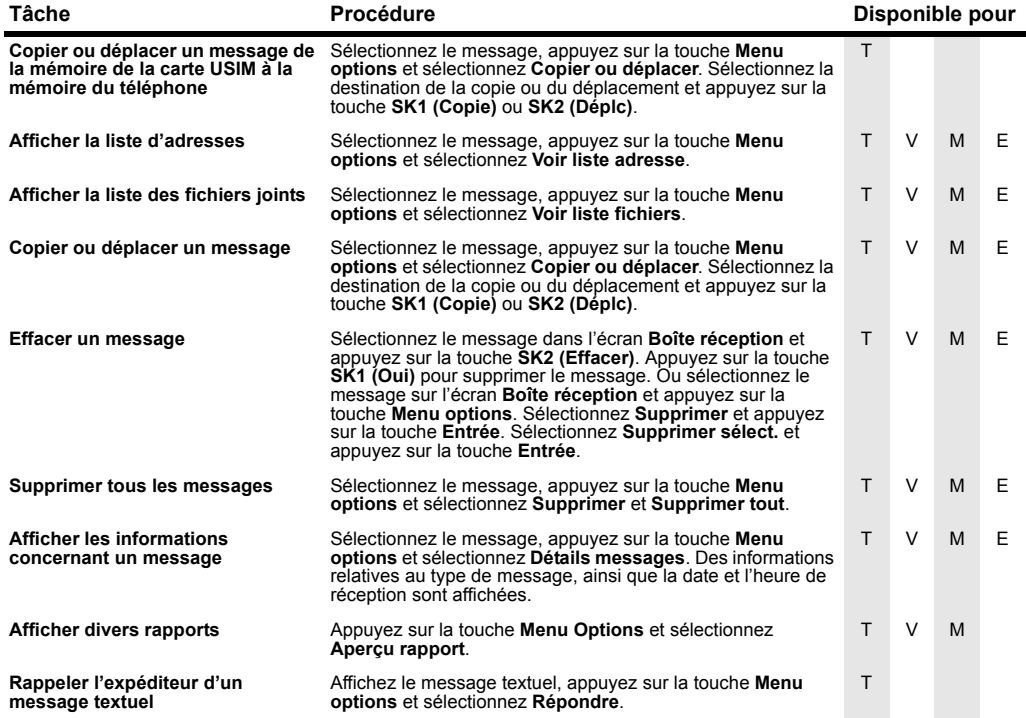
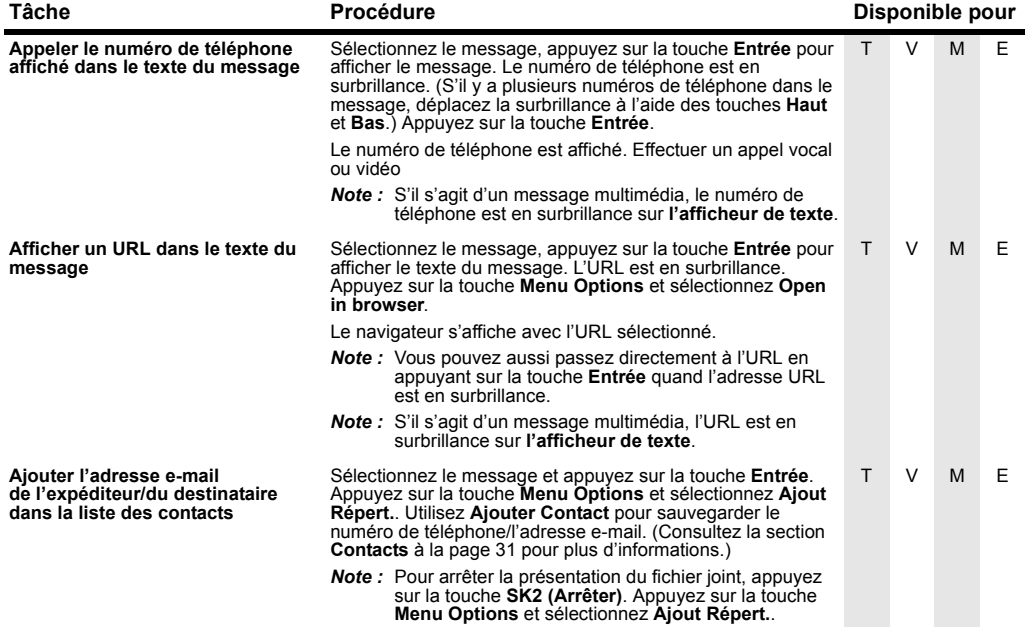

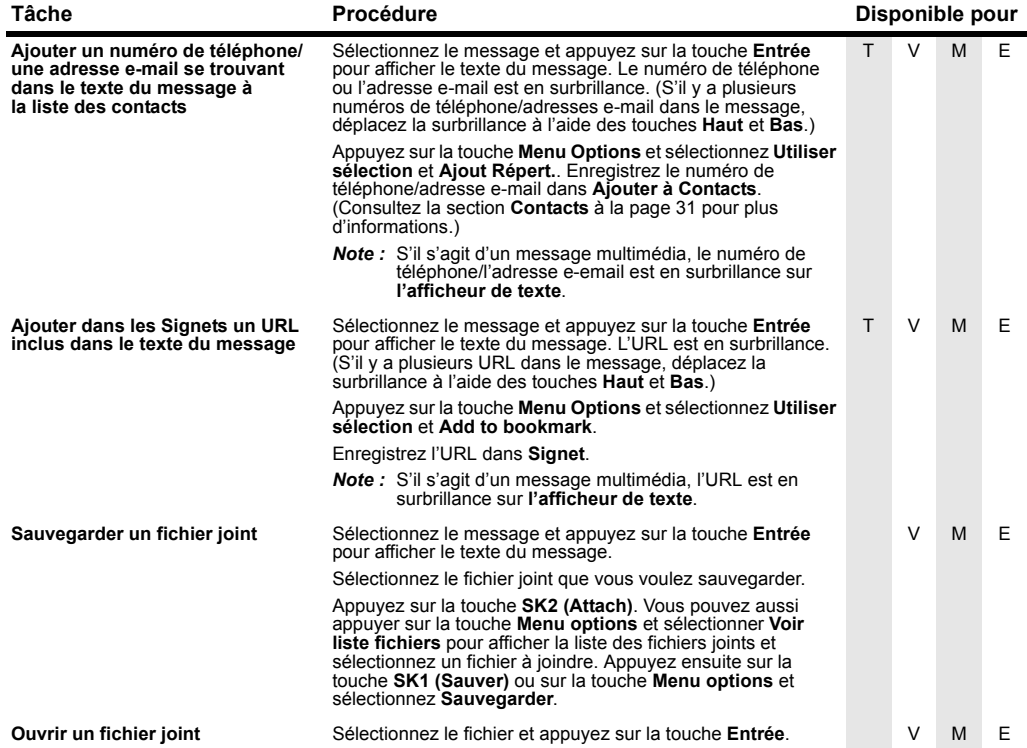

#### **Pour contrôler le lecteur de messages multimédia**

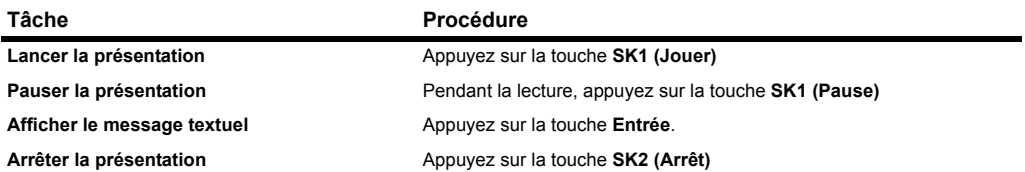

#### **Répondre et transférer le message**

La section suivante décrit les tâches communes et fournit des conseils utiles pour répondre et rediriger les messages.

# **Tâches communes**

#### **Pour répondre à un message reçu dans la Boîte de réception Pour Procédez de la manière suivante**

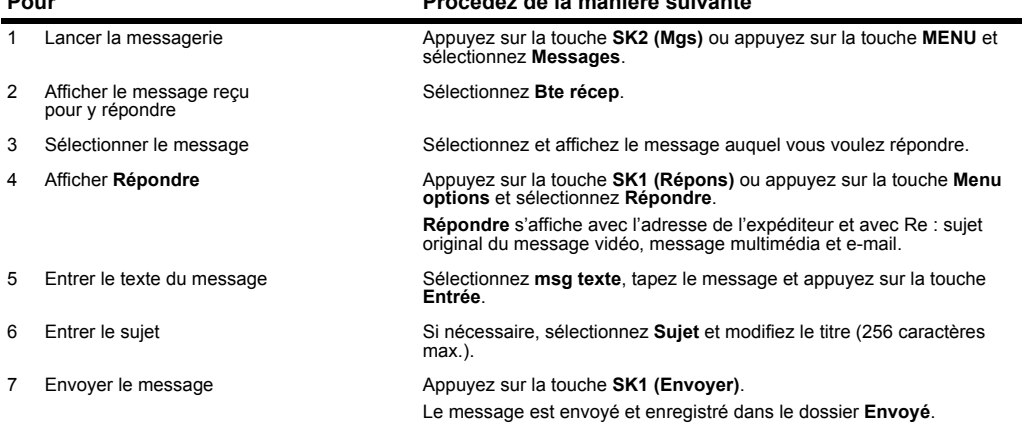

#### **Pour transférer un message reçu dans la Boîte de réception**

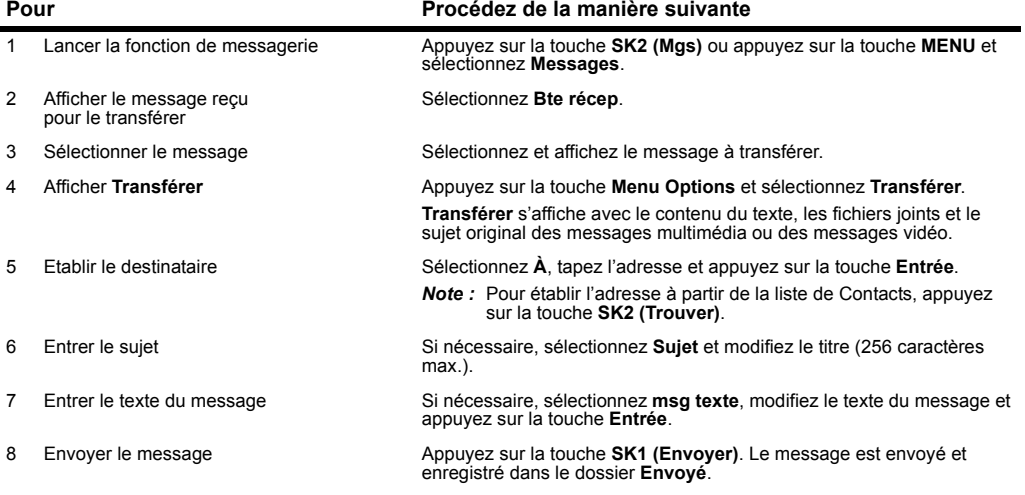

#### **Conseils utiles**

Voici quelques conseils utiles pour répondre à et transférer des messages :

#### **Pour répondre à un message reçu**

#### **Conseils**

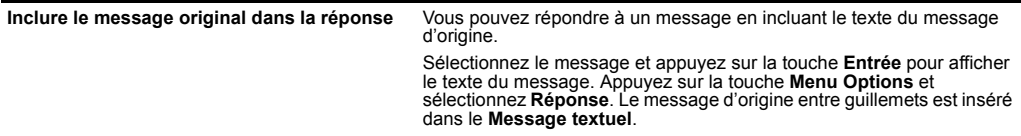

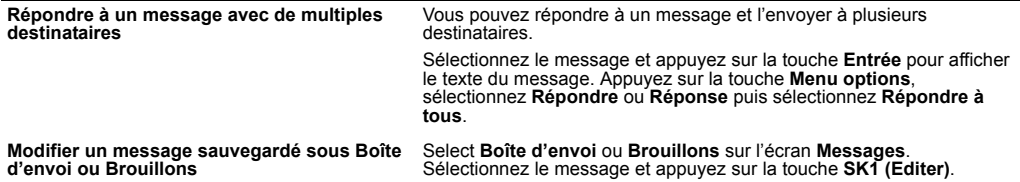

#### **Organiser les messages**

Lorsque la mémoire réservée à la fonction de messagerie est pleine, le e228 ne peut pas recevoir de nouveaux messages à moins que vous ne déplaciez ou supprimiez les anciens messages. Par conséquent, pour éviter que la mémoire prévue pour les messages ne soit pleine, il est recommandé de déplacer ou supprimer les messages inutiles. Vous pouvez également les sauvegarder sur la carte mémoire disponible comme accessoire.

#### **Créer des dossiers**

Pour gérer vos messages, créez des dossiers sous **Mes dossiers**, **3Box** ou **Carte mémoire**. Vous pouvez copier/déplacer les messages dans **Bte récep**, **Boîte d'envoi**, **Brouillons**, **Envoyé** ou **3Box** vers un dossier, renommer le dossier pour indiquer la catégorie (ex. Travail, Famille ou Amis). Vous pouvez aussi définir un destinataire pour un dossier de manière à distribuer automatiquement les messages reçus des adresses spécifiées.

#### **3Box**

La boîte 3Box se synchronise avec le serveur IMAP4 spécifié pour afficher la liste d'e-mails.

Vous pouvez créer cinq dossiers en cascade sous **3Box**. Vous pouvez créer/supprimer/renommer des dossiers quand le téléphone est dans la zone de couverture 3G et quand la communication avec le serveur IMAP4 est possible. Appuyez sur la touche **Menu options**, sélectionnez **Nveau dossier** et sélectionnez **For messages** ou **For folders**.

La synchronisation avec le serveur commence quand vous sélectionnez **3Box** sous **Messages**.

#### **Copier ou déplacer des messages**

Vous pouvez copier/déplacer des messages dans le téléphone, de 3Box au téléphone et dans 3Box. La copie/ le déplacement de messages du téléphone à 3Box n'est pas prise en charge.

Lorsqu'un message sans téléchargement du texte est compris dans le dossier de destination de la copie ou du déplacement, un message d'erreur s'affiche et la procédure échoue. Lorsque les pièces jointes ne sont pas téléchargées en premier, un message de confirmation est affiché avant la procédure.

# **Tâches communes**

#### **Pour copier/déplacer des messages sur la carte mémoire**

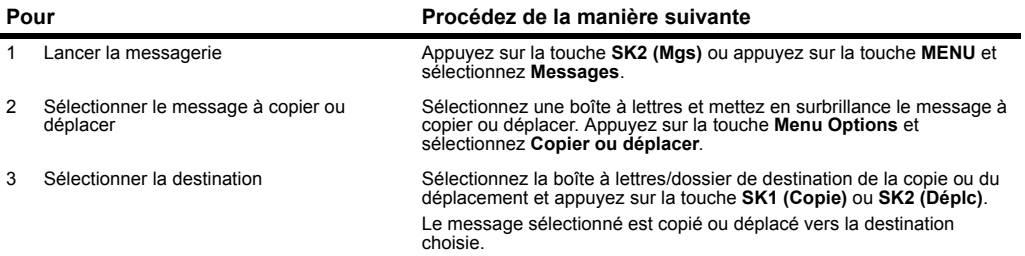

#### **Pour créer un dossier sous Mes dossiers**

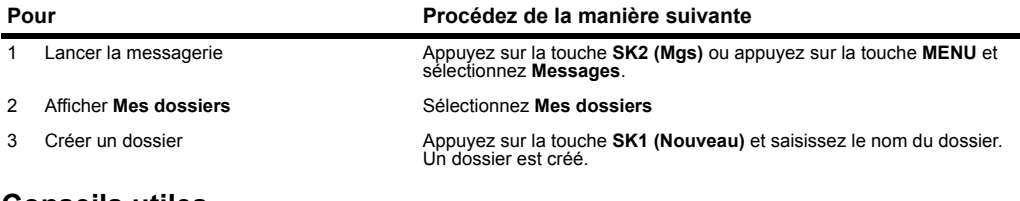

# **Conseils utiles**

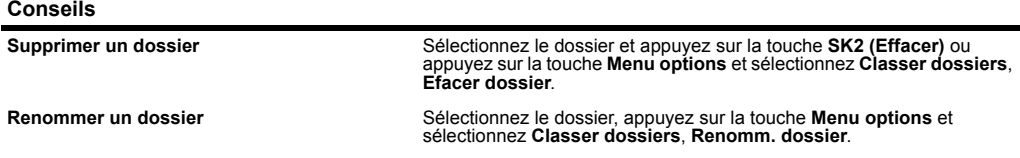

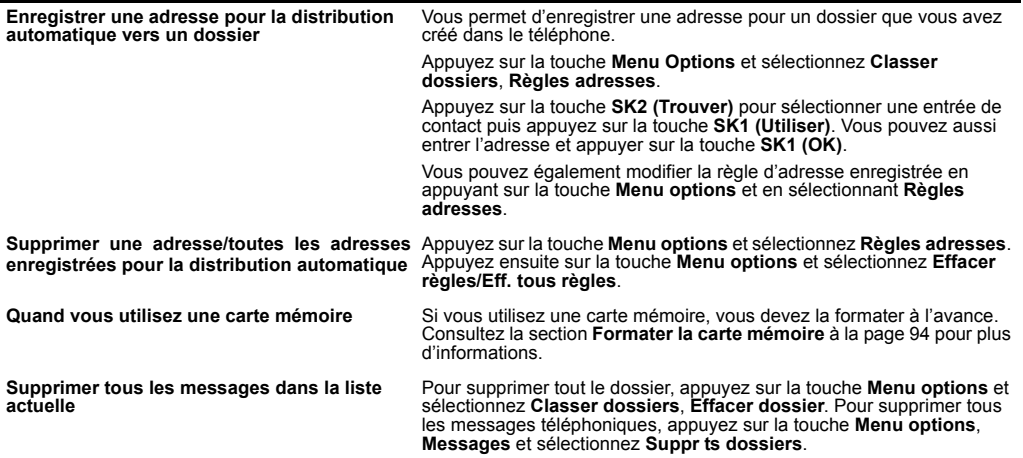

# **Changer les réglages de votre e228**

Cette section vous explique comment changer les réglages de votre e228.

#### **Exemple d'écran**

Appuyez sur la touche **MENU** <sup>→</sup> Sélectionnez l'icône **Réglages** ou appuyez sur la touche **8** <sup>→</sup> menu **Vos réglages** (voir cidessous).

# **Menu Vos réglages**

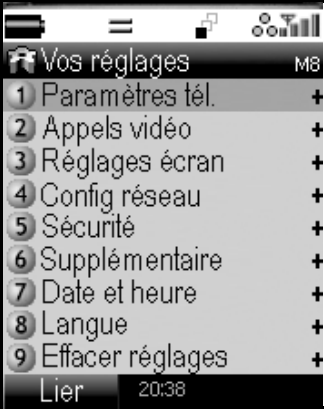

#### **Paramètres du téléphone**

(Appuyez sur la touche **MENU →** sélectionnez l'icône **Réglages →** sélectionnez **Paramètres tél.** ou appuyez sur la touche 1 dans l'écran **Vos réglages**)

Paramètres tél. vous permet de personnaliser le profil du téléphone pour différentes situations (profil du téléphone) et de changer les paramètres de durée des appels et d'options des appels.

#### **Menu Paramètres tél.**

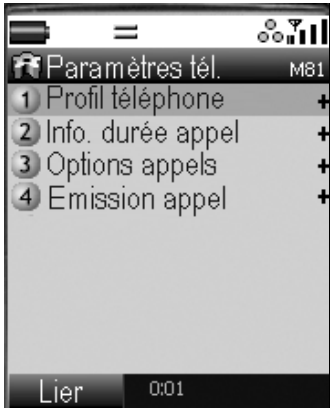

#### **Profil téléphone**

**Profil téléphone** vous permet de modifier le mode de fonctionnement en fonction de différentes situations : **Profil standard**, **Profil réunion** (environnement calme), **Profil extérieur** (lorsque vous transportez le téléphone e228 dans une poche ou dans un sac) et **Profil voiture** (pendant que vous conduisez). Vous pouvez modifier le profil du téléphone actif sous **Sélect profil**. Lorsque vous changez les paramètres suivants, vous pouvez aussi personnaliser chaque profil pour le rendre plus utile.

Vous pouvez aussi modifier le **Profil du téléphone** actif à partir de l'écran d'accueil. Appuyez sur la touche **Menu options** dans l'écran d'accueil et sélectionnez une option de profil.

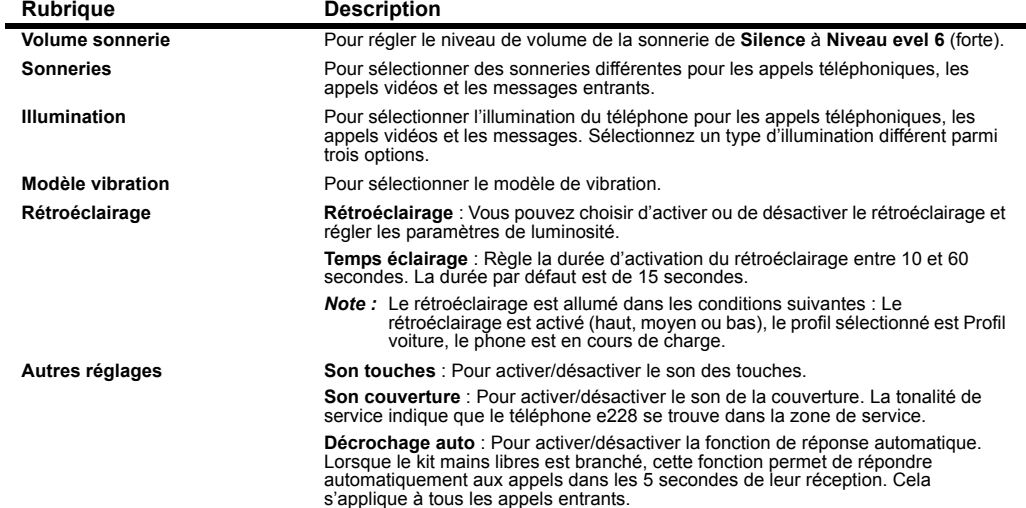

#### **Info. durée appel**

Affiche et permet de régler les informations sur la durée des appels.

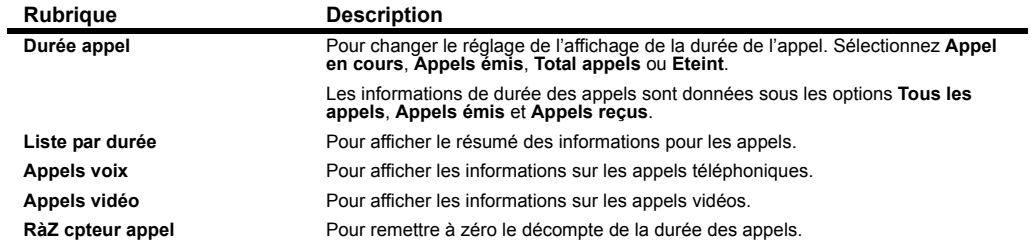

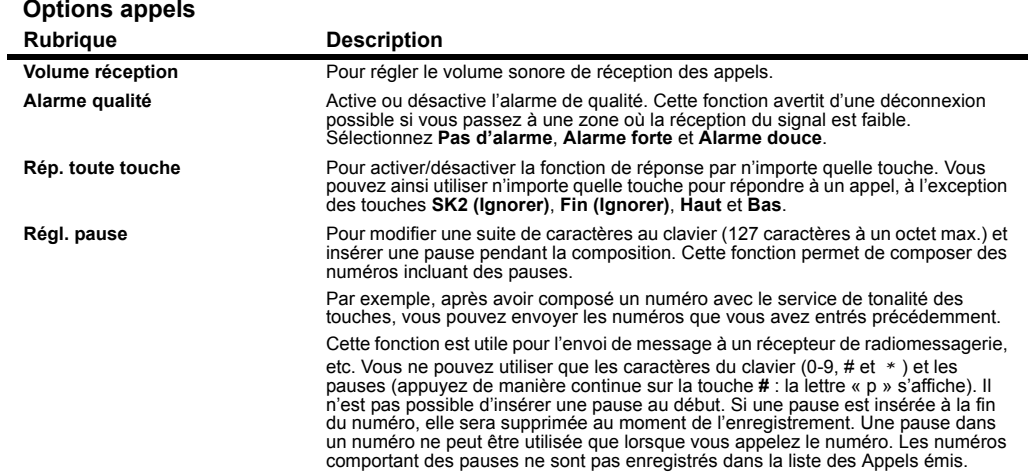

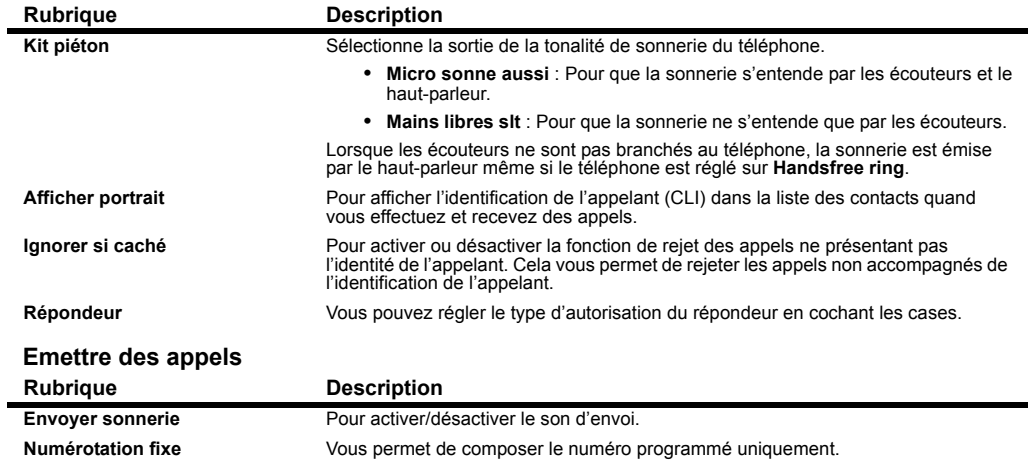

#### **Appels vidéo**

Sélectionnez **Appels vidéo** ou appuyez sur la touche 2 dans l'écran **Vos réglages**

**Appels vidéo** vous permett de changer divers paramètres relatifs à la téleéhonie vidéo.

#### **Menu Appels vidéo**

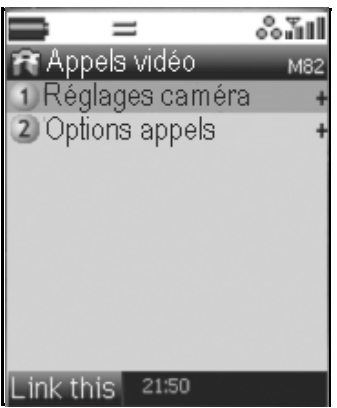

#### **Réglages caméra**

Pour définir les réglages de la caméra pour les appels vidéo.

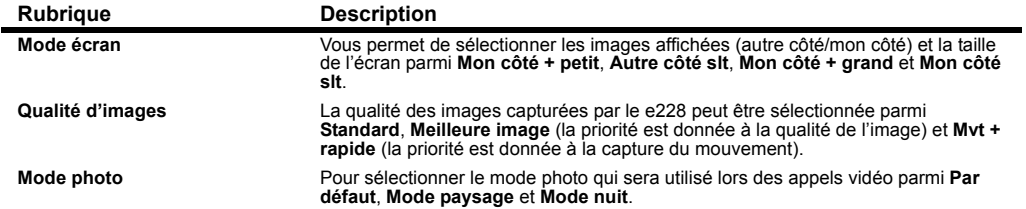

#### **Options appels video**

Pour régler les fonctions d'un appel vidéo.

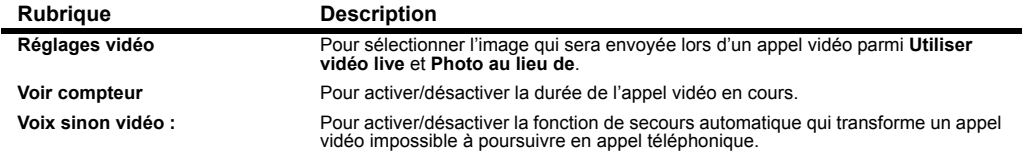

#### **Réglages écran**

(Sélectionnez « **Réglages écran** » ou appuyez sur la touche **3** dans l'écran « **Vos réglages** »)

**Réglages écran** vous permet de sélectionner l'animation de l'écran de réveil et l'image de l'écran d'accueil.

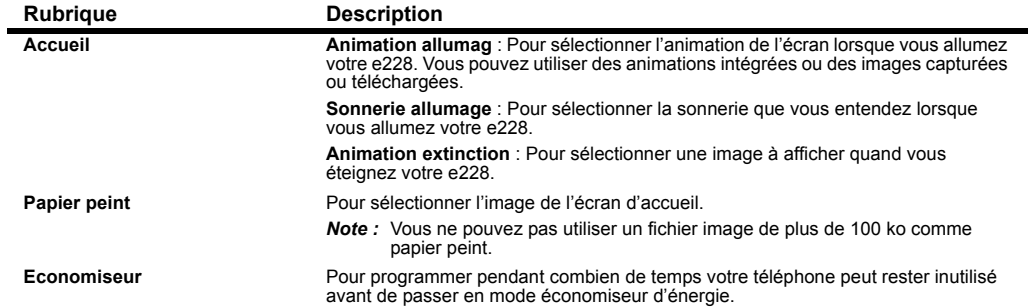

#### **Config réseau**

(Sélectionnez « **Config réseau** » ou appuyez sur la touche **4** dans l'écran « **Vos réglages** »)

La fonction **Config réseau** vous permet de modifier divers paramètres relatifs au réseau de votre téléphone portable :

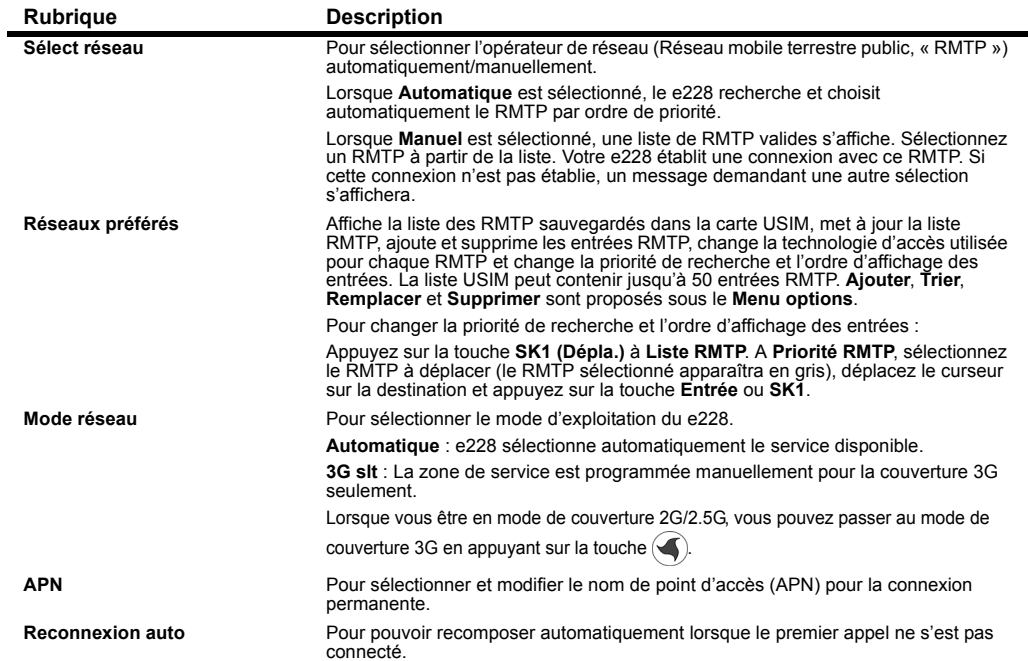

-71-

# **Securité**

Sélectionnez **Sécurité** ou appuyez sur la touche 5 dans l'écran **Vos réglages**

La fonction Securité vous permet d'activer/désactiver le verrouillage du clavier et le verrouillage automatique. Vous pouvez aussi changer les numéros de code : PIN1/ PIN2, le code téléphone et le code PIN privé.

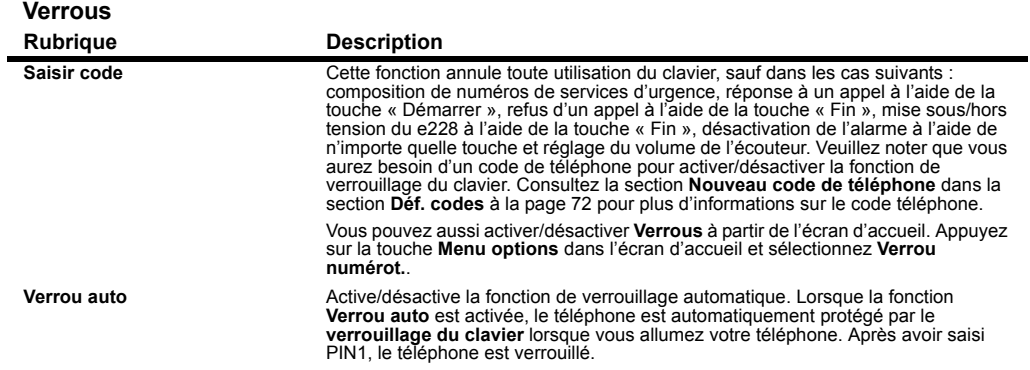

#### <span id="page-88-0"></span>**Déf. codes**

Pour accéder à des paramètres relatifs aux divers codes.

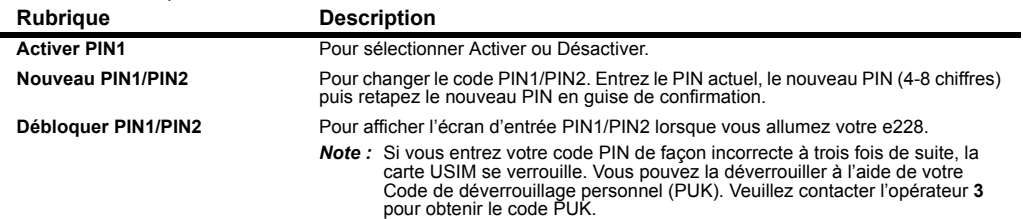

<span id="page-89-0"></span>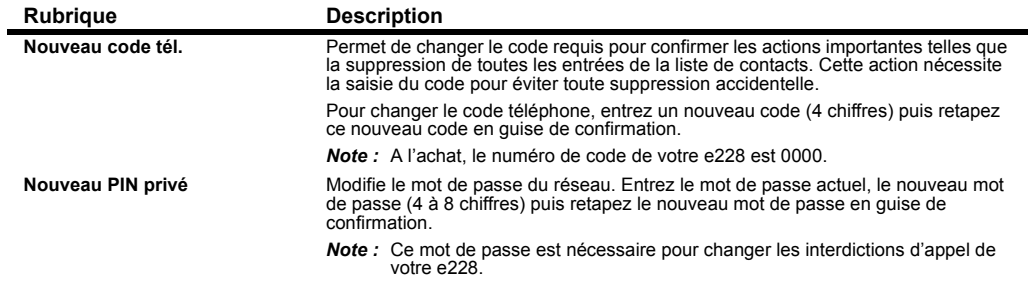

#### **Supplémentaire**

Sélectionnez **Supplémentaire** ou appuyez sur la touche 6 dans l'écran **Vos réglages**

La fonction **Supplémentaire** vous permet de changer les paramètres des services supplémentaires suivants : envoyer mon <sup>n</sup>°, appel en attente, transfert d'appel, restrictions appel et infos ID appel.

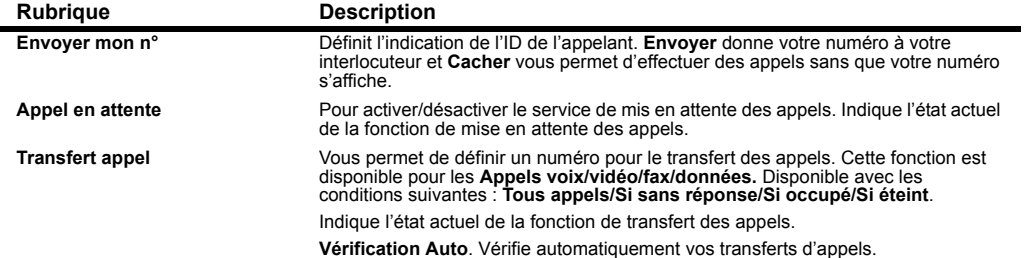

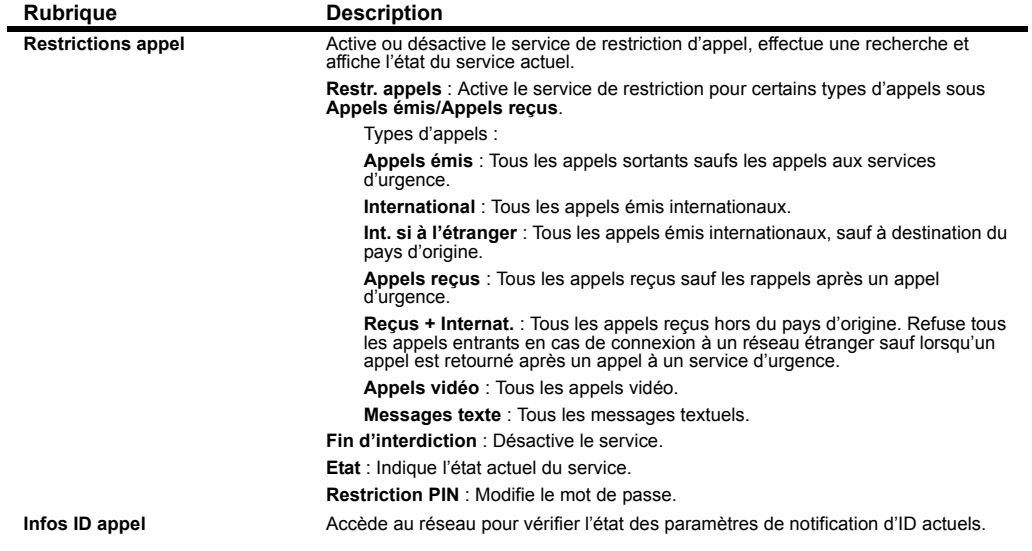

#### **Date et heure**

Sélectionnez **Date et heure** ou appuyez sur la touche **7** dans l'écran **Vos réglages**.

**Date et heure** vous permet de sélectionner les formats d'affichage de la date et de l'heure, de régler l'heure locale/horloge2, le décalage horaire par rapport à l'heure GMT, d'activer la fonction d'heure d'été et d'afficher l'heure actuelle des deux horloges.

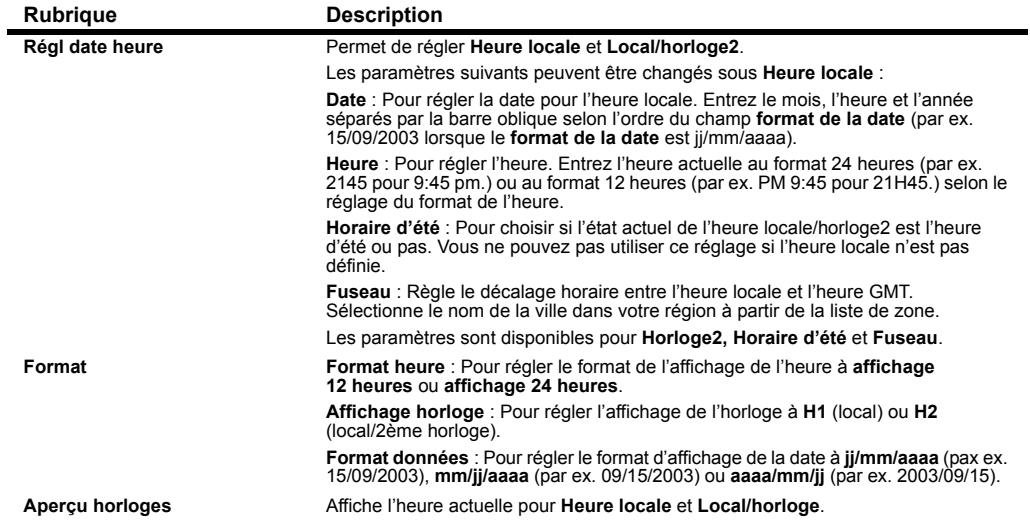

#### **Langue**

Sélectionnez **Langue** ou appuyez sur la touche **8** dans l'écran **Vos réglages**

L'option **Langue** vous permet de sélectionner la langue utilisée sur l'affichage et d'activer/désactiver la fonction de renvoi à la ligne automatique.

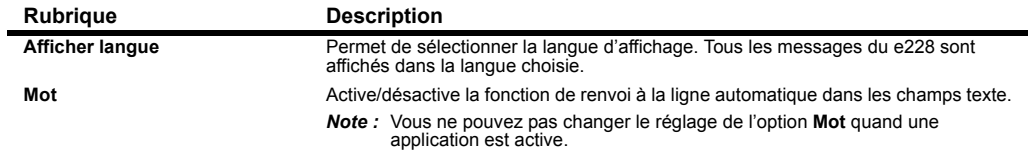

#### **Effacer les réglages**

(Sélectionnez « **Effacer les réglages** » ou appuyez sur la touche **9** dans l'écran « **Vos réglages** ») La fonction **Effacer les réglages** vous permet de réinitialiser les paramètres définis et de les supprimer de la mémoire du téléphone.

La fonction **Effacer les réglages** n'est pas disponible pendant qu'une application est active. Note

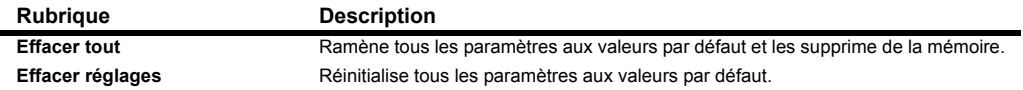

# **Utiliser le navigateur pour accéder à l'Internet**

Cette section vous explique comment utiliser le navigateur.

Une pression sur la touche vous permet d'accéder à une large gamme de contenu, services et informations. Vous pouvez, par exemple, afficher les derniers bulletins d'information et prévisions météorologiques, vérifier les résultats sportifs, faire des recherches géographiques, etc.

#### **Menus du navigateur**

Pour ouvrir une liste de menu, appuyez sur la touche (S) puis sur la touche Menu options à partir de l'écran de menu du navigateur.

Les menus proposés sont décrits dans le tableau suivant :

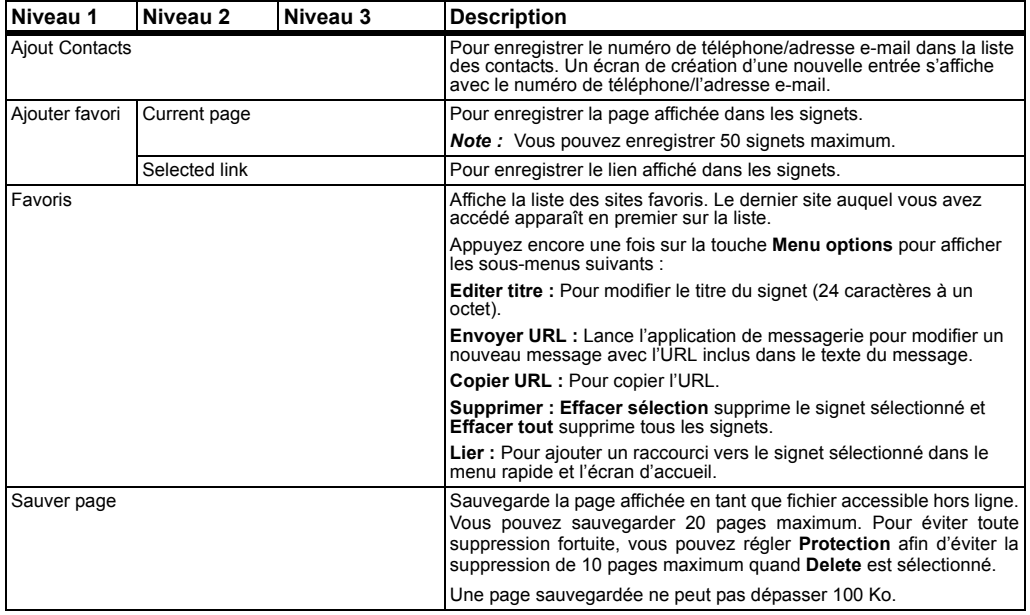

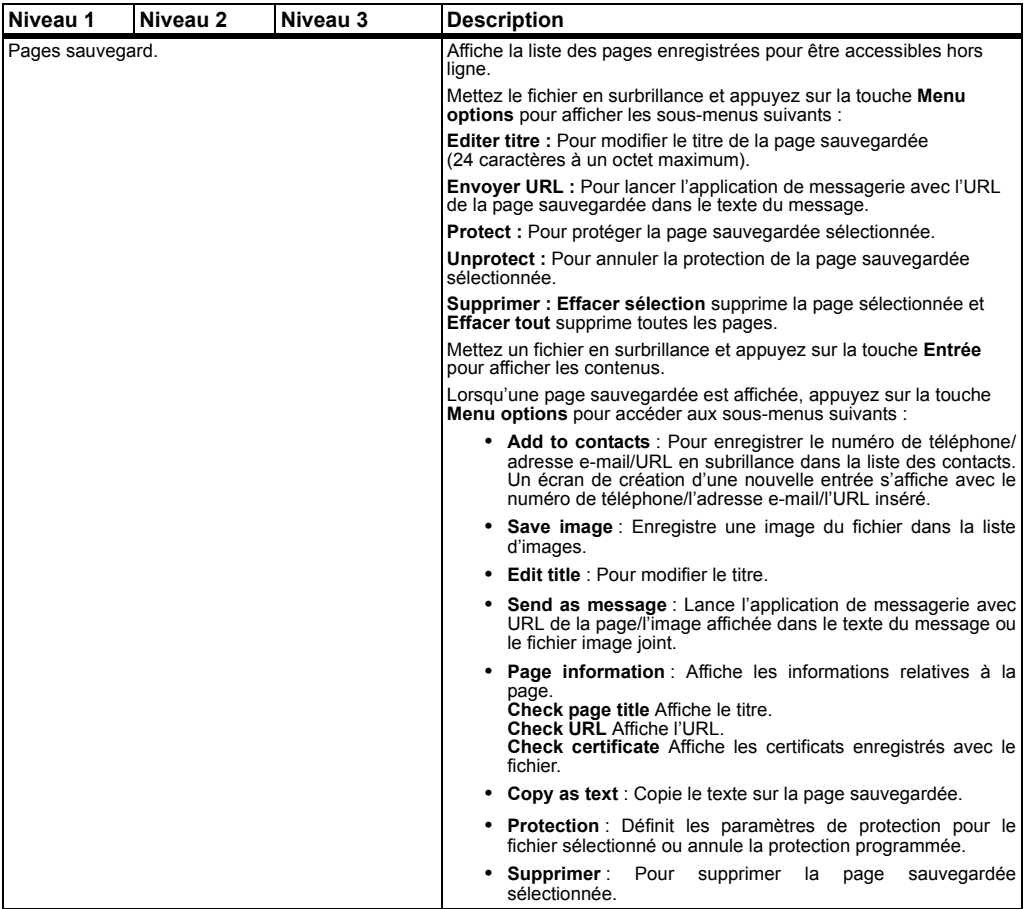

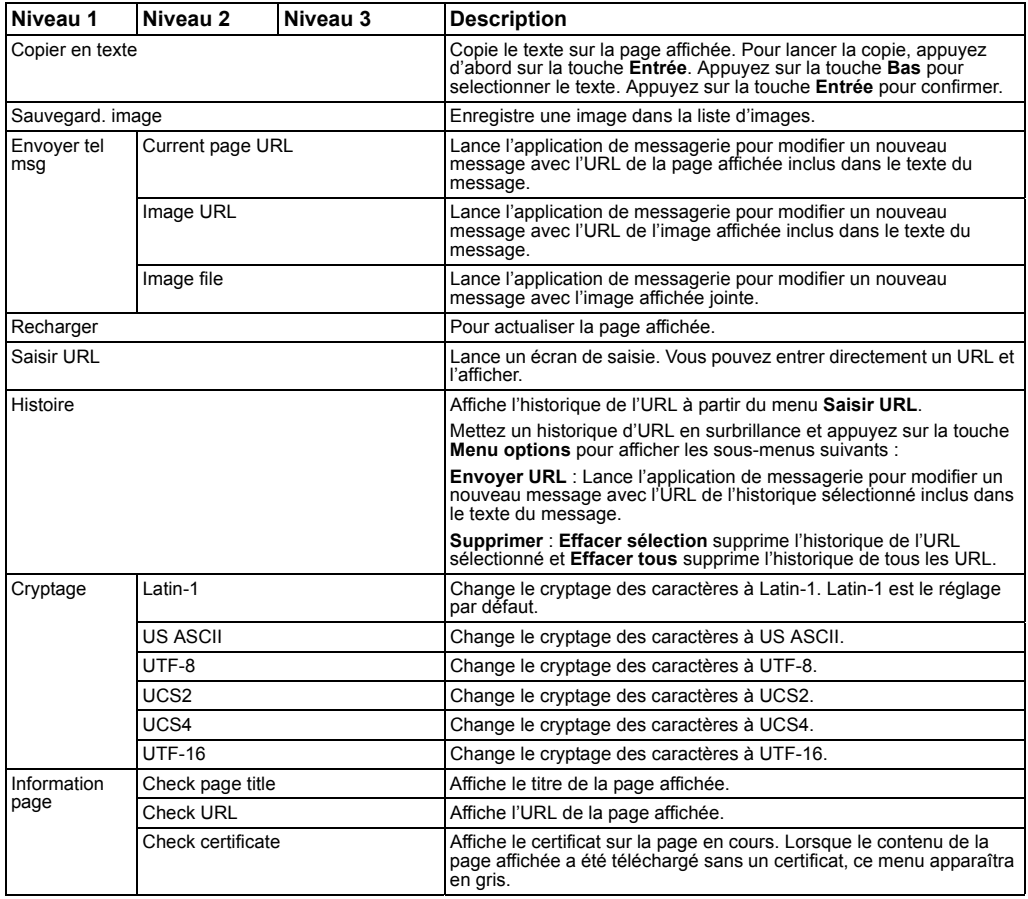

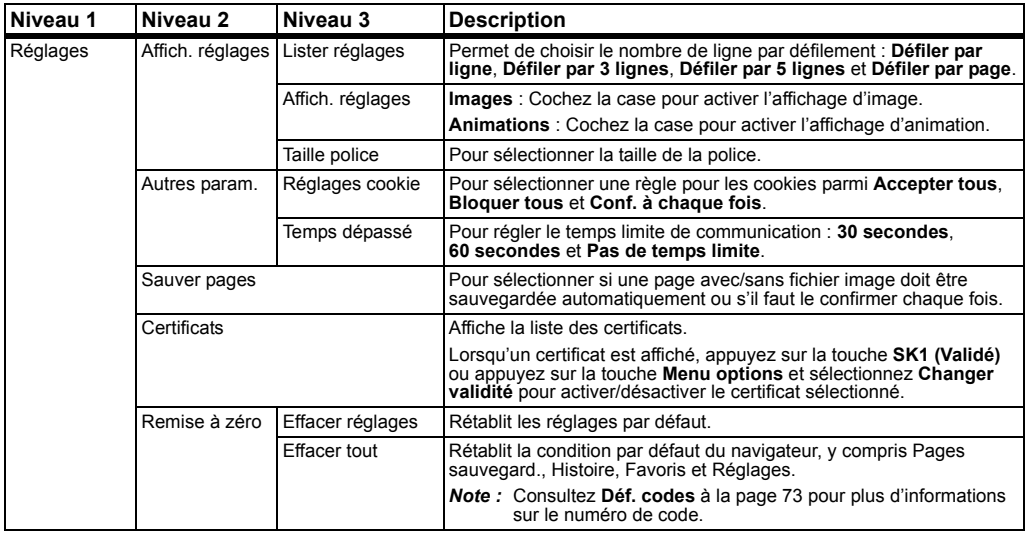

# **Tâches communes**

#### **Pour terminer une session de navigation**

**Pour Procédez de la manière suivante**

1 Terminer une session de navigation Appuyez sur la touche **Fin**.

# Pour télécharger un fichier et le sauvegarder dans le Gestionnaire de fichiers de votre<br>e228

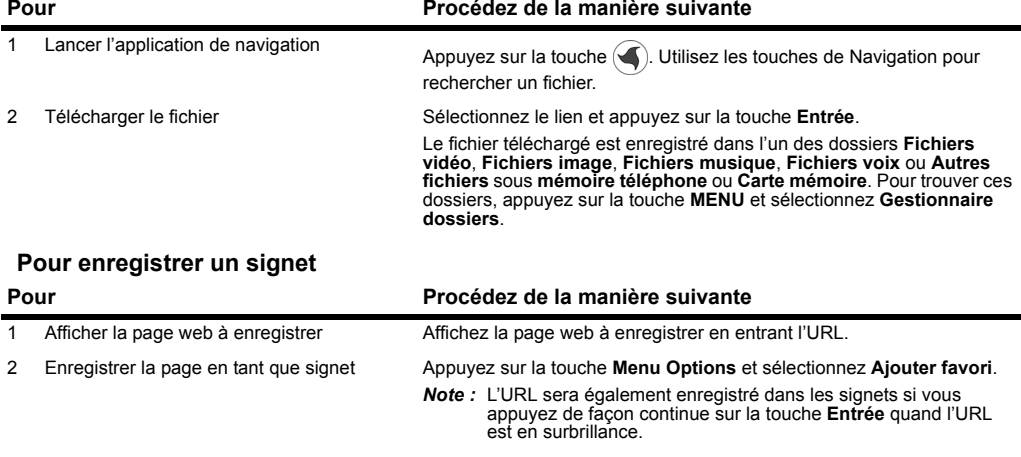

# **Conseils utiles**

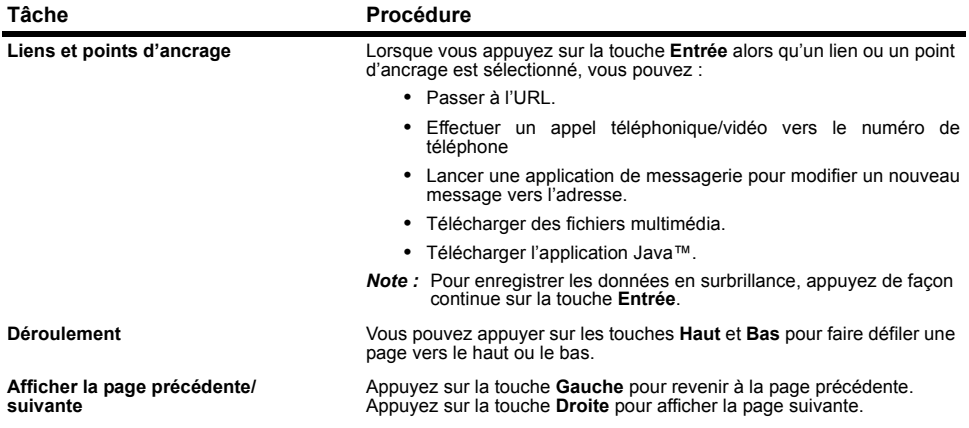

# **Utiliser les fonctions avancées de votre e228**

Le téléphone e228 vous fera découvrir un monde entièrement nouveau de communications multimédia mobiles !

Cette section décrit les fonctions avancées du e228 suivantes :

- **• Appareil photo/Caméra** (prenez des photos ou filmez de courtes vidéos et envoyez-les à partir de votre e228)
- **• Sélections multiples** (sélectionnez plusieurs éléments dans les listes affichées)
- **• Appels multiples/Multitâche** (consultez les derniers résultats sportifs tout en appelant vos amis pour leur communiquer les résultats)
- **• Messagerie** (envoyez des messages textuels, multimédia, vidéo ou des e-mails)
- **•** D'autres fonctions du e228 (lecture d'applications Java™, écoute de musique, transfert de données depuis un PC (le logiciel Intellisync est aussi disponible et assure la synchronisation entre un PC et votre e228), ou sauvegarde et gestion de vos données vidéo/image/audio sur la carte mémoire, qui est disponible comme accessoire)

#### **Appareil photo/Caméra**

Vous est-il arrivé de regretter de ne pas avoir pris votre appareil photo ou votre caméra ? Avec le e228, c'est une situation qui ne se reproduira plus.

Si vous voulez montrer à vos amis ce que vous êtes en train de faire ou leur demander conseil pour l'achat d'une chemise, prenez simplement une photo et envoyez-la à partir du e228. Pour rendre vos appels encore plus captivants, filmez une brève séquence vidéo à l'aide du e228 et envoyez-la par message vidéo.

#### **Pour prendre et envoyer une photo/vidéo dans un message**

Consultez les pages [103](#page-119-0), [104](#page-120-0), et [46](#page-62-0) pour plus d'informations sur les photographies et les vidéos et sur l'envoi de messages vidéo.

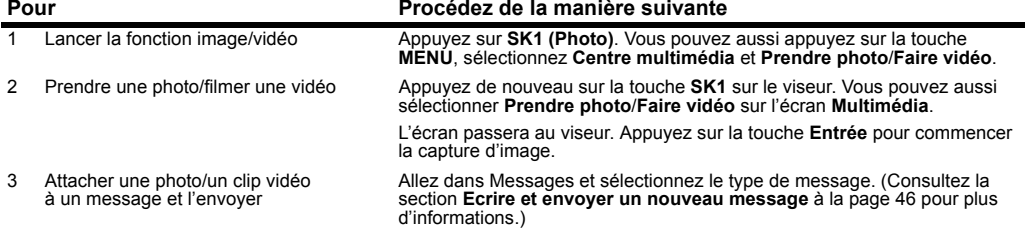

# **Conseils utiles**

Tirez le meilleur parti de vos photographies et clips vidéo : envoyez-les dans un message, utilisez les images comme fond d'écran d'accueil, ou utilisez le portrait d'un ami comme photo de contact, etc.

# **Visualiseur d'images**

Le Visualiseur d'images vous permet de visionner les photos que vous prenez avec la caméra du e228 ainsi que les images téléchargées ou reçues avec un message. Ces images peuvent être réutilisées comme fond d'écran d'accueil et photo de contact. Consultez la section **Pour visualiser un fichier image** à la page [108](#page-124-0) pour plus d'informations.

# **Lecteur de fichiers vidéo/audio**

Vous pouvez lire des fichiers vidéo et audio enregistrés dans la liste de lecture du e228 à l'aide du lecteur de fichiers vidéo/ audio. Consultez la section **Centre multimédia** à la page [98](#page-114-0) pour plus d'informations.

#### **Selections multiples**

#### **Pour effectuer des sélections multiples**

Dans certaines listes, comme la liste **Contacts** par exemple, vous pouvez sélectionner plusieurs éléments au moyen des touches  $*$  et # keys. Commencez votre sélection en appuyant sur la touche  $*$ .

Pour sélectionner/désélectionner un autre élément, appuyez sur la touche \*.

Pour mettre en surbrillance un groupe d'éléments, commencez la sélection en appuyant sur la touche \*, puis faites défilez la liste vers le bas et appuyez sur la touche #. Tous les éléments compris entre \* et # sont sélectionnés.

Pour terminer les sélections multiples, appuyez sur la touche **C**.

Cette fonction est seulement disponible avec certaines applications. Cette fonction n'est pas disponible pour les contacts quand on y accède au moyen des touches **Haut** ou **Bas**. Dans ce cas, on peut accéder à l'application en appuyant sur la touche **MENU** suivie de la touche **5**.

#### **Appels multiples/Multitâche**

Avez-vous toujours rêvé d'envoyer un message tout en parlant au téléphone ? Grâce à la fonction d'appel multiple du e228, <sup>c</sup>'est désormais possible.

Si vous souhaitez vérifier votre calendrier pendant que vous parlez, la fonction multitâche vous permet d'afficher le calendrier enregistré dans le e228.

Vous pouvez, par exemple, utiliser une des fonctions suivantes pendant que vous êtes en communication :

- **•** Navigateur
- **•** Message (message textuel/message multimédia/message vidéo/e-mail)
- **•** Application Java™
- **•** Contacts

#### **Utiliser les fonctions avancées de votre e228**-84-

- **•** Réglages
- **•** Boîte à outils

 Plus vous exécutez de tâches en même temps, plus vous verrez de pages sur l'icône multitâche. Deux ou trois pages peuvent être affichées en fonction de la quantité de multitâches simultanées exécutées par le e228.

#### **Pour lancer/changer de tâches pendant l'exécution de multitâches**

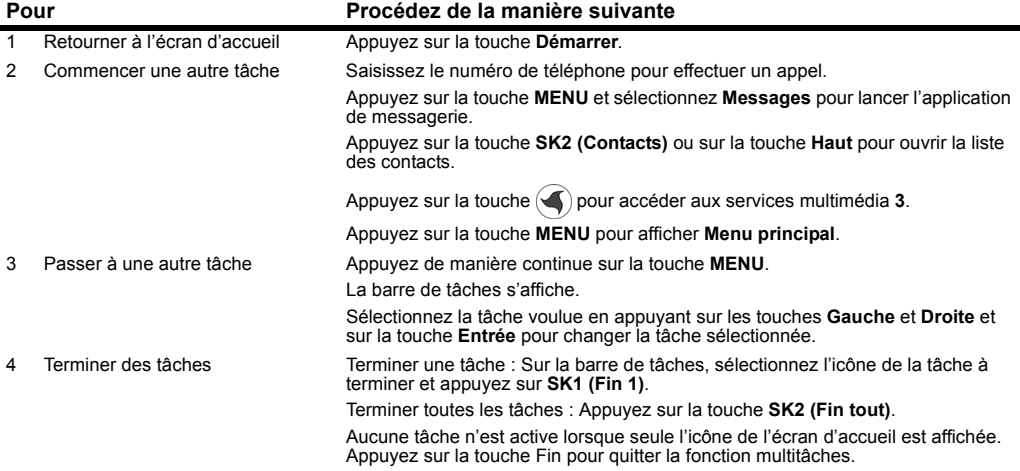

#### **Transfert de données à grande vitesse**

Votre e228 prend en charge des transferts de données à grande vitesse pour votre PC par l'intermédiaire d'une connexion USB. La connexion au PC exige le logiciel de transfert de fichiers et de synchronisation PC e228, ainsi qu'un câble USB (disponible comme accessoire). Pour installer le logiciel, connectez le câble USB entre votre e228 et un PC, et installez le pilote USB e228 à partir de la section « Utilitaires/Outils » du CD-ROM de votre e228. Pour apprendre ensuite à vous servir de cette technologie avec votre e228, veuillez consulter la section **Connexions** à la page [114](#page-130-0).

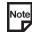

La possibilité d'utilisation de votre e228 comme modem pour accéder à Internet est un service qui dépend de l'opérateur. Veuillez vérifier que **3** offre ce service.

Une connexion à distance est possible avec le réseau 3G ainsi qu'avec le réseau 2G. Toutefois, la communication est plus rapide avec le réseau 3G. Assurez-vous auprès de 3 que ce service est disponible.

#### **Messagerie**

Votre e228prend en charge quatre types de services de messagerie : les messages textuels, les messages multimédia, les messages vidéo et les e-mails :

**•** Le service **Message textuel** est adapté à l'échange de messages textuels. Consultez la section **Message** à la page [40](#page-56-0) pour plus d'informations.

Utilisez le service de messages textuels pour envoyer un message à un collègue pour le prévenir que vous arriverez avec 10 minutes de retard à une réunion ou pour informer un ami des programmes de cinéma de vendredi soir.

- **•** Le service **Message multimédia** envoie uneprésentation composée d'images, de vidéo, de sons et de texte. Une présentation peut être constituée d'une combinaison de fichiers multimédia. Le service de messagerie multimédia est disponible avec les réseaux 2.5G et 3G. Consultez la section **Message** à la page [40](#page-56-0) pour plus d'informations. Utilisez le service de messages multimédia pour envoyer une présentation d'une liste de nouvelles maisons à un client avec un message, ou pour prendre en photo une personne célèbre et envoyer la photo à un ami.
- **•** La fonction **Message vidéo** est une forme de essagerie multimédia et vous permet d'envoyer des messages avec des pièces jointes : prenez une photo ou filmez une vidéo et attachez-la à un message. Les messages vidéo sont disponibles avec le réseau 3G et 2.5G. Consultez la section Message à la page. Consultez la section **Message** à la page [40](#page-56-0) pour plus d'informations. Utilisez le service de messagerie vidéo pour filmer votre produit et envoyer la vidéo à un client avec un message, ou pour envoyer un petit film de votre soirée d'anniversaire à un ami.
- **• La fonction e-mail** vous permet d'envoyer des messages incorporant des sonneries (MIDI), des images (GIF, JPEG, BMP), des sons (AAC, WMA), une vidéo (MPEG4) et d'autres types de fichiers. Vous pouvez aussi utiliser les fonctions cc (liste destinataires lisible) ou bcc (liste destinataires cachée) sur votre message e-mail. Le service d'e-mail est disponible avec le réseau 2.5G et 3F. Consultez la section **Nouvel e-mail** à la page [48](#page-64-0) pour plus d'informations. Utilisez le service d'e-mail pour recevoir des fichiers joints à un e-mail et les renvoyer à l'adresse e-mail de votre PC ou pour envoyer les derniers résultats sportifs à un groupe d'amis qui partagent votre passion.

# **Application Java™**

Vous pouvez télécharger les applications Java™ (jeux, logiciels utilitaires, etc.) dans votre e228. Les applications Java™ téléchargées figurent dans **Java™** (appuyez sur la touche **MENU** → **sélectionnez Java™**). Vous pouvez enregistrer jusqu'à 10 applications Java™ dans la mémoire de votre téléphone. Si vous essayez de télécharger une 11ème application, vous devrez effacer l'une des applications en mémoire. Consultez la section **Java™** à la page [95](#page-111-0) pour plus d'informations.

# **Synchronisation**

Un câble USB et un CD sont disponibles comme accessoires pour le e228 et permettent la synchronisation et le transfert de fichiers de PC.

Consultez la section **Synchronisation** à la page [116](#page-132-0) pour plus de détails.

# **Carte mémoire**

Lorsque vous insérez la carte Memory Stick Duo™ dans le e228, vous pouvez sauvegarder et gérer vos données plus facilement et disposez de beaucoup plus d'espace (jusqu'à 128 Mo). Vous pouvez transférer les vidéos que vous avez enregistrées et les photos que vous avez prises avec votre e228 sur la carte mémoire. De plus, vous pouvez gérer des fichiers vidéo/image/audio téléchargés, des enregistrements vocaux, des entrées de l'agenda, des entrées du Pense-Bête et tout autre fichier pouvant se trouver sur votre téléphone. Consultez la section **Gestionnaire de fichiers** à la page [88](#page-104-0) pour plus d'informations.

#### **Appel vidéo** (disponible avec le réseau 3G uniquement)

Si vous voulez être encore plus convaincant, passez un appel vidéo.Un appel vidéo vous permet non seulement de parler, mais aussi de voir votre interlocuteur, de demander conseil à vos amis avant un achat, ou encore de leur montrer où vous passez vos vacances ou simplement ce que vous êtes en train de faire.

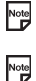

Les appels vidéo déchargent la batterie plus rapidement que les autres tâches. Rechargez la batterie si le niveau de charge est bas avant d'effectuer un appel vidéo.

Lorsque vous effectuez/recevez un appel vidéo, le téléphone passe au mode mains libres par défaut.

Pour effectuer un appel vidéo vers un téléphone doté de la fonction vidéo, consultez la page [27](#page-43-0) pour plus d'informations.

# <span id="page-104-0"></span>**Utiliser le gestionnaire de fichiers**

Cette section vous explique comment utiliser le gestionnaire de fichiers.

Vous pouvez gérer tous les fichiers capturés et téléchargés à partir de cette fonctionnalité.

Vous pouvez exploiter des fichiers dont les formats sont pris en charge, les copier, les déplacer et les trier, mais aussi visualiser l'aperçu de fichiers image et joindre des fichiers à des messages. En outre, vous pouvez créer des dossiers spécifiques pour gérer les fichiers.

Lorsque'une carte mémoire est insérée, la mémoire du téléphone ou la carte mémoire peut servir d'emplacement de mémoire sous le **Gestionnaire de fichiers.** Comme le e228 accepte Memory Stick Duo ™ (voir page [92](#page-108-0)), l'état de la carte mémoire peut aussi être vérifié à partir de ce menu. Veuillez contacter **3** pour plus de détails. Vous pouvez aussi vérifier la carte mémoire à partir de ce menu.

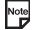

Vous ne devez insérer/retirer la carte mémoire que lorsque le téléphone est éteint.

**Mémoire du téléphone** (appuyez sur la touche **Menu** → sélectionnez l'icône **Gestionnaire dossier** <sup>→</sup> sélectionnez **Mémoire tél.**)

**Mémoire tél.** affiche la liste des fichiers de données sauvegardés dans la mémoire du téléphone. Les catégories de fichiers disponibles sous **Mémoire tél.** sont données ci-après :

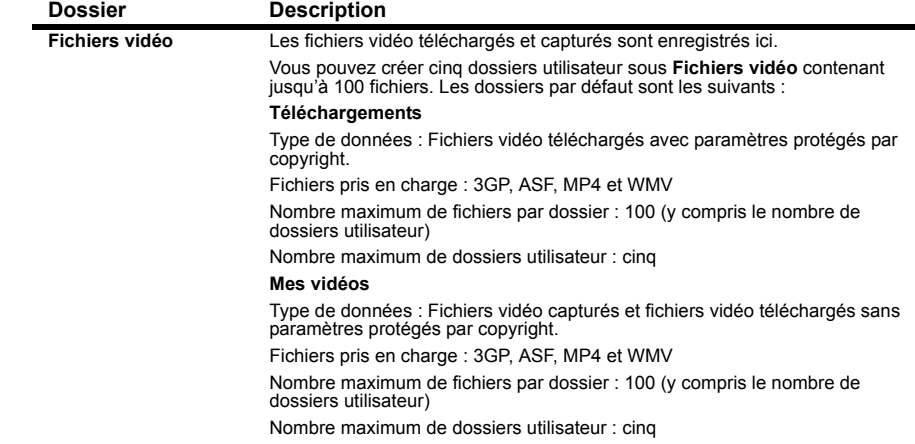

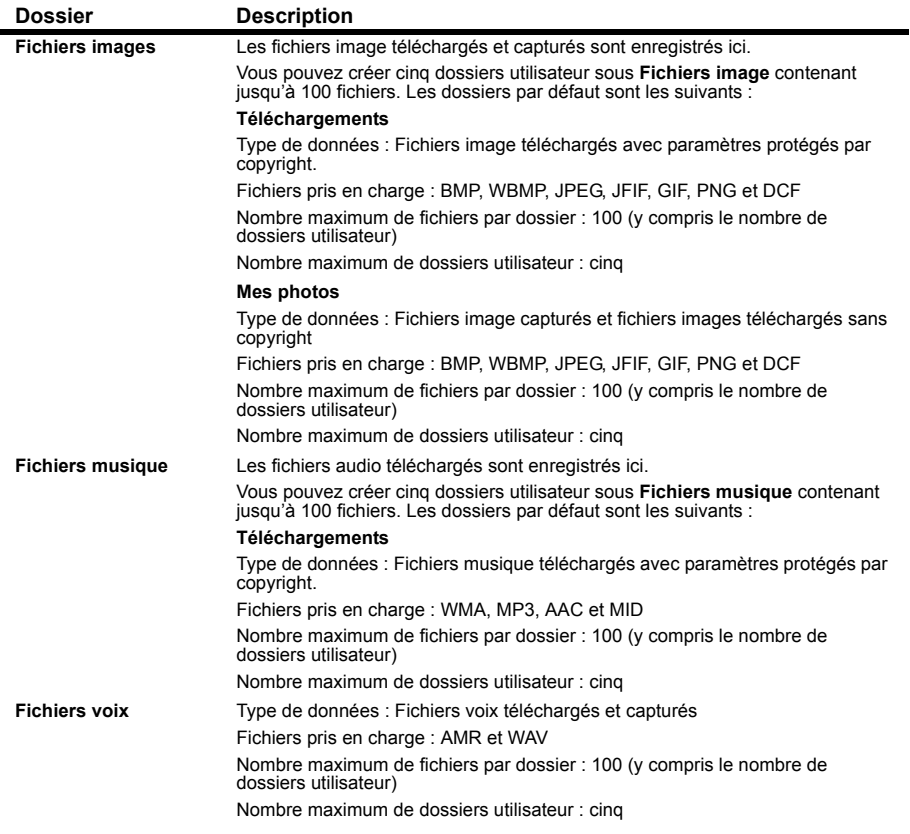

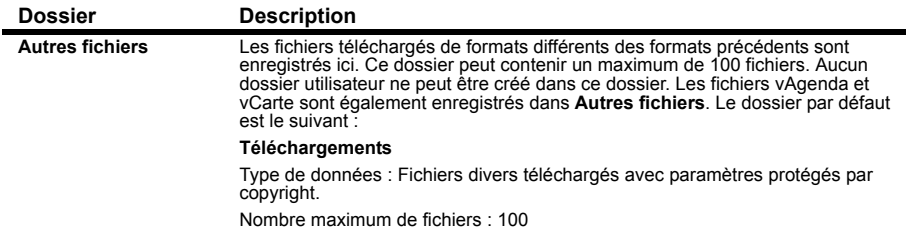

**Carte mémoire** (appuyez sur la touche **Menu** → sélectionnez l'icône **Gestionnaire dossier**  →sélectionnez **Carte mémoire**)

Lorsqu'une carte mémoire est insérée, l'option **Carte mémoire** est disponible sous **Gestionnaire fichiers** ; vous disposez alors de davantage d'espace pour gérer vos fichiers.

La carte mémoire est proposée comme accessoire. Veuillez contacter **3** pour plus de détails.

Insérez la carte mémoire dos vers vous. Consultez la section **Insertion de la carte mémoire** à la page [9](#page-25-0).

**Carte mémoire** affiche la liste des fichiers de données enregistrés sur la carte mémoire. Les catégories de fichiers disponibles sous **Carte mémoire** sont données ci-après :

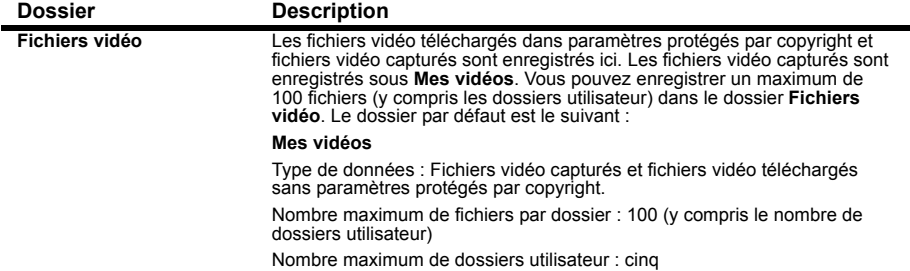

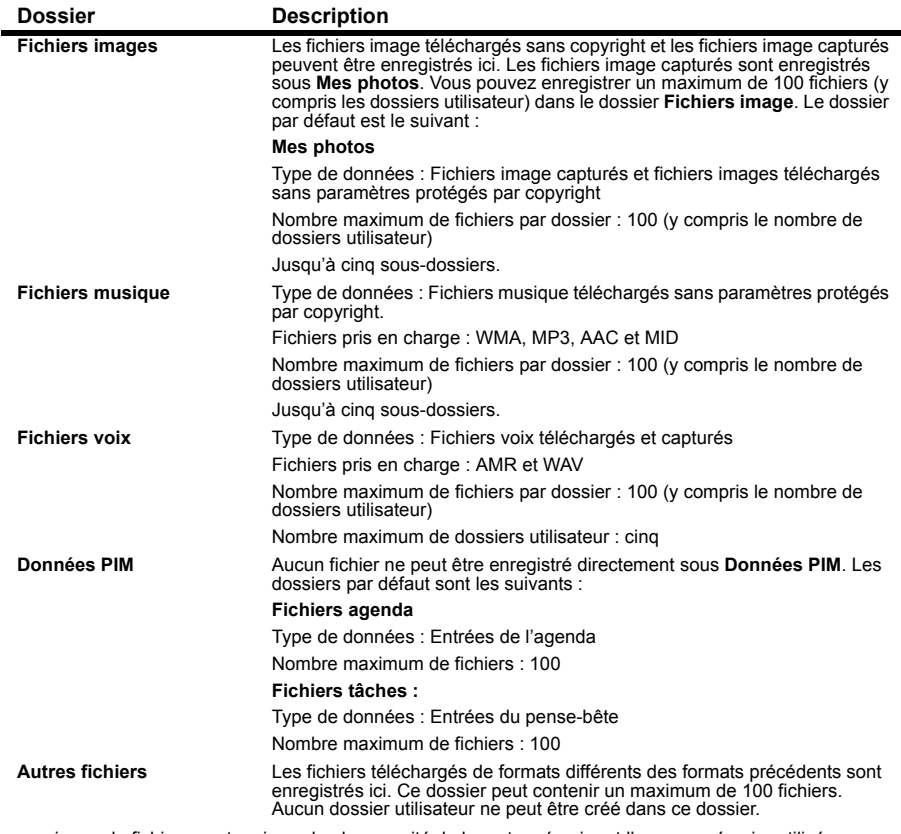

Le nombre maximum de fichiers peut varies selon la capacité de la carte mémoire et l'espace mémoire utilisé.

Ne retirez pas la carte mémoire quand la liste de dossiers/fichiers est affichée ou quand vous modifiez un dossier sur la carte mémoire. Vous risqueriez d'endommager la carte et le téléphone.
## **Qu'est-ce que Memory Stick Duo™ ?**

Memory Stick Duo™ est un nouveau support d'enregistrement à circuit intégré compact, portable et polyvalent dont la capacité excède celle d'une disquette. Memory Stick est spécialement conçu pour échanger et partager des données numériques entre des produits compatibles avec Memory Stick. Du fait qu'elle est amovible, la carte Memory Stick Duo peut aussi servir à l'enregistrement de données externes.

Memory Stick existe en deux tailles : standard et Memory Stick Duo™ compacte. Une fois fixée à un adaptateur Memory Stick Duo, la carte Memory Stick Duo a la même taille que la carte Memory Stick standard et peut donc être utilisée avec des produits compatibles avec cette dernière. Plusieurs types et tailles de Memory Stick existent pour satisfaire à diverses exigences. Memory Stick Duo est le seul format compatible avec le e228.

La carte mémoire Memory Stick Duo est proposée comme accessoire. Veuillez contacter **3** pour plus de détails.

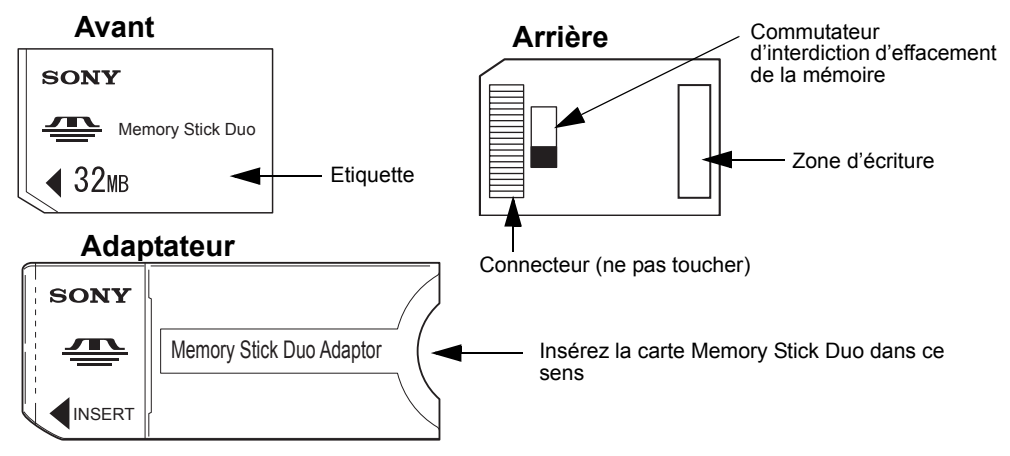

## **Vue générale de la carte Memory Stick Duo™**

## **Utilisation**

Les options suivantes sont disponibles pour **Gestionnaire de fichiers**

- **H :** Disponible pour la **Mémoire du téléphone**
- **M :** Disponible pour la **Carte mémoire**

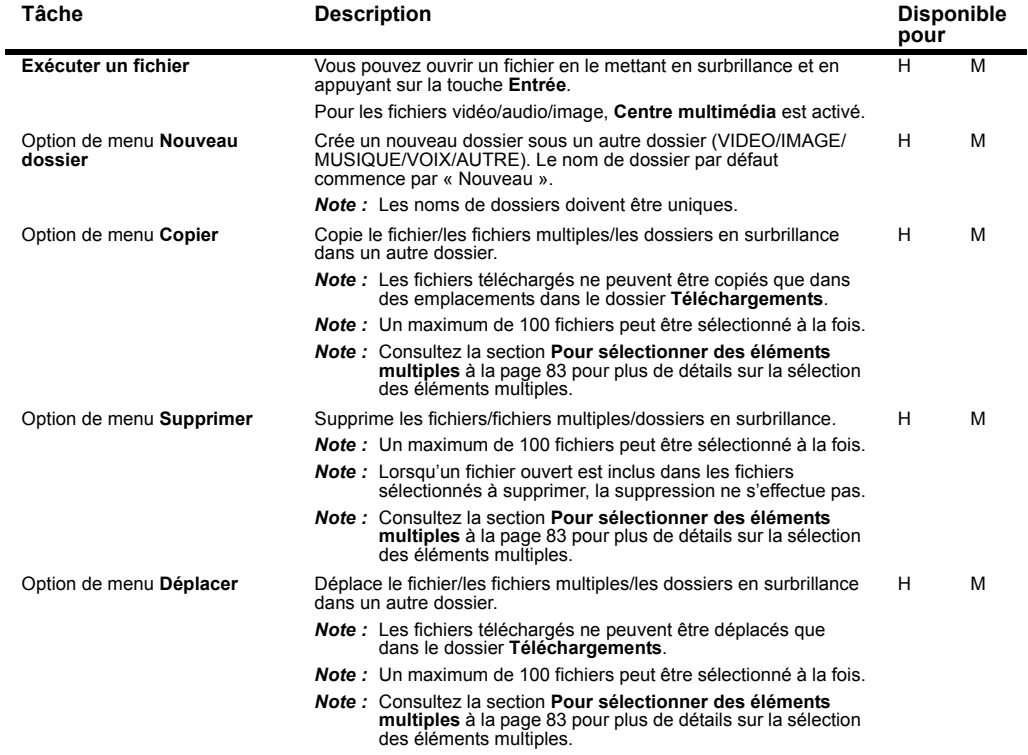

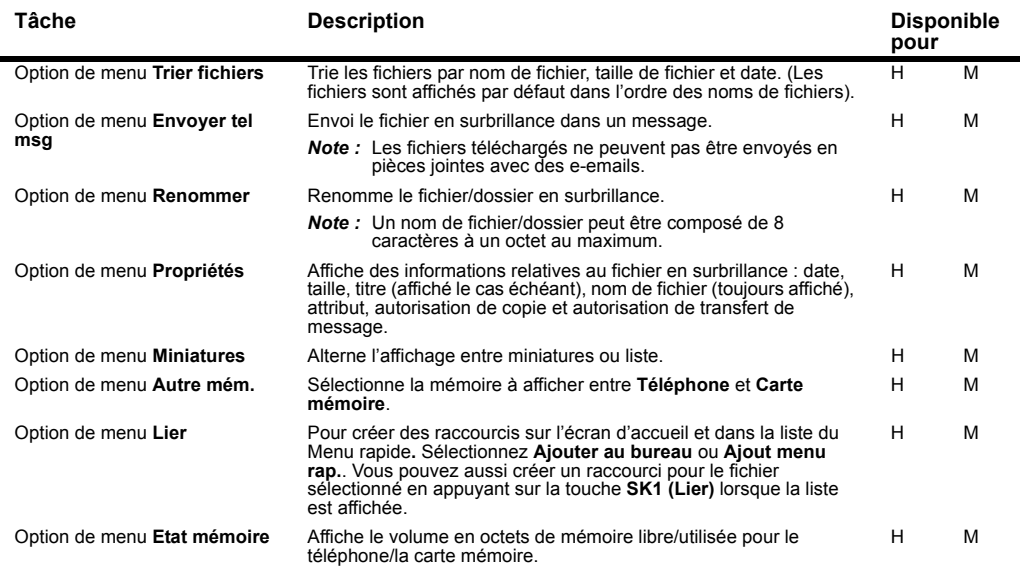

## **Outil carte mémoire**

La carte mémoire est proposée comme accessoire. Veuillez contacter **3** pour plus de détails.

L'option **Outil carte mém.** offre les fonctions d'utilisation de la carte mémoire suivantes :

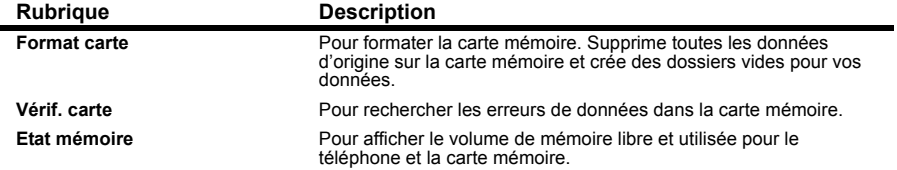

# **Exécution d'applications Java™**

Cette section vous explique comment exécuter des applications Java™ à l'aide du navigateur.

## **Applications**

Appuyez sur la touche **MENU** → sélectionnez l'icône **Java**™.

#### **Pour exécuter des applications téléchargées**

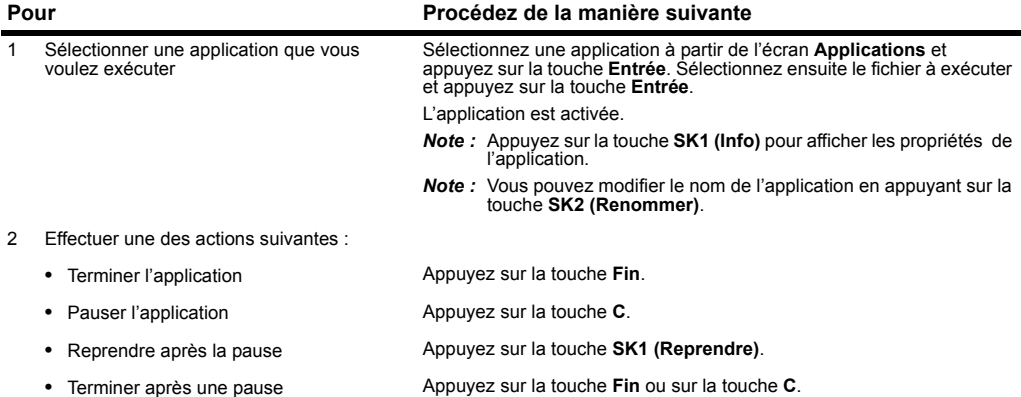

Lorsque vous appuyez sur la touche **Menu options** dans l'écran **Applications**, les rubriques suivantes sont affichées :

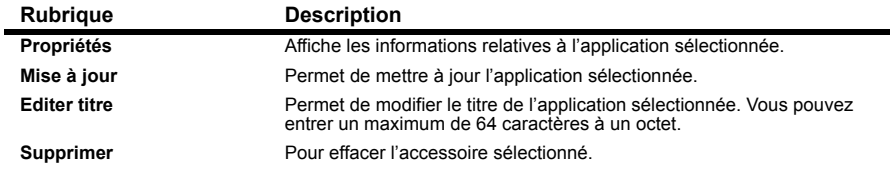

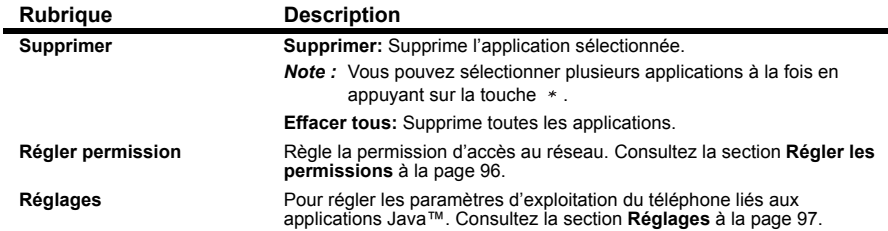

Lorsque vous appuyez sur la touche **Menu options** dans l'écran **file**, les rubriques suivantes sont affichées :

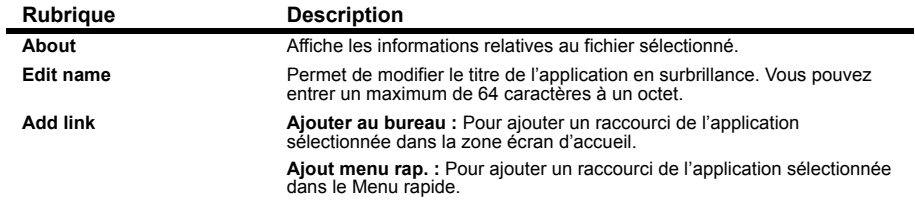

## <span id="page-112-0"></span>**Régler permissions**

**Régler permission** offre les options suivantes :

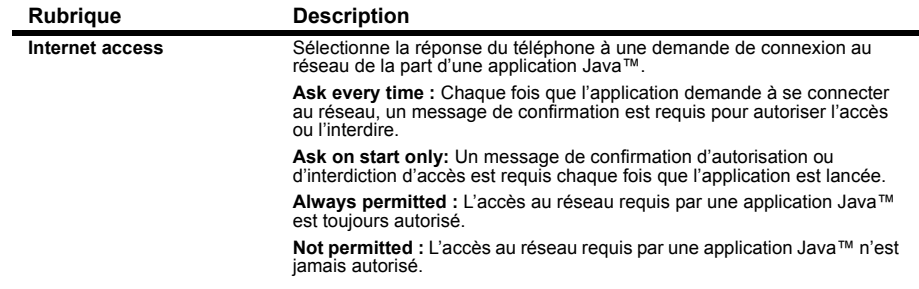

### <span id="page-113-0"></span>**Réglages**

Pour modifier les parametres suivantes, appuyez sur la touche **Menu options** et sélectionnez **Réglages**, puis appuyez sur la touche **Entrée**.

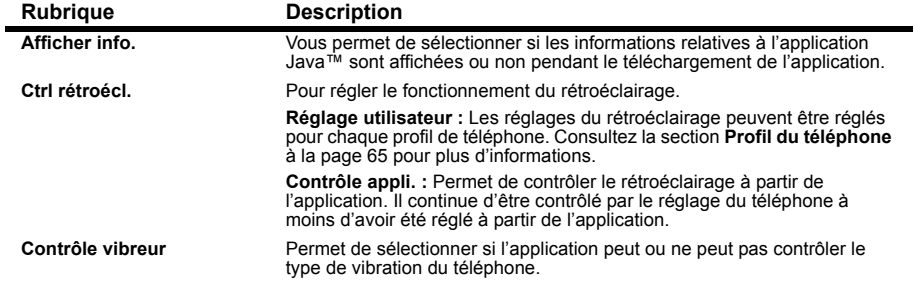

# **Utiliser le Centre multimédia**

Cette section vous explique comment utiliser le centre multimédia de votre e228 pour enregistrer et lire des fichiers multimédia. Vous pouvez aussi lire des fichiers téléchargés ou reçus avec un message.

L'utilisation des fichiers MPEG4 est limitée à des fins non commerciales.

L'utilisation de ce produit conformément à la norme visuelle MPEG-4 est interdite, sauf si l'utilisation est directement liée à (A) Des données ou des informations codées par un consommateur à des fins personnelles et non commerciales sans aucune rémunération ;

(B) Des données ou des informations (i) générées par et obtenues gratuitement d'un consommateur qui n'appartient pas à une entreprise commerciale, et (ii) pour usage strictement privé ; et

(C) d'autres questions faisant l'objet d'une licence spécifique séparée par MPEG LA, L.L.C.

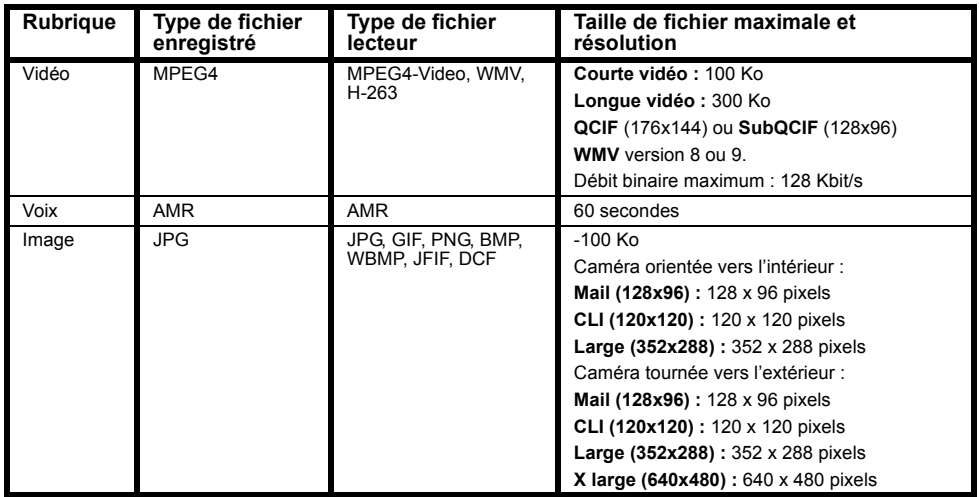

Les types et tailles de fichiers suivants sont pris en charge :

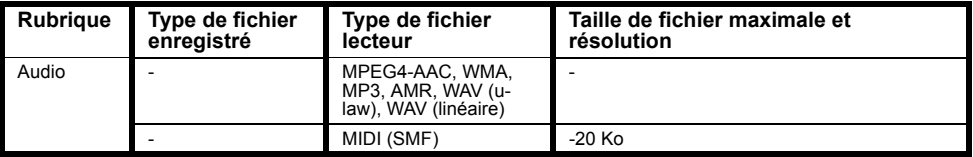

La fonctionnalité **Centre multimédia** offre les fonctions suivantes :

Enregistrer :

- **•** Caméra (**Prendre photo**)
- **•** Caméra vidéo (**Faire vidéo**)
- **•** Enregistreur vocal (**Enreg. son**)

Lecteur :

- **•** Visualiseur d'images (**Aperçu images**)
- **•** Lecteur vidéo (**Jouer vidéo**)
- **•** Lecteur audio (**Ecouter musique** et **Jouer son**)

Appuyez sur la touche **SK1 (Lier)** dans l'écran **Multimédia** pour ajouter un raccourci du menu sélectionné sur l'écran d'accueil ou le menu rapide.

## **Enregistrer**

## **Caméra photo/vidéo**

## **Enregistrement caméra**

Effectuez l'une des actions suivantes pour afficher l'écran d'enregistrement d'image :

- **•** Appuyez sur la touche **SK1 (Caméra)** à partir de l'écran d'accueil (la fonction d'enregistrement vidéo est activée. Appuyez sur la touche **SK1 (Photo)** pour prendre une photo.
- **•** Appuyez sur la touche **MENU**, sélectionnez **Centre multimédia** et **Prendre photo** ou **Faire vidéo**.
- **•** Sélectionnez le raccourci sur l'écran d'accueil ou dans le menu rapide et appuyez sur la touche **Entrée**.

L'exemple suivant illustre l'écran d'enregistrement de la caméra pour **Prendre une photo** à la taille **Mail (128x96)** :

**Prendre une photo**

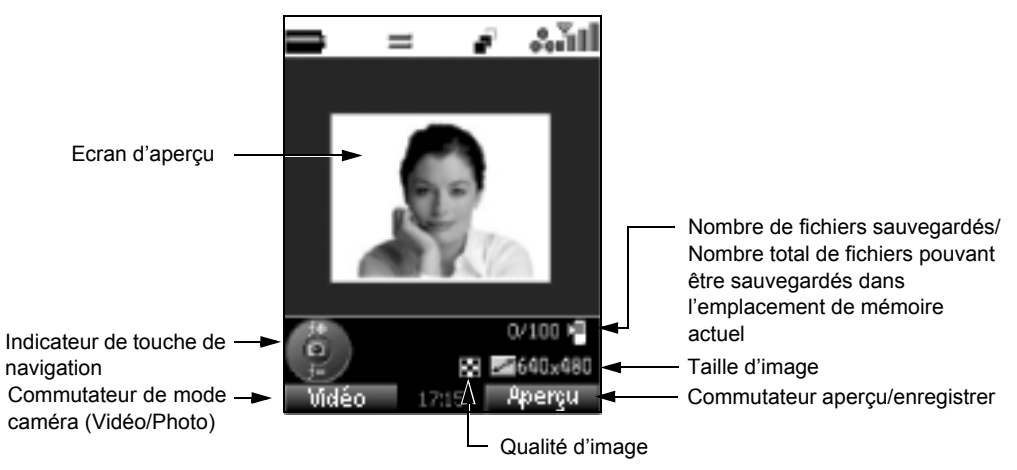

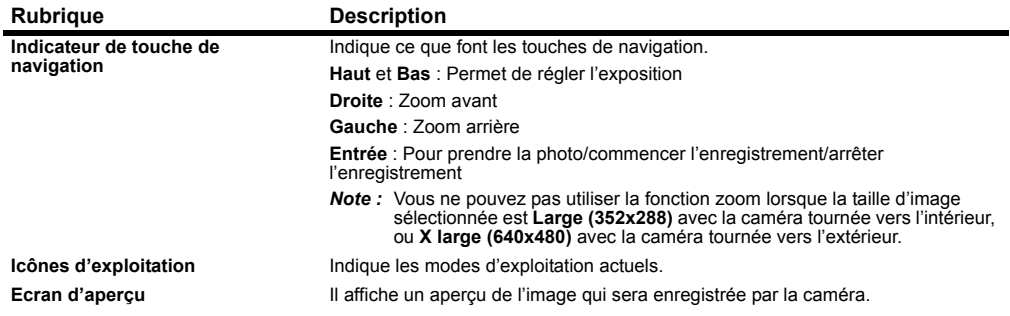

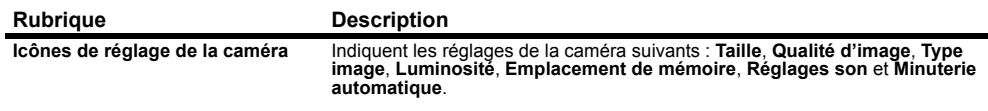

Icônes de la caméra :

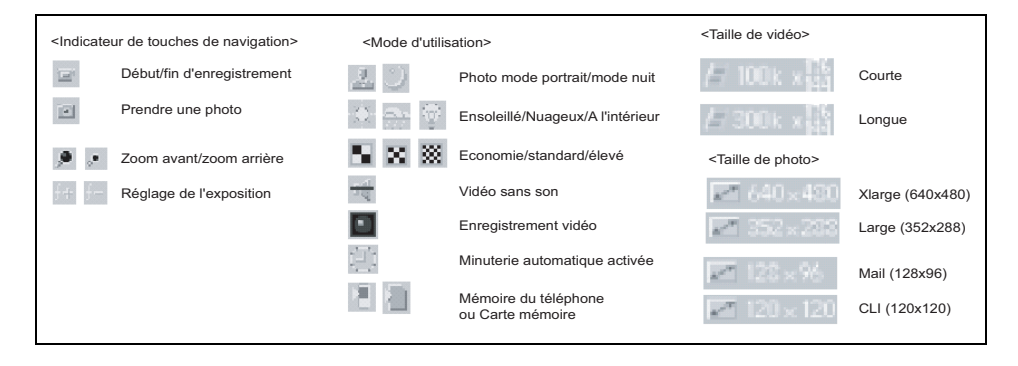

## <span id="page-118-0"></span>**Menu options de la caméra**

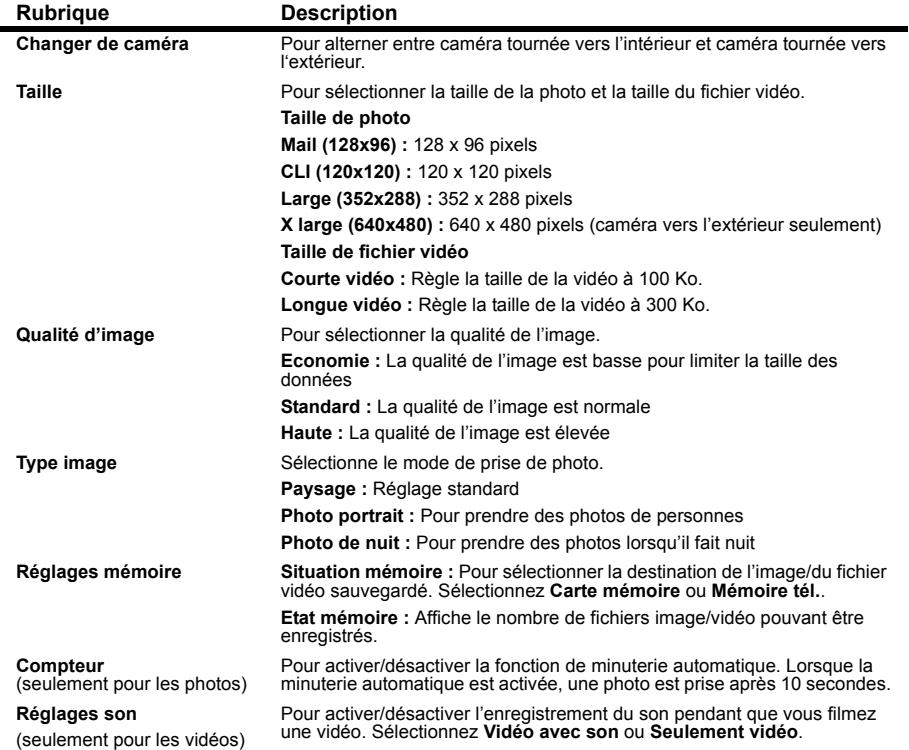

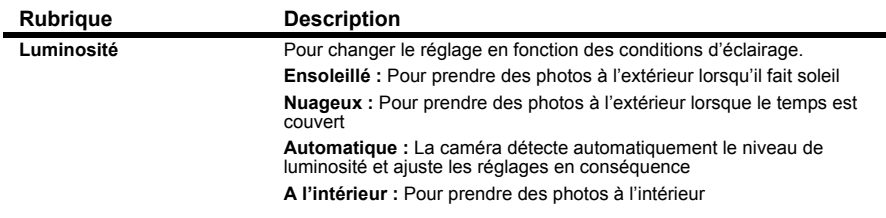

#### **Réglages de la caméra**

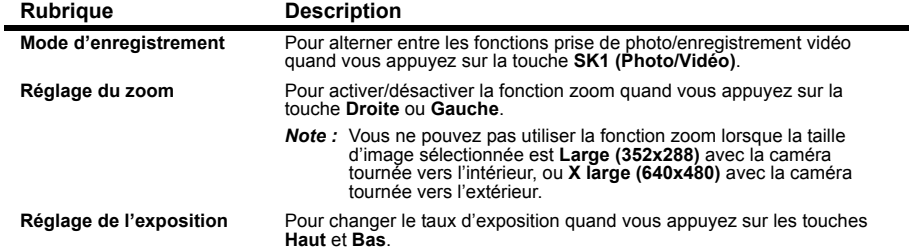

### **Pour prendre une photo**

**1** Appuyez sur la touche **SK1 (Caméra)** dans l'écran d'acueil et appuyez sur la touche **SK1 (Photo)** ou sélectionnez **Prendre photo** dans l'écran **Multimédia**. Appuyez sur la touche **Entrée** pour prendre une photo. Lorsque la minuterie automatique est activée, une photo est prise après 10 secondes. Vous pouvez effectuer les réglages suivants :

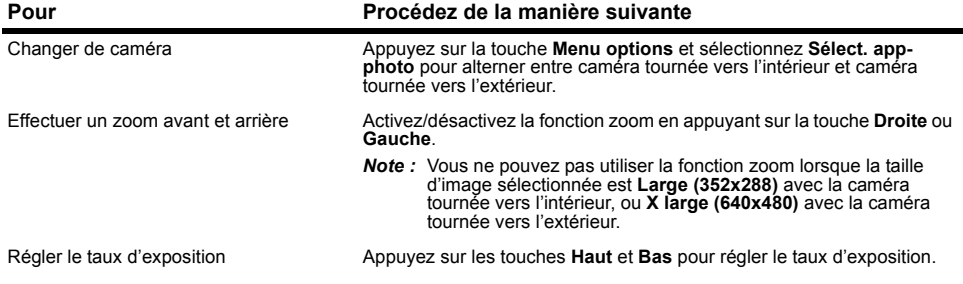

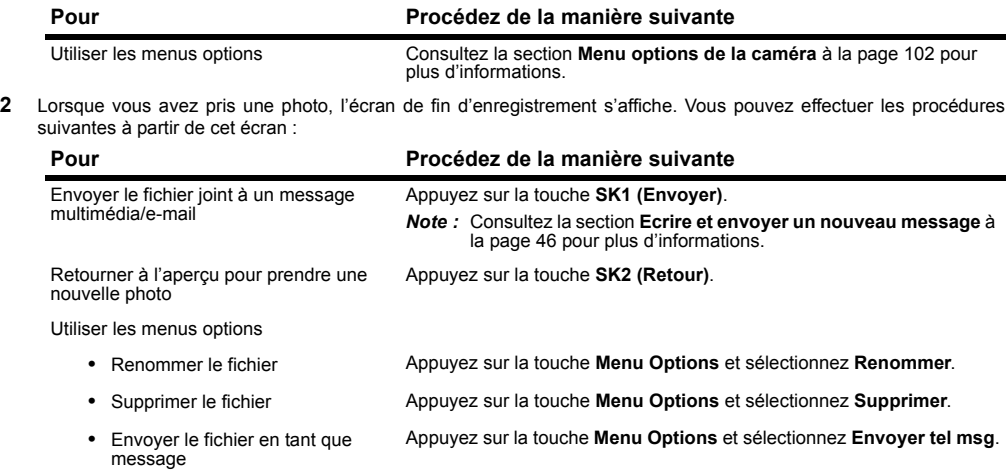

## **Pour faire une vidéo**

**2**

**1** Appuyez sur la touche **SK1 (Caméra)** dans l'écran d'accueil ou sélectionnez **Faire vidéo** sous **Multimédia**. Appuyez sur la touche **Entrée** pour commencer l'enregistrement. Vous pouvez effectuer les réglages suivants :

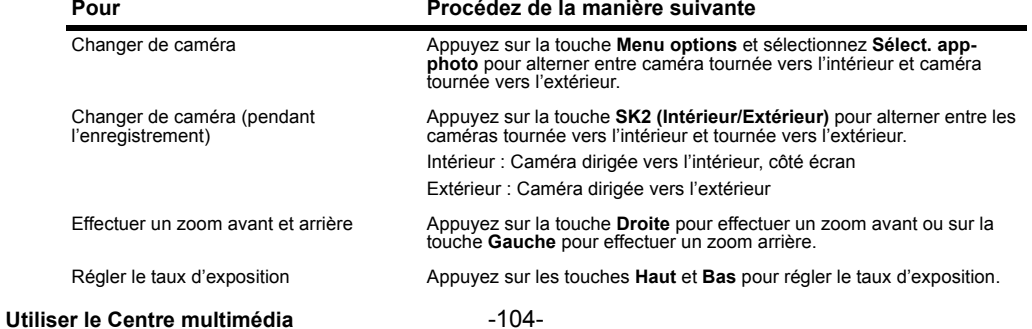

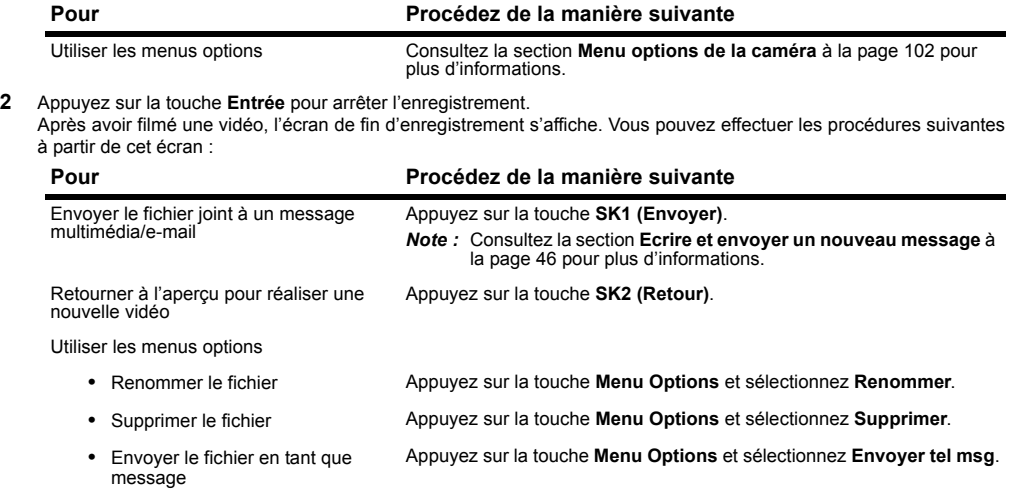

**2**

## **Enregistreur vocal**

La fonction enregistreur vocal vous permet d'enregistrer un message alors que vous n'êtes pas connecté. Le temps d'enregistrement est de 60 secondes. La voix enregistrée est automatiquement sauvegardée en tant que fichier AMR que vous pouvez joindre à un message multimédia/e-mail.

Les menus options suivants sont disponibles sous **Enreg. son :**

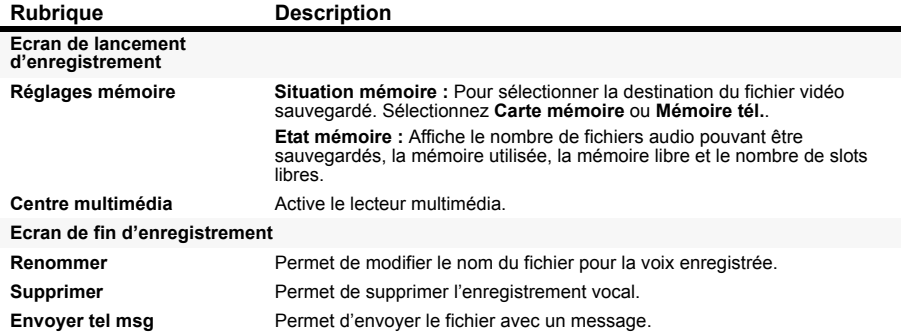

#### **Pour enregistrer le son**

- **1** Effectuez l'une des actions suivantes pour afficher l'enregistreur vocal :
	- **•** Sélectionnez **Enreg. son** dans l'écran **Multimédia**.
	- **•** Sélectionnez **Jouer son**, un fichier son et appuyez sur la touche **SK2 (Enreg.)**.
	- **•** Sélectionnez le raccourci sur l'écran d'accueil ou dans le menu rapide et appuyez sur la touche **Entrée**.
- **2** Appuyez sur la touche **Entrée** pour commencer l'enregistrement.
- **3** Appuyez à nouveau sur la touche **Entrée** pour arrêter l'enregistrement.
- **4** Sur l'écran de fin d'enregistrement, appuyez sur la touche **SK1 (Envoyer)** pour envoyer le fichier voix enregistré à un message multimédia/e-mail ou appuyez sur la touche **SK2 (Retour)** pour retourner à l'écran de début d'enregistrement.

## **Lecteur**

L'exemple suivant illustre l'écran du lecteur :

## **Lire/visualiser des fichiers multimédia**

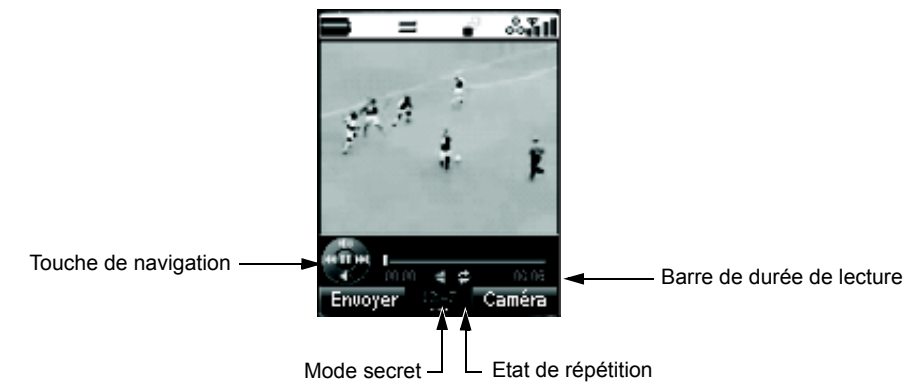

## **Aperçu images**

La fonction Aperçu images sous **Multimédia** vous permet de visualiser des fichiers image en format JPG, GIF, PNG, BMP, WBMP, JFIF et DCF. Les fichiers image peuvent être enregistrés par le téléphone, téléchargés depuis le navigateur ou reçus comme pièces jointes avec un message. Vous pouvez choisir de visualiser un fichier image donné ou plusieurs fichiers image enregistrés dans une liste de lecture.

Les menus options suivants sont disponibles sous **Aperçu images** :

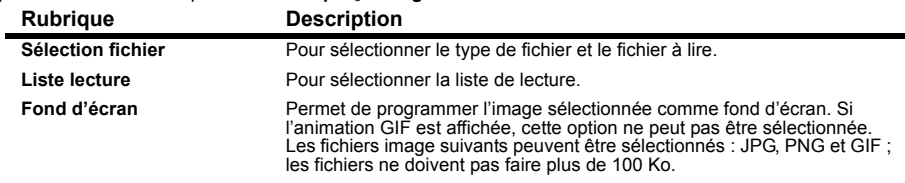

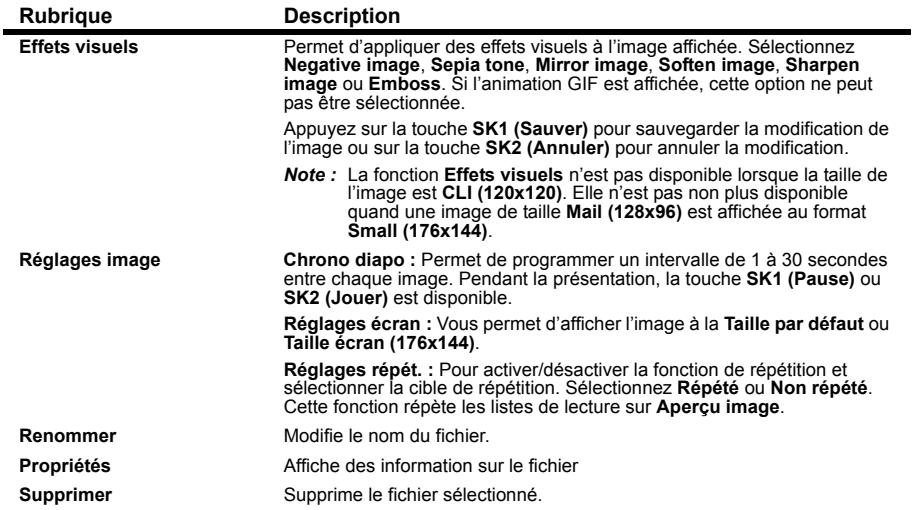

## **Pour visualiser un fichier image**

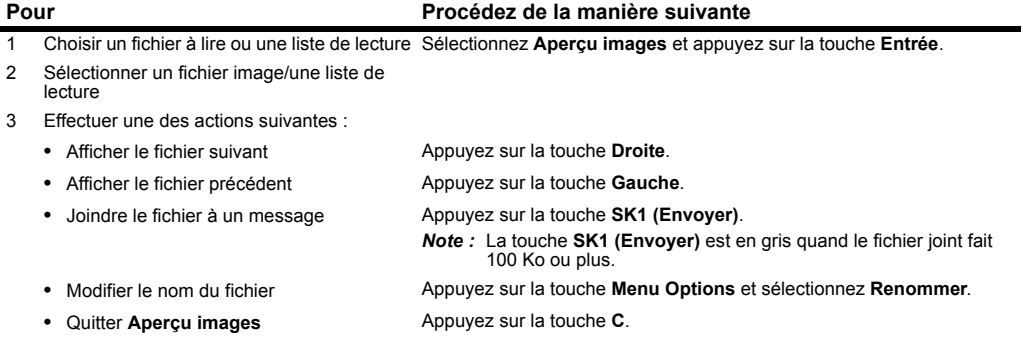

**Utiliser le Centre multimédia**

## **Lecteur de fichier vidéo**

 Le lecteur de fichiers vidéo du **Centre multimédia** vous permet de lire des fichiers vidéo en format MPEG4, AAC, AMR, WMV et H.263 enregistrés par le téléphone, téléchargés à partir d'un navigateur ou reçus avec un message. Vous pouvez choisir de lire un fichier vidéo donné ou plusieurs fichiers vidéo enregistrés dans une liste de lecture.

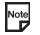

Si vous téléchargez un fichier en utilisant le navigateur ou si vous recevez/envoyez un message pendant la lecture<br>Le d'une vidéo le son peut être interrompu d'une vidéo, le son peut être interrompu.

Les menus options suivants sont disponibles sous **Jouer vidéo** :

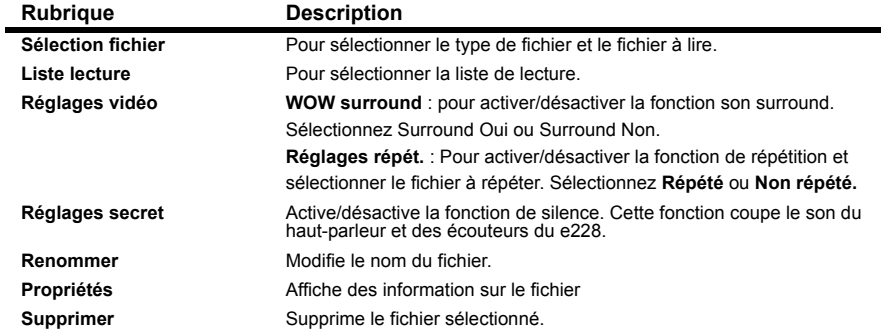

#### **Pour lire un fichier vidéo**

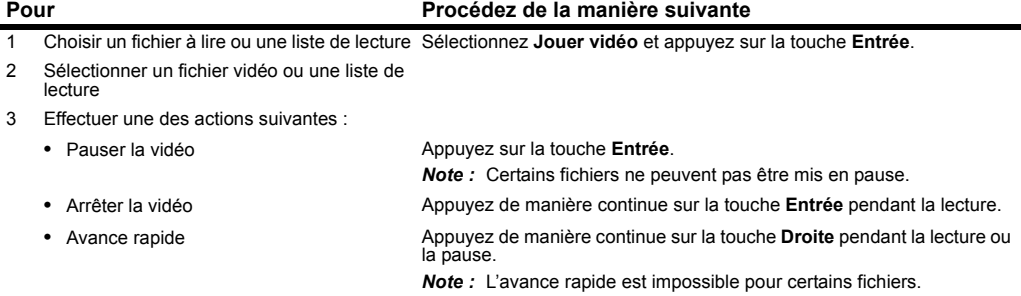

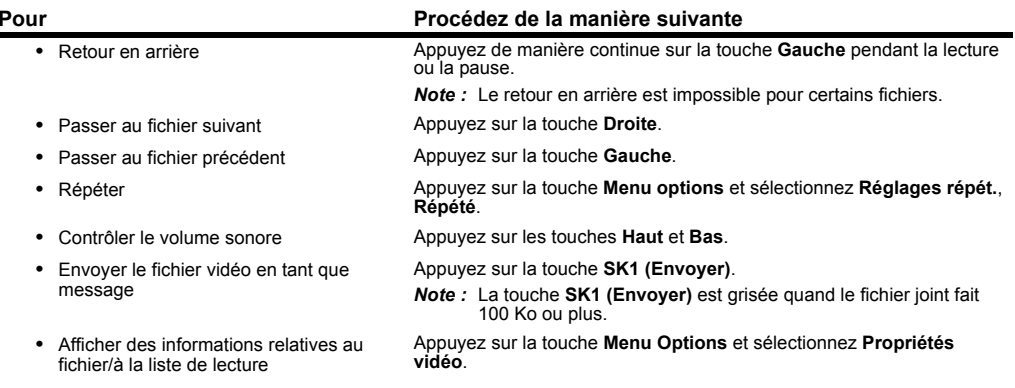

Pour lire un fichier depuis le début après le début de la lecture, appuyez sur la touche **Gauche**. Notez que cela n'est possible que si la durée de lecture est égale ou supérieure à deux secondes.

## **Lecteur audio**

Vous pouvez lire des fichiers audio AAC, WMA, MP3, WAV (u-law), WAV (linear), MIDI et AMR téléchargés depuis un navigateur ou reçus avec un message et sauvegardés dans la mémoire du téléphone ou sur la carte mémoire. Vous pouvez choisir d'écouter un fichier audio donné ou plusieurs fichiers audio enregistrés dans une liste de lecture au moyen des écouteurs branchés à votre téléphone si vous le désirez.

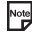

Si vous téléchargez un fichier en utilisant le navigateur ou si vous recevez/envoyez un message pendant la lecture d'un fichier audio, le son peut être interrompu.

La touche **SK1 (Envoyer)** est en gris lorsque le fichier audio joint fait plus de 100 Ko. Note

Note Vous ne pouvez pas lire de fichiers audio MIDI de plus de 20 Ko.

Les menus options suivants sont disponibles sous **Ecouter musique** et **Jouer son** :

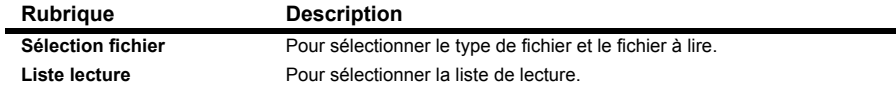

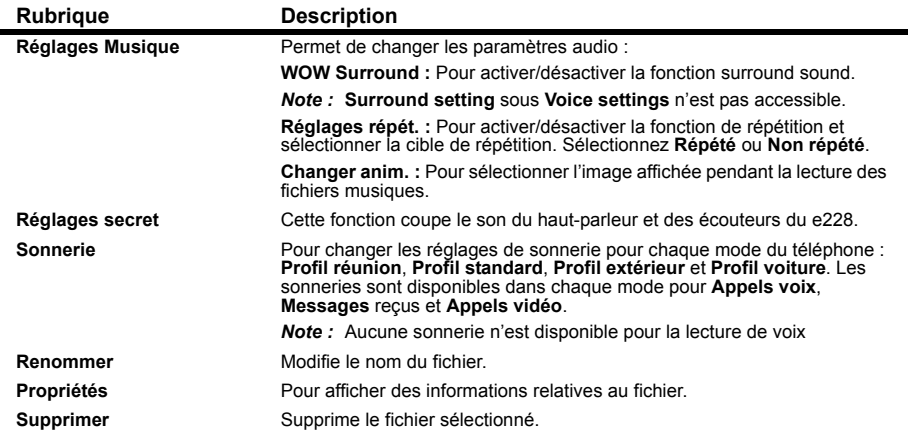

### **Pour lire un fichier audio**

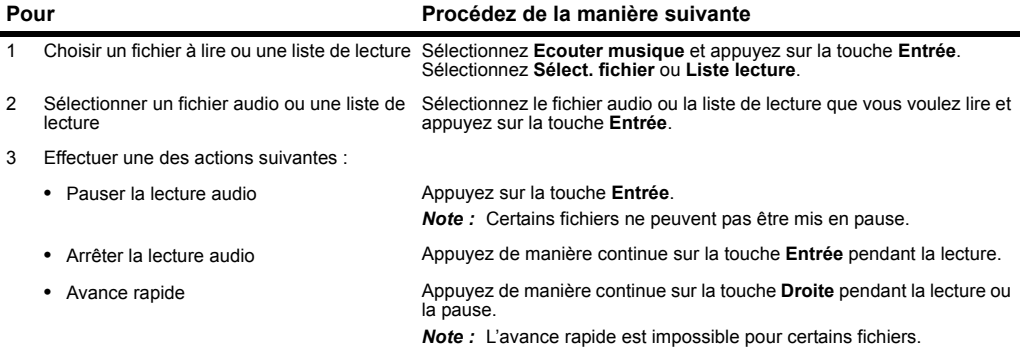

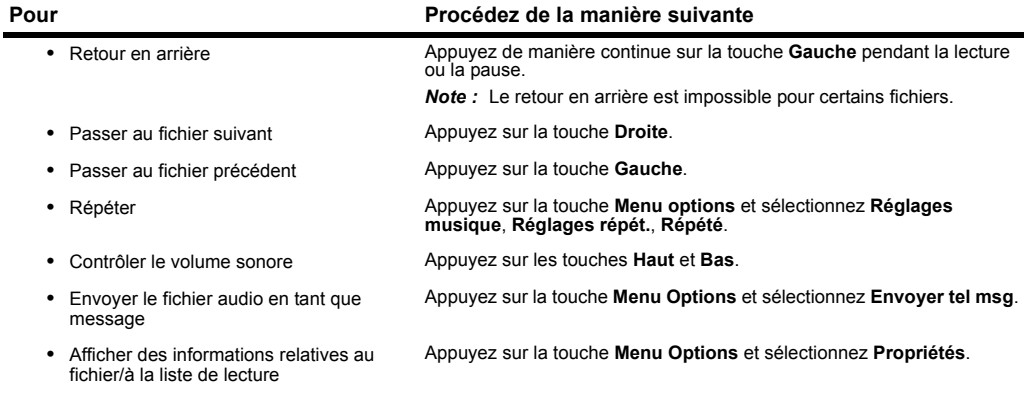

Pour lire un fichier depuis le début après le début de la lecture, appuyez sur la touche **Gauche**. Notez que cela n'est possible que si la durée de lecture est égale ou supérieure à deux secondes.

## **Listes de lecture**

Vous pouvez créer une liste de fichiers image, vidéo ou audio à lire successivement et les sauvegarder en tant que liste de lecture. Vous pouvez créer 20 listes de lecture dans la mémoire du téléphone contenant chacune un maximum de 20 fichiers et 50 listes de lectures dans la carte mémoire contenant chacune un maximum de 100 fichiers. Vous pouvez ajouter une nouvelle liste de lecture en appuyant sur la touche **SK1 (Ajouter)**. En outre, vous pouvez afficher les listes de lecture du téléphone ou de la carte mémoire, disponible comme accessoire, en appuyant sur la touche **SK2 (téléphone/Carte)**.

Les fonctions suivantes sont disponibles pour les listes de lecture sous **Aperçu images**, **Jouer vidéo**, **Ecouter musique** et **Jouer son :**

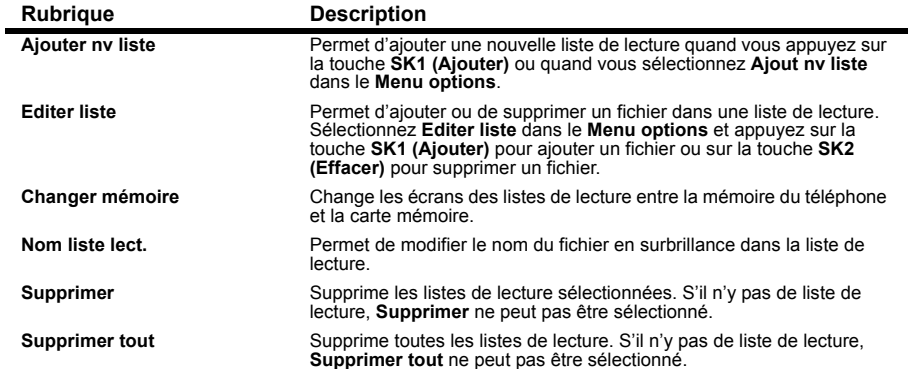

En outre, les listes de lecture disposent des sous-menus suivants dans chacune des options ci-dessus : **Ajouter fichier**, **Propriétés** (affiche des informations relatives au fichier selon le type de fichier), **Trier liste** (ordre croissant ou décroissant **Par nom** ↑/↓, **Par date** ↑/↓ et **Par taille** ↑/↓), **Déplacer fichier**, **Supprimer** et **Supprimer tout**.

# **Connecter votre e228 à un PC**

#### Appuyez sur la touche **MENU** Æ Sélectionnez **Connexion externe**

Cette section vous explique comment connecter votre e228 à un PC au moyen d'un câble USB et du CD du logiciel pour PC, disponible en tant qu'accessoire auprès de 3. Par le biais de cette interface, vous pouvez établir une connexion à distance avec le PC pour accéder à l'Internet. La connexion USB vous permet également de synchroniser et de transférer des données entre votre e228 et le PC. Pour plus d'informations, consultez le Manuel du logiciel dans le CD-ROM disponible en tant qu'accessoire.

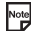

Verifiez que votre opérateur permet l'utilisation de votre e228 comme modem pour vous connecter à l'internet. Veuillez contacter **3** pour plus de détails.

Le pilote USB, proposé comme accessoire, doit être installé sur le PC pour qu'il soit possible d'utiliser le câble USB.

Les rubriques suivantes sont décrites dans cette section :

## **USB**

USB est une méthode simple de connexion de votre e228 à un PC par un câble afin d'effectuer des débits de transfert de données rapides.

La connexion de votre e228 à un PC par un câble USB permet au PC d'utiliser votre e228 comme un modem pour établir une connexion à distance avec un fournisseur d'accès Internet. Lorsqu'elle est utilisée avec le réseau 3G, la connexion USB peut offrir un débit de transfert de données nettement plus rapide que celui d'un modem standard.

Une connexion USB permet aussi de transférer des données entre votre e228 et un PC. Consultez la section **Pour transférer des données entre le téléphone et un PC** à la page [116](#page-132-0) pour plus d'informations.

Une connexion USB peut aussi être utilisée pour synchroniser vos listes Contacts, Agenda et Tâches entre votre e228 et le PC.

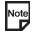

Votre e228 n'est pas toujours fourni avec un câble USB ou un logiciel de transfert et synchronisation PC. Vous pouvez vous les procurer comme accessoires.

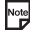

Lorsque vous utilisez le câble USB pour la première fois, vérifiez que les pilotes USB sont installés. Consultez le Manuel du logiciel sur le CD-ROM pour plus d'informations.

Vérifiez que votre opérateur permet l'utilisation de votre e228 comme modem pour vous connecter à l'internet. Veuillez contacter **3** pour plus de détails.

## **Pour établir une connexion à distance avec un PC au moyen d'un câble USB**

#### **Effectuez les actions suivantes sur votre e228 :**

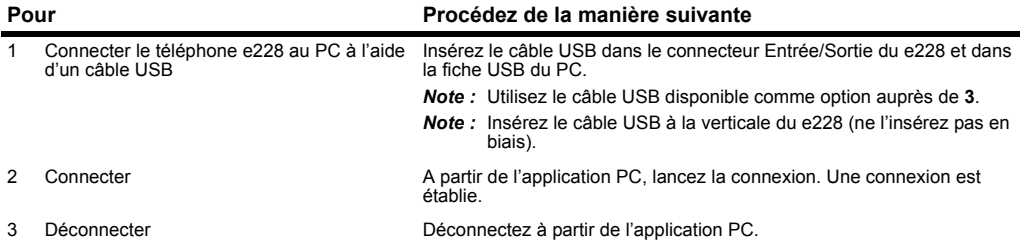

## **Effectuez les actions suivantes sur le PC :**

Veuillez vous assurer que votre e228 et le PC sont reliés par le câble USB avant de poursuivre. Note

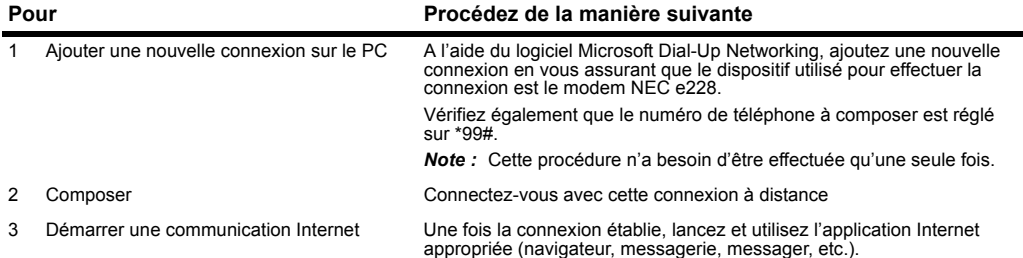

#### **Echange de données**

L'échange de données permet de transférer des fichiers de données entre la mémoire du téléphone (interne ou Memory Stick externe) et un PC.

Pour utiliser cette fonctionnalité, vous devez d'abord installer le logiciel « 228 PC File Transfer Tool ». Pour installer le logiciel, consultez le Manuel du logiciel sur le CD-ROM optionnel.

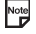

Vous ne pouvez pas utiliser d'autres applications pendant l'échange de données entre votre e228 et un PC.

Note Notez que certains rendez-vous répétés ne sont pas pris en charge par ce téléphone et ne peuvent donc pas être créés sur le téléphone pendant la synchronisation.

### **Pour activer l'échange de données**

Appuyez sur la touche **Menu →** sélectionnez **Connexion externe → USB** 

## <span id="page-132-0"></span>**Pour transférer des données entre le téléphone et un PC**

Notel Cette procedure est uniquement disponible à partir de votre PC.

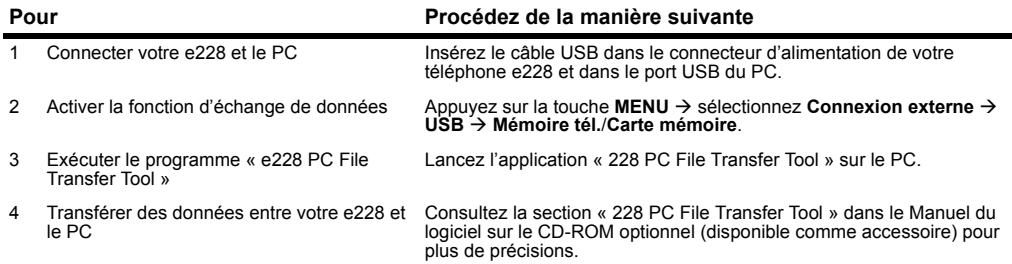

## <span id="page-132-1"></span>**Synchronisation**

Vous pouvez synchroniser vos listes Agenda, Contacts et Tâches entre le e228 et un PC au moyen d'un câble USB ou à distance et en direct par l'intermédiaire d'un serveur **3**.

Avant de tenter une synchronisation, vous devez installer le logiciel « Intellisync » sur votre PC. Le CD et le câble USB sont tous deux disponibles comme accessoire optionnel.

Le logiciel Intellisync est pris en charge par Intellisync Corporation. Pour plus d'informations sur le logiciel « Intellisync », visitez son URL : http://www.pumatech.com

Veuillez vérifier que la synchronisation en direct est prise en charge par votre fournisseur de services. Contactez **3** pour de plus amples détails.

Les entrées sous Contacts sont traitées comme des fichiers vCard, tandis que les entrées sous Agenda et Tâches sont traitées comme des fichiers vAgenda.

#### **Pour effectuer la synchronisation USB locale**

Le CD-ROM optionnel est requis. Il est disponible comme accessoire et contient un manuel du logiciel avec toutes les instructions nécessaires.

## **Pour effectuer la synchronisation à distance et en direct**

Pour effectuer la synchronisation à distance et en direct avec un serveur **« 3 »**, suivez la procédure ci-après :

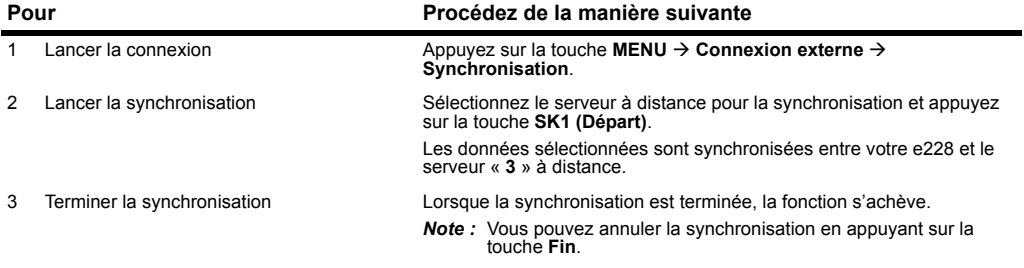

Veuillez vérifier que ce service est pris en charge par votre fournisseur de services. Contactez **3** pour plus d'informations.

#### **Options de synchronisation**

Appuyez sur la touche **MENU → Connexion externe → Synchronisation →** Sélectionnez un serveur → Appuyez sur la touche **Menu options**.

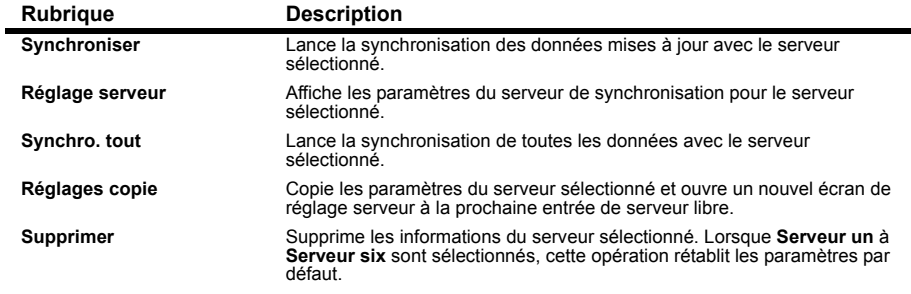

Veuillez vérifier que ce service est pris en charge par votre fournisseur de services. Contactez **3** pour plus d'informations.

### **Pour enregistrer un serveur**

Le NEC e228 vous permet de vous connecter et de vous synchroniser avec des serveurs autres que les serveurs locaux et à distance déjà présents. Vous pouvez enregistrer 10 serveurs maximum.

Pour ce faire, procédez comme suit :

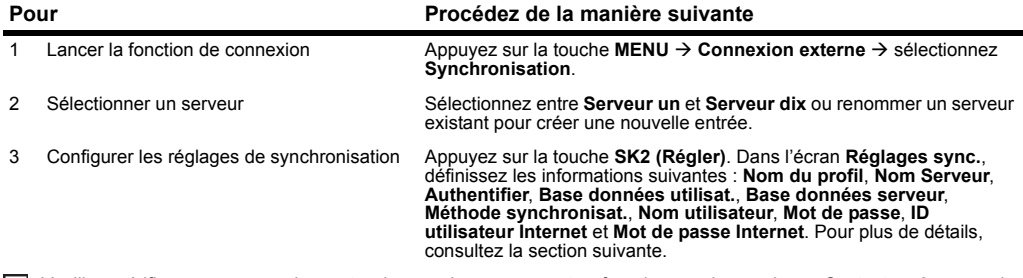

Veuillez vérifier que ce service est pris en charge par votre fournisseur de services. Contactez **3** pour plus d'informations.

### **Réglages de synchronisation**

Appuyez sur la touche **MENU → Connexion externe → Synchronisation →** Sélectionnez un serveur → Appuyez sur la touche **SK2 (Régler)**

Une explication des réglages des différents serveurs est donnée ci-dessous :

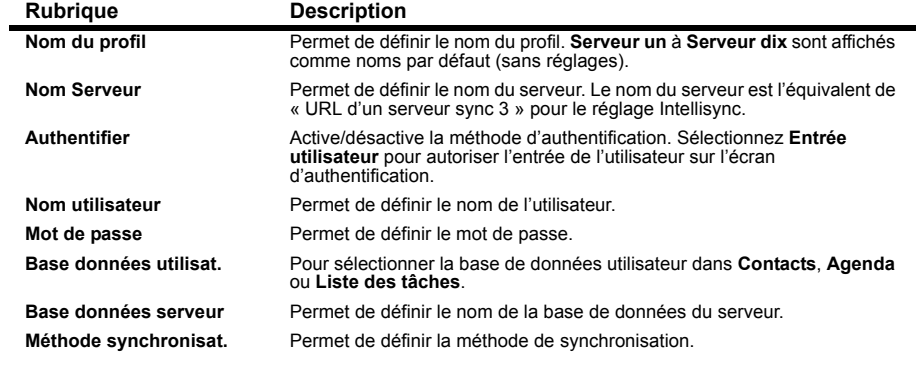

**Connecter votre e228 à un PC**

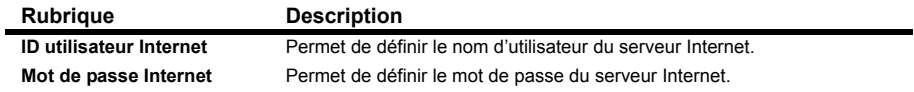

Veuillez vérifier que ce service est pris en charge par votre fournisseur de services. Contactez **3** pour plus d'informations.

#### **Serveur un à Serveur six**

Pour les options **Nom Serveur**, **Base données utilisat.**, **Base données serveur** et **Méthode synchronisat.**, les **Serveurs un** à **six** ont leurs propres valeurs par défaut, qui sont configurées pour effectuer des opérations de synchronisation spécifiques, comme suit :

- **• Serveur un :** Serveur sync « **3** » et Contacts
- **• Serveur deux :** Serveur sync « **3** » et Agenda
- **• Serveur trois :** Serveur sync « **3** » et Liste des tâches
- **• Serveur quatre :** USB local et Contacts
- **• Serveur cinq :** USB local et Agenda
- **• Serveur six :** USB local et Liste des tâches

Veuillez vérifier que ce service est pris en charge par votre fournisseur de services. Contactez **3** pour plus d'informations.

# **Utiliser la Boîte à outils**

Cette section vous explique comment utiliser votre e228 pour mieux gérer votre temps et vos tâches.

Vous pouvez utiliser votre e228 à la maison ou au travail comme agenda pour noter vos rendez-vous et vos listes de tâches, ainsi que comme réveil, calculatrice, etc. Le menu Outils vous permet d'accéder à six fonctions :

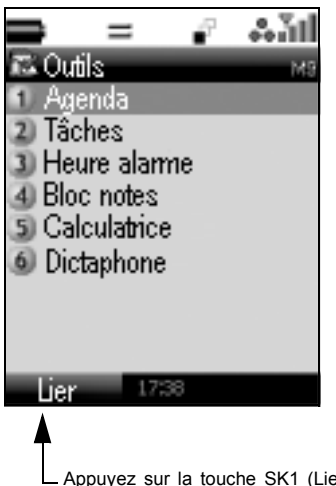

### **Menu Outils**

er) pour créer un lien vers l'écran d'accueil ou le menu rapide.

### **Agenda** (appuyez sur la touche **MENU** <sup>→</sup> sélectionnez **Boîte à outils** <sup>→</sup> sélectionnez **Agenda**)

Vous pouvez sauvegarder jusqu'à 200 entrées dans l'agenda, notamment : rendez-vous, événements sur plusieurs jours, occasions spéciales et jours de congé. Un événement sur plusieurs jours doit durer deux jours ou plus.

#### **Agenda**

Pour afficher l'Agenda, appuyez sur la touche **MENU** et sélectionnez **Boîte à outils** puis **Agenda**.

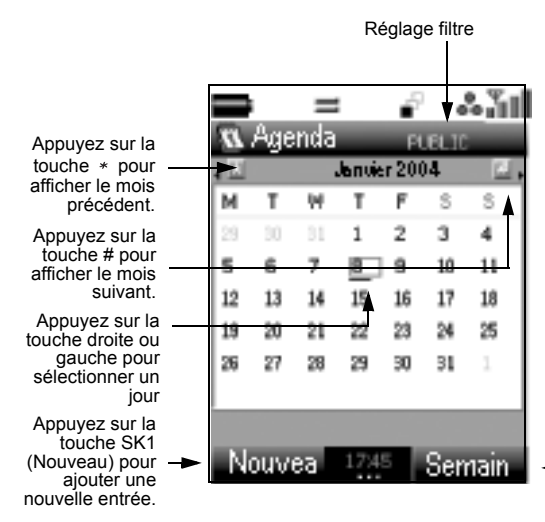

#### **Pour afficher le programme d'une journée**

- **•** Sélectionnez la date qui vous intéresse sur l'écran **Semain** ou **Mensuel** et appuyez sur la touche **Entrée**.
- **•** Appuyez sur la touche **Menu options** de l'écran **Semain** ou **Mensuel**. Sélectionnez**Saut à la date** et appuyez sur la touche **Entrée**. Saisissez la date que vous voulez afficher au **Format** sélectionné dans **Dateet heure** à la page [75](#page-91-0).

L'écran Agenda montre toutes les entrées pour la date sélectionnée.

Appuyez sur la touche **SK2 (Semain/Mensuel)** pour alterner entre l'agenda **hebdomadaire** et l'agenda **mensuel**.

### **Pour ajouter une nouvelle entrée dans l'agenda**

Pour ajouter une nouvelle entrée dans l'agenda, appuyez sur la touche **SK1 (Nouvea)** dans le menu **Mensuel** ou **Semain**. Vous pouvez aussi appuyez sur la touche **Menu options** et sélectionner **Nouveau**. Vous pouvez enregistrer les types d'entrées suivants dans l'agenda : rendez-vous, événement sur plusieurs jours, occasion spéciale ou congés.

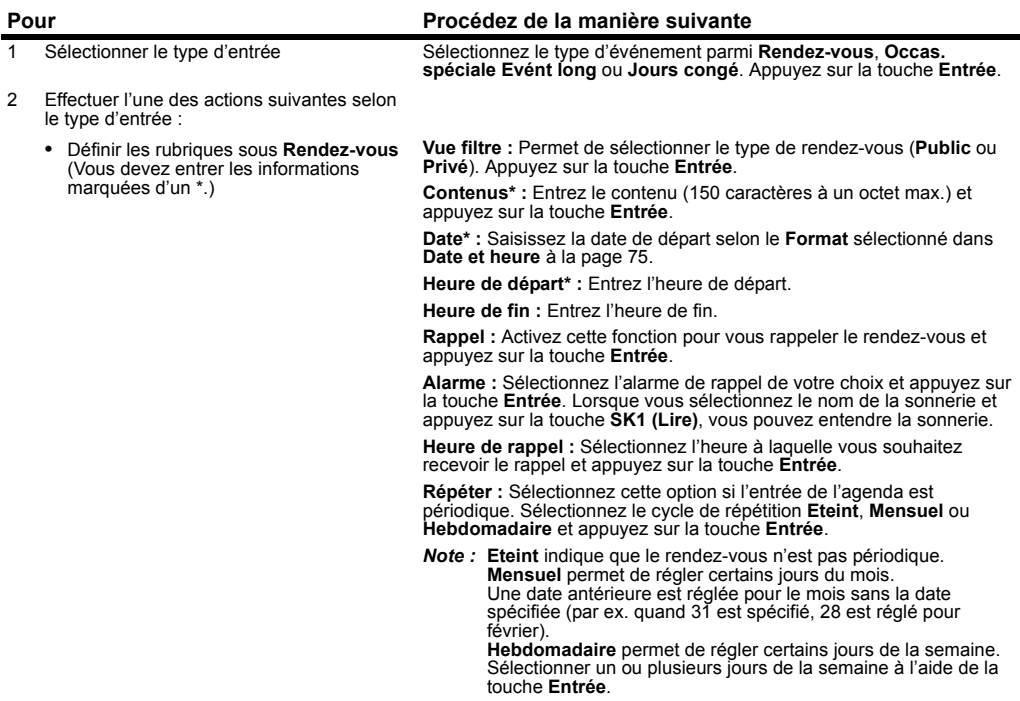

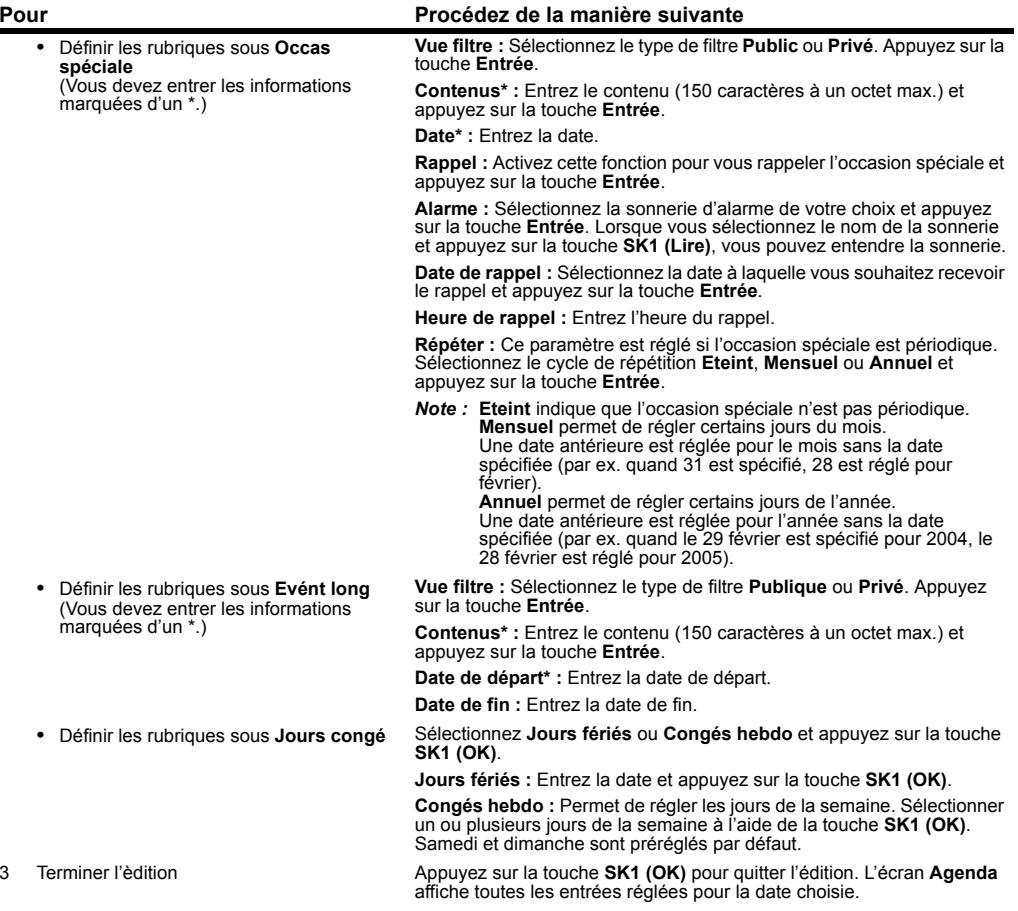

Lorsque la fonction **Rappel** est activée, l'alarme se déclenche à l'heure programmée. Toutefois, si vous la désactivez dans la liste du programme de la journée avant l'heure programmée, elle sera allumée et l'alarme ne se déclenchera pas. Pour la rétablir, ouvrez le programme et activez le **Rappel**.

## **Conseils utiles**

Vous pouvez utiliser une ancienne entrée comme modèle pour créer une nouvelle entrée. Sélectionnez l'entrée que vous voulez copier dans l'écran **Jour** ou affichez l'écran **Détails**. Appuyez sur la touche **Menu options**, sélectionnez **Copier** et appuyez sur la touche **Entrée**. Suivez la même procédure qu'à la section **Pour ajouter une nouvelle entrée dans l'agenda**.

#### **Pour modifier une entrée de l'agenda**

Vous pouvez modifier un rendez-vous, par exemple, en changeant l'heure ou le contenu.

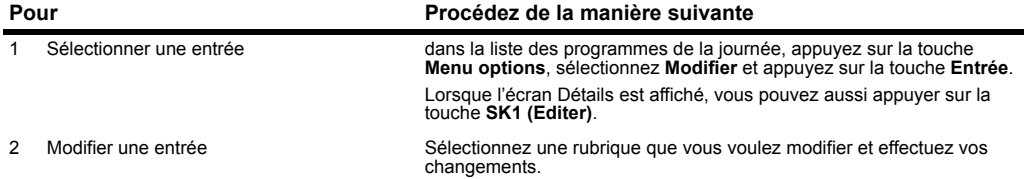

#### **Pour synchroniser ou transférer les entrées de l'agenda entre le e228 et un PC**

Vous pouvez convertir les entrées de l'agenda enregistrées dans le téléphone au format vAgenda. Vous pouvez ègalement utiliser le logiciel pour PC Intellisync pour synchroniser les données des entrées entre le e228 et un PC.

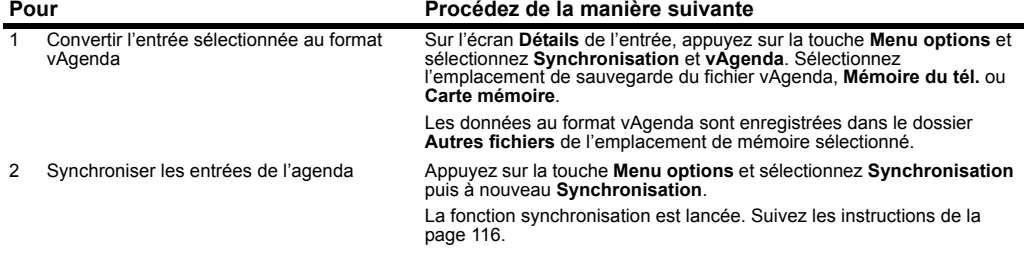

#### **Pour supprimer une ou plusieurs entrées de l'agenda Pour Procédez de la manière suivante**

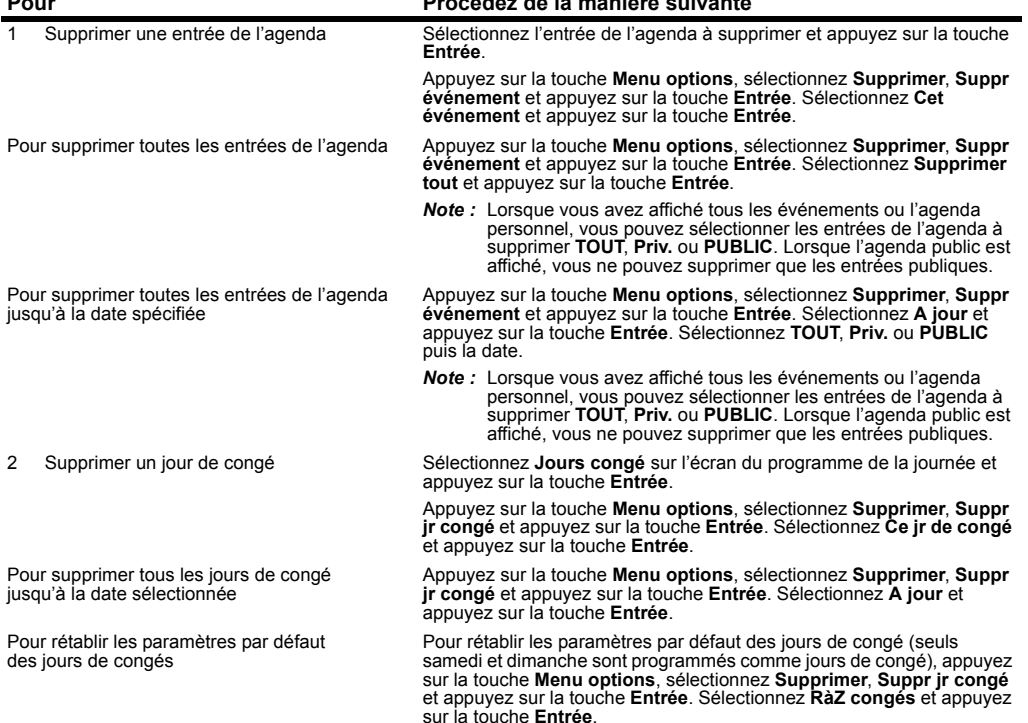

### **Tâches** (appuyez sur la touche **MENU** → sélectionnez **Boîte à outils**<sup>→</sup> sélectionnez **Tâches**)

Cette fonction vous permet d'entrer des tâches devant être accomplies à une certaine date. Vous pouvez sauvegarder un maximum de 200 tâches.

#### **Pour ajouter une nouvelle tâche**

Dans l'écran **Tâches**, appuyez sur la touche **SK1 (Nveau)**, ou appuyez sur la touche **Menu options** et sélectionnez **Nouveau** pour ouvrir le nouvel écran Tâche. Appuyez sur la touche **Entrée** sur chaque champ pour le sélectionner et le modifier.

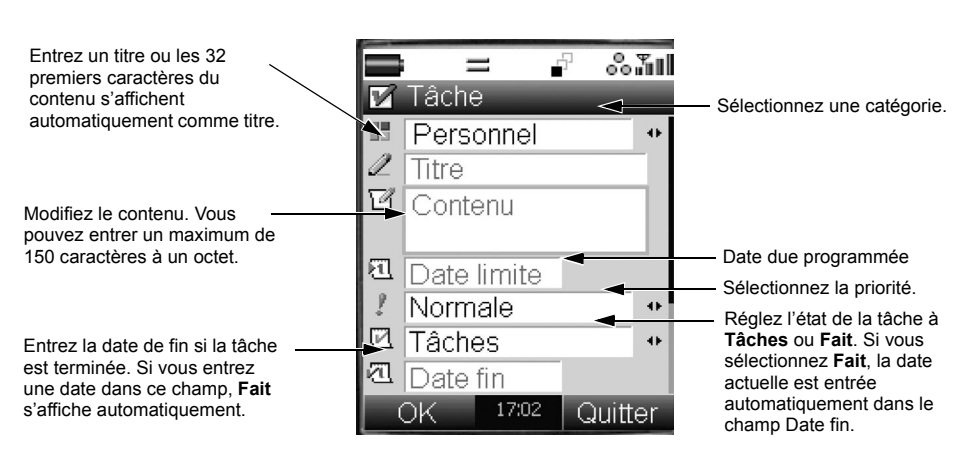

## **Ajouter une nouvelle tâche 1/2**

## **Ajouter une nouvelle tâche 2/2**

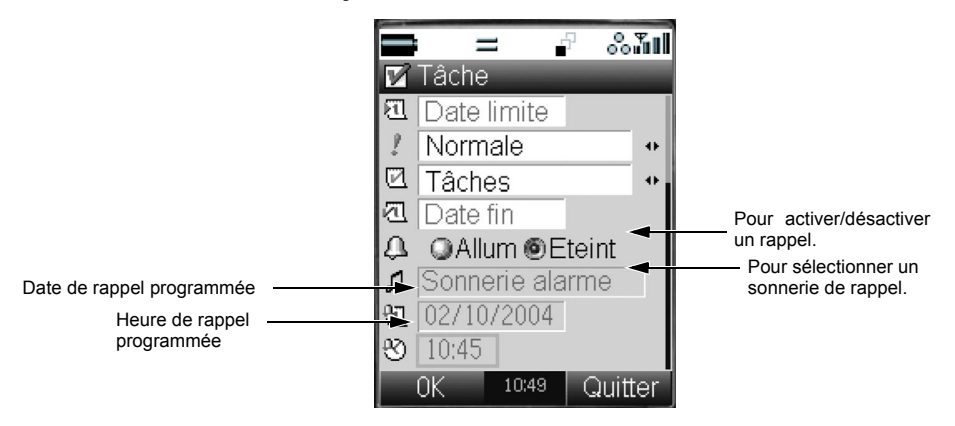

## **Conseils utiles**

Vous pouvez utiliser une ancienne tâche comme modèle pour créer une nouvelle tâche. Sélectionnez la tâche que vous voulez copier dans l'écran **Tâches** ou affichez l'écran **Détails**. Appuyez sur la touche **Menu options**, sélectionnez **Copier** et appuyez sur la touche **Entrée**. Suivez la même procédure qu'à la section **Pour ajouter une nouvelle tâche**.
### **Pour modifier les tâches**

Vous pouvez modifier une tâche en changeant, par exemple, la date d'échéance ou l'état. Pour modifier une tâche, sélectionnez la tâche voulue et appuyez sur la touche **Menu options**. Sélectionnez **Modifier** et appuyez sur la touche **Entrée**. Lorsque l'écran **Détails** est affiché, vous pouvez aussi appuyer sur la touche **SK1 (Editer)**. Sélectionnez une rubrique que vous voulez modifier et effectuez vos changements. Suivez les instructions de la section **Pour ajouter une nouvelle tâche** autre que ce qui suit :

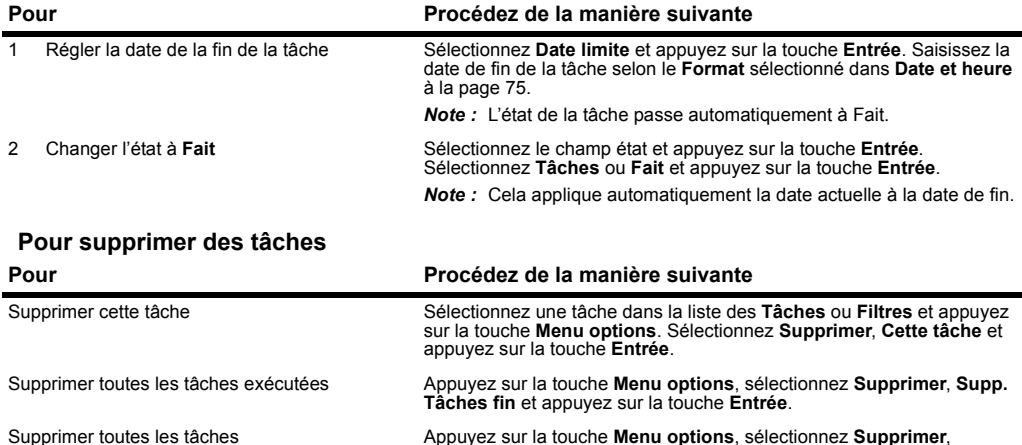

**Supprimer tout** et appuyez sur la touche **Entrée**.

# **Conseils utiles**

 Lorsque vous sélectionnez **Tâches**, la **Liste des tâches** apparaît et affiche toutes les tâches (exécutées ou non) dans l'ordre chronologique. Vous pouvez filtrer la liste des tâches pour afficher uniquement les tâches relatives à un état ou une catégorie précis.

Pour afficher les conditions de filtrage, appuyez sur la touche **Menu options**, sélectionnez **Vue filtre** et appuyez sur la touche **Entrée**. Sélectionnez le champ A faire et appuyez sur la touche **Entrée**. Procédez comme suit :

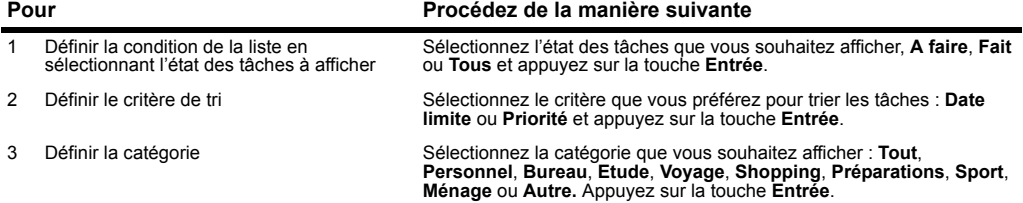

#### **Utiliser la Boîte à outils**

# <span id="page-146-1"></span>**Heure alarme**

Appuyez sur la touche **MENU** → sélectionnez **Boîte à outils**→ sélectionnez **Heure alarme**

## <span id="page-146-0"></span>**Pour régler une alarme**

Sélectionnez le réveil pour régler jusqu'à 5 alarmes de **Alarme 1** à **Alarme 5** et appuyez sur la touche **Entrée**, ou appuyez sur la touche **SK1 (Editer)**. Vous pouvez régler une alarme périodique qui sonnera à une heure spécifique plusieurs jours par semaine.

# **Régler l'alarme**

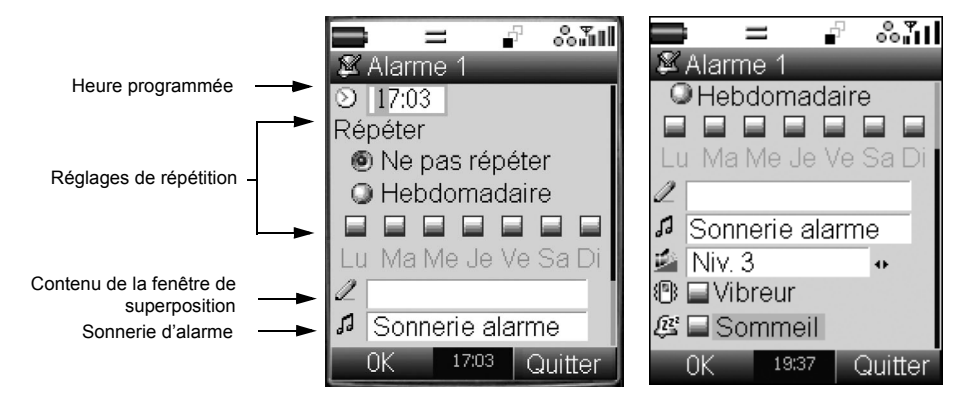

<span id="page-147-0"></span>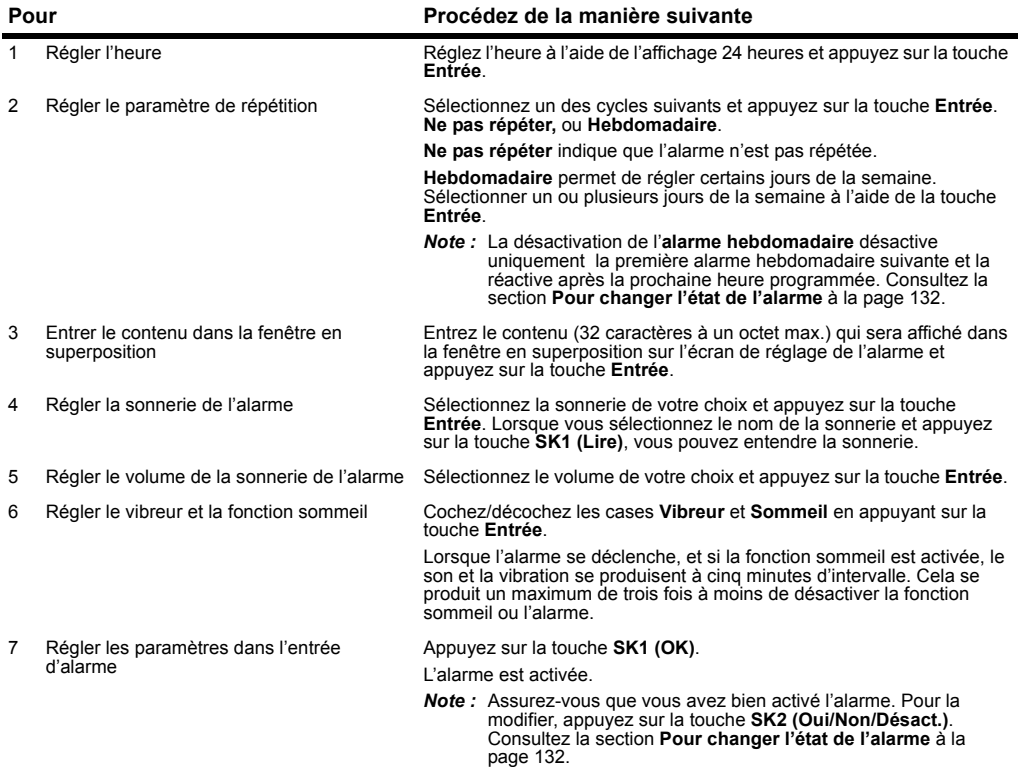

# **Conseils utiles**

- **•** Lorsque l'alarme et le vibreur se déclenchent, appuyez sur la touche **SK1 (Eteint)** pour arrêter l'alarme.
- **•** Lorsque l'alarme se déclenche alors que la fonction sommeil est activée, effectuez l'une des actions suivantes :
	- Pour arrêter l'alarme et annuler la fonction sommeil, appuyez sur la touche **SK2 (Non)**.
	- Pour vous rendormir, appuyez sur la touche **SK1 (Veille)**. L'alarme se déclenchera de nouveau cinq minutes plus tard.

- Pour laisser l'alarme sonner, ne faites rien. Après trois minutes, l'écran Rappel s'affiche. Pour arrêter l'alarme à ce moment, appuyez sur la touche **SK2 (Quitter)**. Si vous n'appuyez sur aucune autre touche, l'alarme se déclenche de nouveau cinq minutes plus tard.

L'alarme se déclenche un maximum de trois fois, sauf si vous arrêtez la fonction sommeil ou l'alarme.

#### <span id="page-148-1"></span>**Pour modifier une alarme**

Pour modifier le réglage de l'alarme, appuyez sur la touche **SK1 (Editer)** et effectuez les modifications voulues. Suivez les instructions de la section **Pour régler une alarme** à la page [130](#page-146-0).

## <span id="page-148-0"></span>**Pour changer l'état de l'alarme**

Vous pouvez changer l'état de l'alarme à Oui/Non/Désact. dans l'écran de la liste des alarmes. Sélectionnez une alarme dans la liste et procédez comme suit :

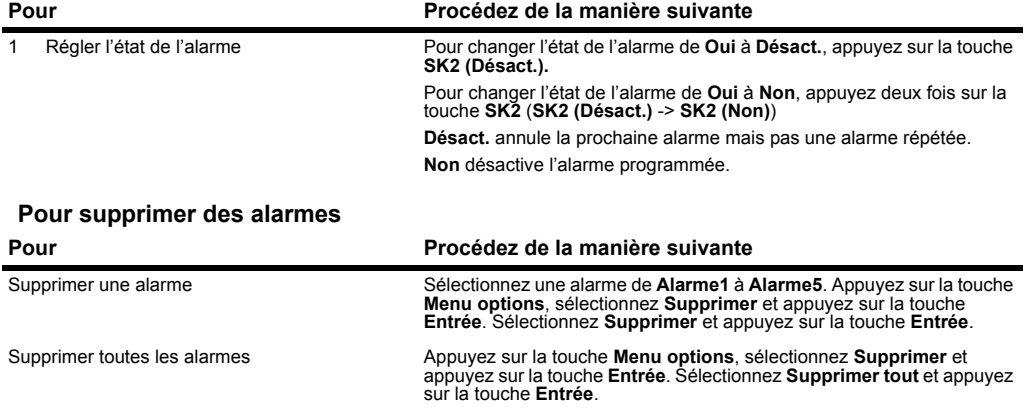

## **Bloc-notes**

<span id="page-149-0"></span>Appuyez sur la touche **MENU** <sup>→</sup> sélectionnez **Boîte à outils** <sup>→</sup> sélectionnez **Bloc notes**

Cette fonction vous permet de conserver des notes et autres informations utiles telles que les thèmes abordés lors d'une réunion, des listes de courses et autres informations que vous ne voulez pas oublier. Vous pouvez enregistrer jusqu'à 9 notes textuelles.

#### **Pour créer une nouvelle entrée dans le bloc-notes**

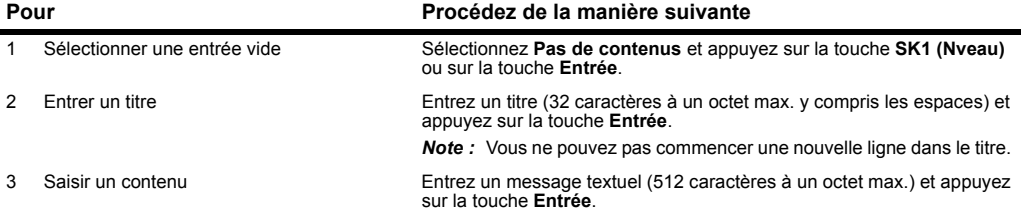

# **Conseils utiles**

Vous pouvez ajouter les entrées du bloc-notes à votre Agenda ou vos Tâches en utilisant la fonction copier et coller. (Les 150 premiers caractères peuvent être collés). Sélectionnez l'entrée du bloc-notes que vous voulez copier et appuyez sur la touche **Menu options**. Sélectionnez **Rubrique calend.** ou **Tâche** et appuyez sur la touche **Entrée**. Suivez les instructions de la section **Pour ajouter une nouvelle entrée dans l'agenda** à la page [122](#page-138-0) ou **Pour ajouter une nouvelle tâche** à la page [126](#page-142-0).

Vous pouvez aussi lancer l'application de messagerie à partir du **Bloc-notes** pour envoyer l'entrée du bloc-notes sélectionnée comme message. Sélectionnez l'entrée du bloc-notes que vous voulez envoyer comme e-mail et appuyez sur la touche **Menu options**. Sélectionnez **Envoi comme msg** et appuyez sur la touche **Entrée**. Consultez la section **Ecrire et envoyer un nouveau message** à la page [46](#page-62-0).

#### **Pour modifier une entrée du bloc-notes**

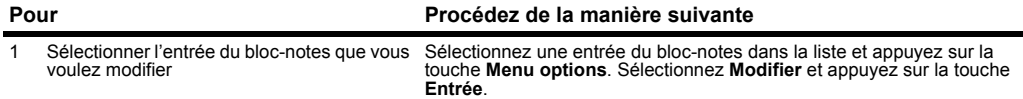

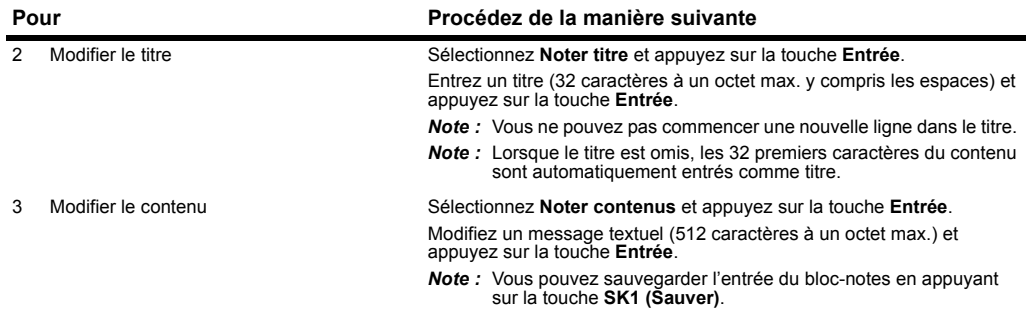

# **Pour supprimer une entrée du bloc-notes**

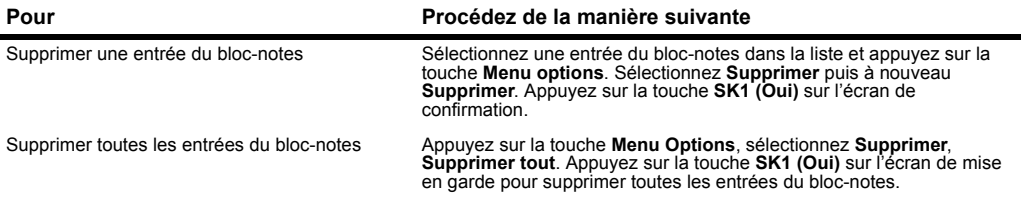

# **Calculatrice**

Appuyez sur la touche **MENU** <sup>→</sup> sélectionnez **Boîte à outils** <sup>→</sup> sélectionnez **Calculatrice**

## <span id="page-151-0"></span>**Calculatrice**

Le téléphone e228 est doté d'une calculatrice intégrée qui peut effectuer les opérations d'addition, soustraction, division et multiplication. Utilisez les touches suivantes :

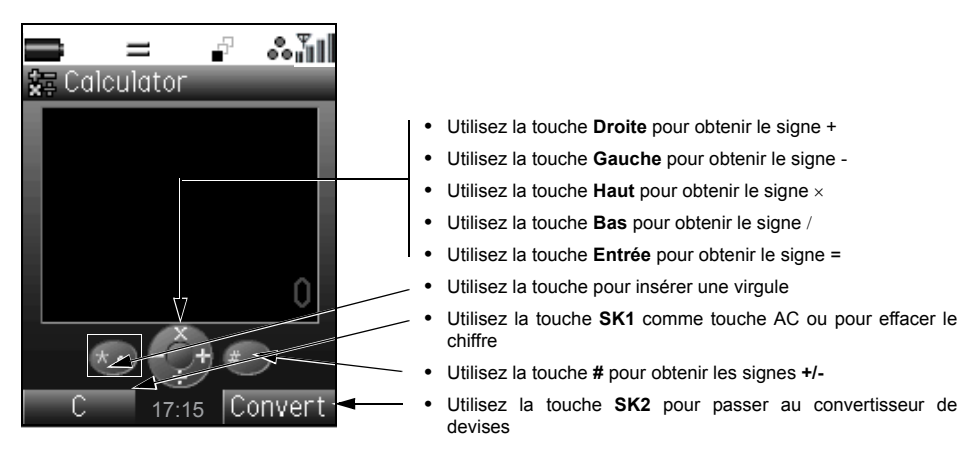

### **Pour utiliser la calculatrice**

Dans cet exemple, nous allons multiplier 10,5 par 10.

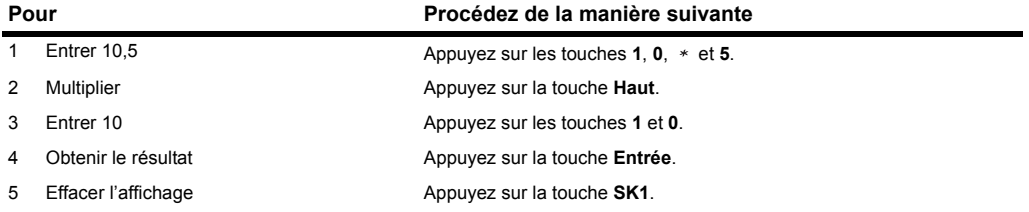

Lorsque vous passez du convertisseur de devises à la calculatrice, le total du convertisseur de devises s'affiche dans la zone de calcul de la calculatrice sauf si le résultat du calcul des devises est affiché.

## <span id="page-152-0"></span>**Calcul des devises**

Cette fonction vous permet de convertir une somme d'argent dans une autre devise à l'aide du taux de change intégré ou du taux que vous entrez.

### **Pour convertir une devise dans une autre devise**

Dans cet exemple, nous allons convertir 100 livres sterling en euros.

Appuyez sur la touche **SK2 (Convert./Calc.)** pour alterner entre la calculatrice et le convertisseur de devises.

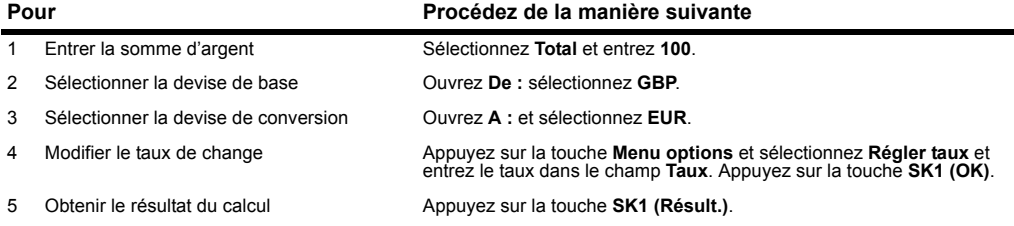

# **Conseils utiles**

- **•** Vous pouvez choisir votre devise à l'aide des touches **Gauche** et **Droite** dans les champs **De :** et **A :** dans l'écran **Convertir devise**.
- **•** Vous pouvez régler les taux des devises en appuyant sur la touche **Menu options** et en sélectionnant **Régler taux**. Vous pouvez aussi modifier le nom de la devise affichée en appuyant sur la touche **Menu options** et en sélectionnant **Modif. nom**.

# **Dictaphone**

Appuyez sur la touche **MENU** <sup>→</sup> sélectionnez **Boîte à outils** <sup>→</sup> sélectionnez **Dictaphone**

La fonction Dictaphone vous permet d'enregistrer un court message audio (20 secondes max.) pendant un appel. Vous pouvez utiliser un mémo vocal pour sauvegarder temporairement des numéros de téléphone, des adresses ou des messages de rappel. Vous pouvez sauvegarder un maximum de cinq mémos vocaux dans votre e228.

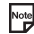

Pour enregistrer un mémo vocal pendant un appel, appuyez sur la touche **Menu options** et sélectionnez **Dictaphone** pour commencer à enregistrer la conversation.

Vous ne pouvez pas joindre de mémo vocal aux messages ni les copier sur la carte mémoire.

### **Pour écouter un mémo vocal**

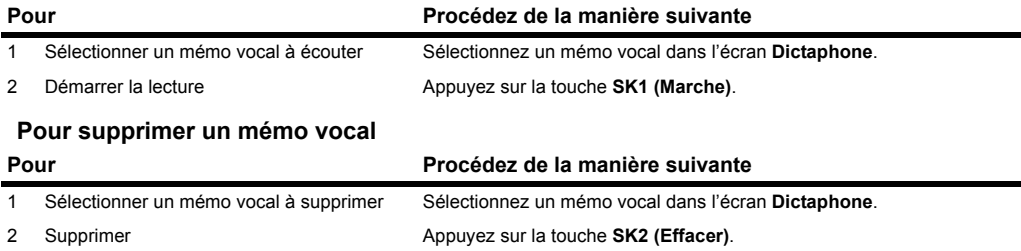

# **Touches d'accès rapide**

Les touches d'accès rapide vous permettent d'accéder rapidement à certaines fonctions. Le tableau suivant illustre les touches d'accès rapide à votre disposition et vous explique comment les utiliser dans les divers modes. Le terme « long » signifie que la touche doit être enfoncée de façon continue.

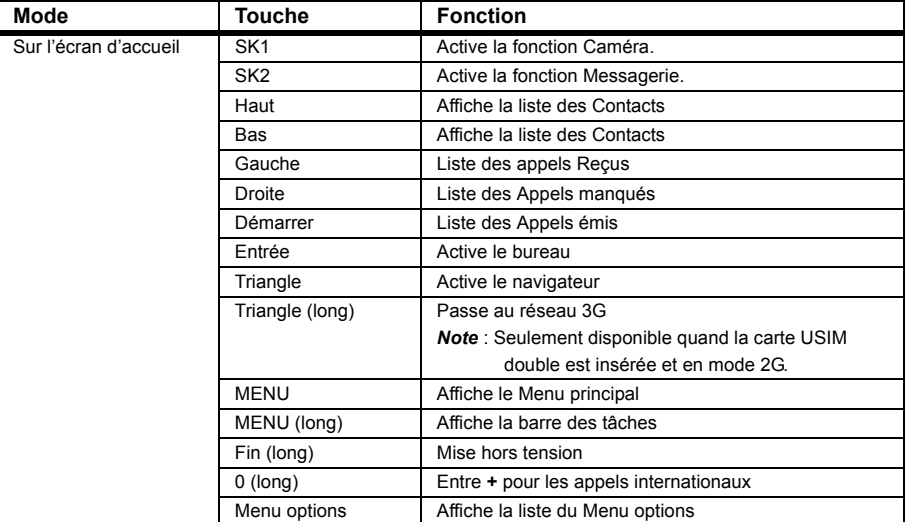

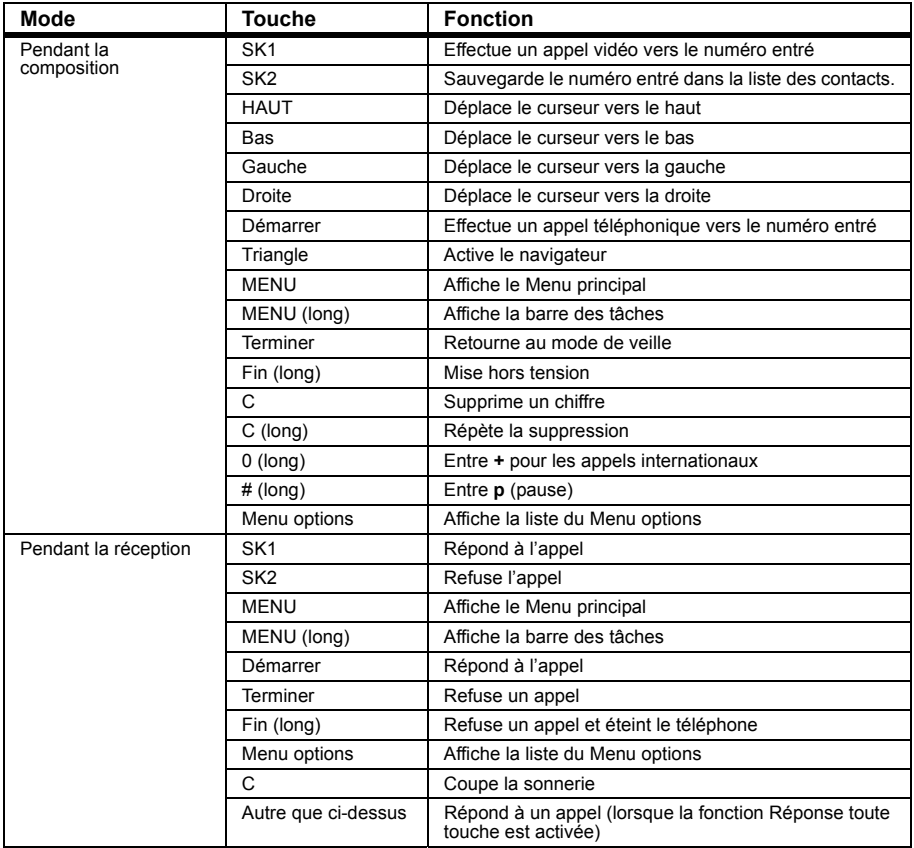

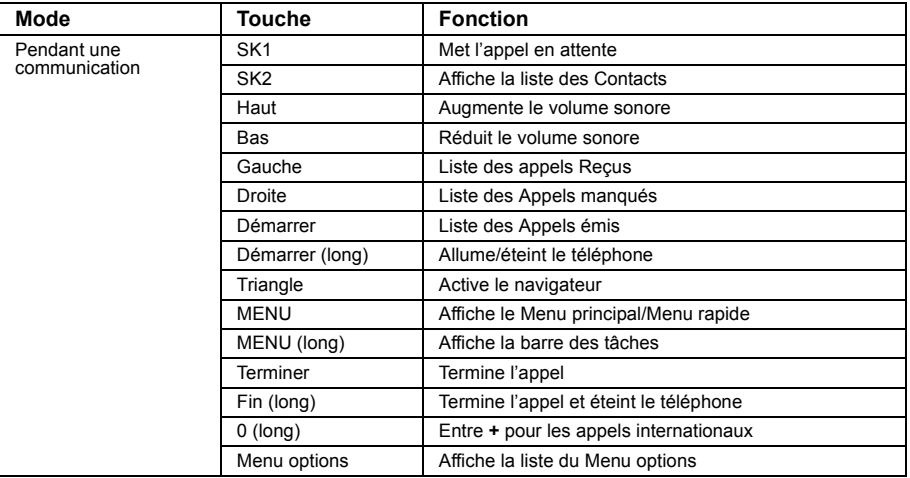

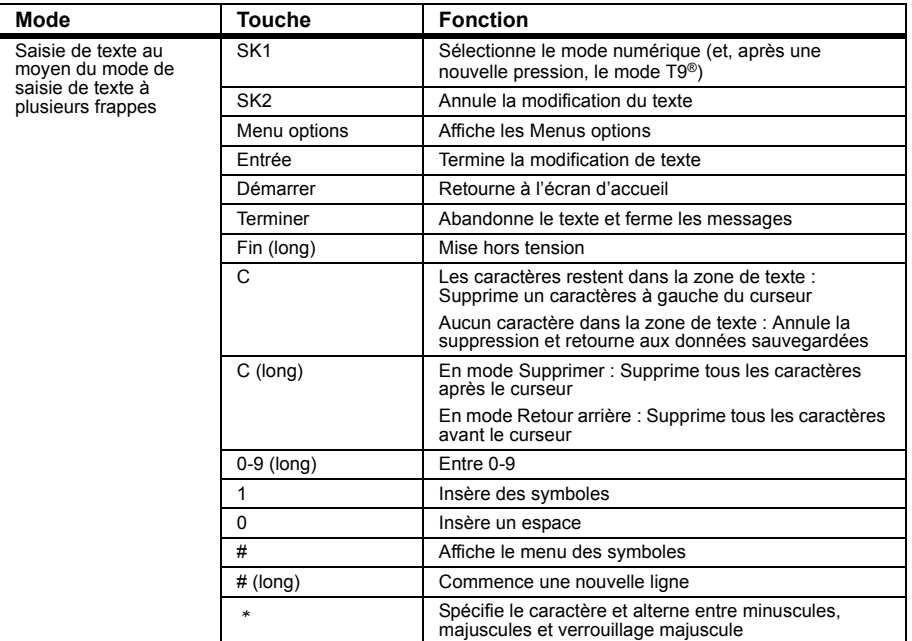

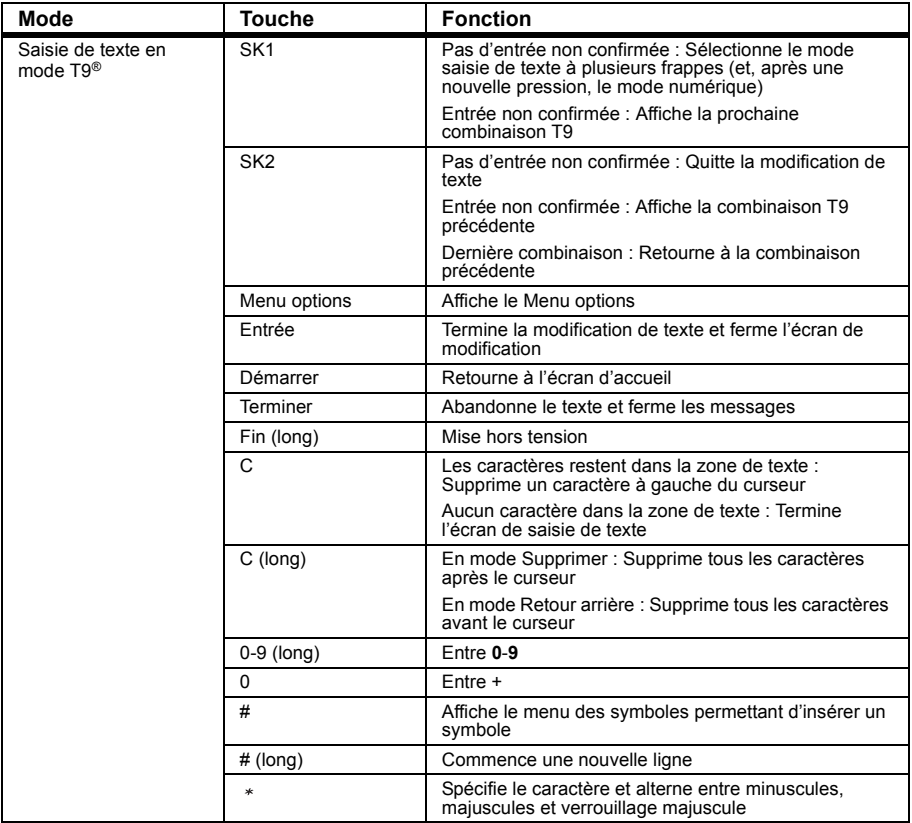

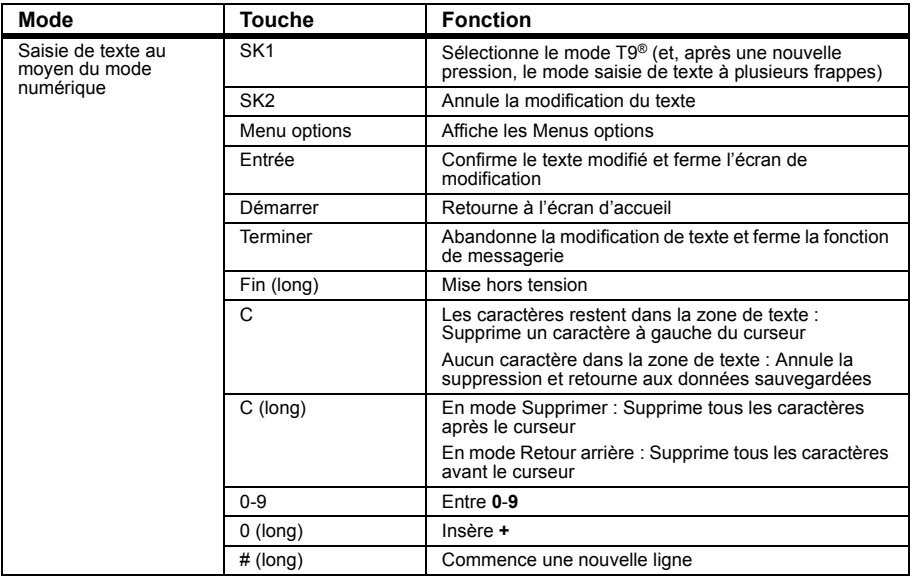

# **Index**

#### A

[Accueil 70](#page-86-0)[Activer PIN1 72](#page-88-0)[Affichage 4](#page-20-0) [Afficher portrait 67](#page-83-0) [Agenda 121](#page-137-0) [Alarme de batterie faible 8](#page-24-0)[Aperçu images 107](#page-123-0) [APN 71](#page-87-0)[Appel d'urgence 19,](#page-35-0) [30](#page-46-0) [Appel en attente 73](#page-89-0) [Appel en conférence 25](#page-41-0) [Appel international 20](#page-36-0) [Appel mains libres 29](#page-45-0) [Appel téléphonique 19](#page-35-1) [Appel vidéo 27,](#page-43-0) [83,](#page-99-0) [87](#page-103-0) [Appels émis 21](#page-37-0) [Appels manqués 22,](#page-38-0) [28](#page-44-0) [Appels multiples 84](#page-100-0) [Appels reçus 21,](#page-37-1) [28](#page-44-1) B[Barre de tâches 18,](#page-34-0) [85](#page-101-0) [Batterie 7](#page-23-0)[Bloc-notes 25,](#page-41-1) [133](#page-149-0) [Boîte d'envoi 42](#page-58-0)[Boîte de réception 41](#page-57-0) [Brouillons 42](#page-58-1)

#### $\mathcal{C}$

[Calculatrice 135](#page-151-0)[Calling Line Identification \(CLI\) 22](#page-38-1) [Caméra 29,](#page-45-1) [83,](#page-99-1) [99](#page-115-0) [Caméra vidéo 99](#page-115-1)[Carte mémoire 9,](#page-25-0) [90](#page-106-0) [Carte USIM 5](#page-21-0)[Certificat 80](#page-96-0)[Charge 7](#page-23-1) [Code PIN 12](#page-28-0)[Code téléphone 72,](#page-88-1) [73](#page-89-1) [Configuration de la langue 76](#page-92-0) [Contacts 31](#page-47-0)[Convertisseur 136](#page-152-0)[Copier/couper et coller 39](#page-55-0) D[Deuxième appel 24](#page-40-0) [Données PIM 91](#page-107-0)[Dossier 60,](#page-76-0) [88](#page-104-0) E[Economie d'énergie 12](#page-28-1) [Economiseur 70](#page-86-1)[Ecran d'accueil 4,](#page-20-1) [16](#page-32-0) [Edition de texte 38](#page-54-0)[Effets visuels 108](#page-124-0)[E-mail 40,](#page-56-0) [86](#page-102-0) [Emettre des appels 67](#page-83-1) [Emettre rapport 44](#page-60-0)

#### **Index**

[En attente 26](#page-42-0)[Enregistreur vocal 106](#page-122-0) [En-tête/signature 50](#page-66-0) [Envoyer sonnerie 67](#page-83-2) [Espace 38](#page-54-1) [Evénement sur plusieurs jours 121](#page-137-1) F[Favoris 77](#page-93-0)[Fond d'écran 70](#page-86-2)[Format heure 75](#page-91-1)[Formater la carte mémoire 94](#page-110-0)[Fuseau 75](#page-91-2)G[Gestionnaire de fichiers 88](#page-104-1)[GPRS 1](#page-17-0)[Groupe de contact 31](#page-47-1) H[Heure alarme 130](#page-146-1)[Heure locale 75](#page-91-3)[Horloge 12](#page-28-2) [Horloge2 75](#page-91-4) I[Ignorer si caché 67](#page-83-3) [IMAP4 45](#page-61-0)[Indicateur 43](#page-59-0)[Indicateur d'état 4](#page-20-0)[Indicateur de mode 4](#page-20-0)[Informations concernant la durée des appels 66](#page-82-0) [Infos ID appel 74](#page-90-0) [Insérer une pause dans un numéro 21](#page-37-2)

J[Java™ 86,](#page-102-1) [95](#page-111-0) [Jours de congé 121](#page-137-1) L[Lecteur 107](#page-123-1)[Lecteur audio 110](#page-126-0)[Lecteur de fichier vidéo 109](#page-125-0)[Lecteur de messages multimédia 58](#page-74-0) [Liste des Appels émis 20](#page-36-1) [Liste des appels Manqués 20](#page-36-2) [Liste des icônes 13](#page-29-0)[Liste des menus 13](#page-29-1)[Liste du menu Options 13](#page-29-2) [Liste lecture 113](#page-129-0)[Liste Reçus 20](#page-36-3) [Logs d'appel 21](#page-37-3) [Luminosité 103](#page-119-0)M[Mémo vocal 26](#page-42-1)[Mémoire tél. 88](#page-104-2)[Memory Stick Duo™ 9](#page-25-1) [Menu principal 14](#page-30-0) [Menu rapide 16](#page-32-1) [Mes dossiers 42](#page-58-2)[Message multimédia 40,](#page-56-1) [86](#page-102-2) [Message textuel 40,](#page-56-2) [86](#page-102-3) [Message vidéo 40,](#page-56-3) [86](#page-102-4) [Messagerie vocale 24](#page-40-1) [Messages 41](#page-57-1) [Messages envoyés 42](#page-58-3) [Microphone activée/désactivé 29](#page-45-2)

[Minuterie automatique 102](#page-118-0) [Mise sous tension/hors tension 11](#page-27-0)[Mode caméra 29](#page-45-3)[Mode écran 69](#page-85-0)[Mode Insérer/Remplacer 38](#page-54-2) [Mode photo 69](#page-85-1) [Mode réseau 71](#page-87-1)[Mode Supprimer/Retour arrière 38](#page-54-3) [Multitâches 84](#page-100-1)N[Navigateur 77](#page-93-1) [Nouvelle ligne 38](#page-54-4) [Numérotation fixe 67](#page-83-4)[Numérotation rapide 21](#page-37-4)  $\Omega$ [Occasion spéciale 121](#page-137-1) [Options appels 66](#page-82-1) [Options d'appel vidéo 68](#page-84-0) [Outil carte mémoire 94](#page-110-1)P[Pages sauvegardées 78](#page-94-0) [Paramètres de sécurité 72](#page-88-2)[Paramètres du téléphone 64](#page-80-0) [Permuter les caméras 102,](#page-118-1) [103,](#page-119-1) [104](#page-120-0) [Photo 103](#page-119-2)**[PIN 72](#page-88-3)** [PIN privé 73](#page-89-2) [POP3 45](#page-61-1)[Port SMTP 45](#page-61-2)[Présentation 51](#page-67-0)[Profil téléphone 65](#page-81-0)

[Programme privé 122](#page-138-1) [Programme public 122](#page-138-2)  $\Omega$ [Qualité d'images 29](#page-45-4) [Qualité d'image 102](#page-118-2) [Qualité d'images 69](#page-85-2) R[Reconnexion auto 71](#page-87-2)[Reçus + Internat. 74](#page-90-1) [Réglage de l'exposition 103](#page-119-3) [Réglage des appels vidéo 68](#page-84-0) [Rendez-vous 121](#page-137-1)[Répondeur 67](#page-83-5) [Réponse toute touche 66](#page-82-2) [Réseaux préférés 71](#page-87-3) [Restrictions appel 74](#page-90-2) S[Saisie de symboles 37](#page-53-0) [Saisie de texte à plusieurs frappes 36](#page-52-0) [Saisie de texte T9 36](#page-52-1)[Saisie numérique 37](#page-53-1) [Sélect réseau 71](#page-87-4)[Sélections multiples 84](#page-100-2) [Serveur d'e-mail un/deux 44](#page-60-1)[Serveur SMTP 45](#page-61-3)[Signature 43](#page-59-1) [Sommeil 131](#page-147-0)[Sonnerie du kit mains libres 67](#page-83-6)[Sous-adresse 21](#page-37-5)[Supplémentaire 73](#page-89-3) [Surnom 31](#page-47-2)

#### **Index**

[Synchronisation 86,](#page-102-5) [116](#page-132-0) T[Tâche 126](#page-142-1)[Touches 3](#page-19-0)[Transfert appel 73](#page-89-4) [Troisième appel 27](#page-43-1) [Type image 102](#page-118-3) [Types de fichiers joints 41](#page-57-2) U[UMTS 1](#page-17-1)[USB 114](#page-130-0)V[vAgenda 124](#page-140-0) [Vérifier la carte mémoire 94](#page-110-2)[Verrouillage automatique 72](#page-88-4) [Verrouillage des touches 30](#page-46-1) [Verrouillage du clavier 72](#page-88-5) [Verrous 72](#page-88-6)[Vidéo 104](#page-120-1)[Voir compteur 69](#page-85-3) [Voix sinon vidéo 69](#page-85-4)[Volume de l'écouteur 25](#page-41-2)[Volume sonnerie 65](#page-81-1)[Votre numéro 12](#page-28-3)Z[Zoom 103](#page-119-4)

v1.0

Avril 2004 1ère édition